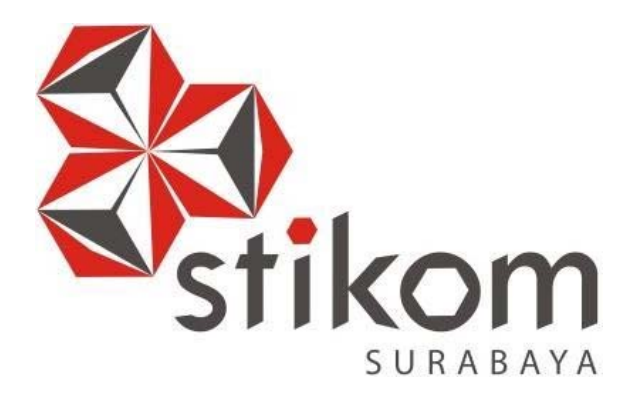

**RANCANG BANGUN APLIKASI MANAJEMEN KENDARAAN BERMOTOR PADA PT. UNITED TRACTORS CABANG SURABAYA** 

SURABAYA

**KERJA PRAKTIK** 

**Program Studi S1 Sistem Informasi** 

**Oleh: ANDREAS AJI PRATAMA 15410100152** 

**FAKULTAS TEKNOLOGI DAN INFORMATIKA INSTITUT BISNIS DAN INFORMATIKA STIKOM SURABAYA 2018** 

#### **LAPORAN KERJA PRAKTIK**

# **RANCANG BANGUN APLIKASI MANAJEMEN KENDARAAN BERMOTOR PADA PT. UNITED TRACTORS CABANG SURABAYA**

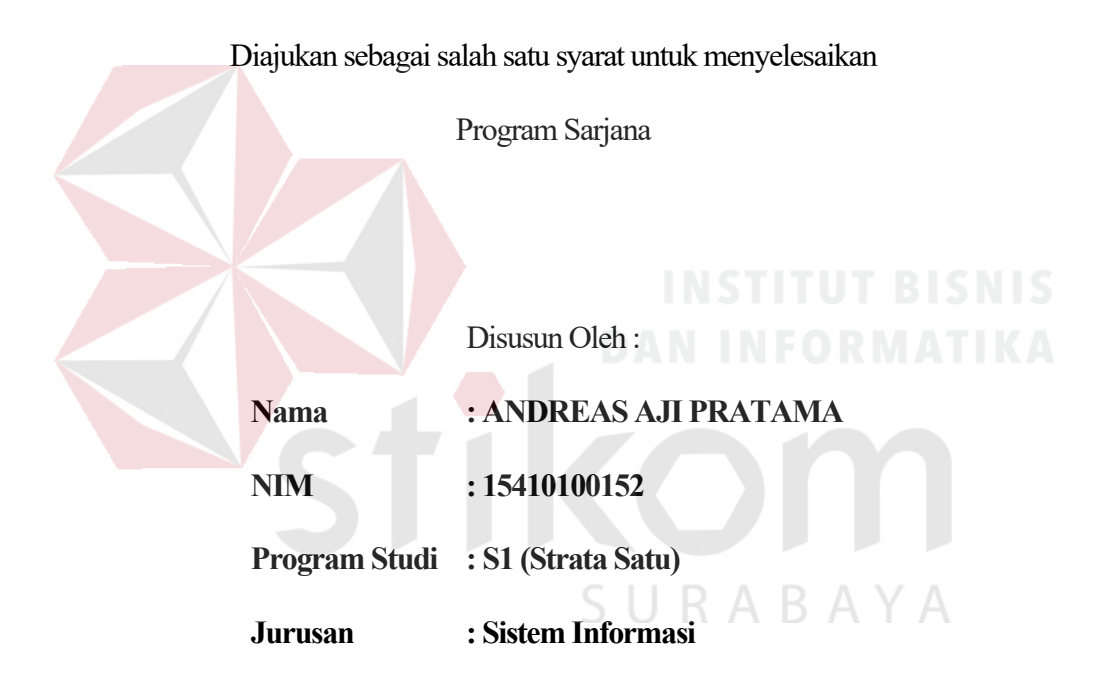

#### **FAKULTAS TEKNOLOGI DAN INFORMATIKA**

#### **INSTITUT BISNIS DAN INFORMATIKA STIKOM SURABAYA**

**2018** 

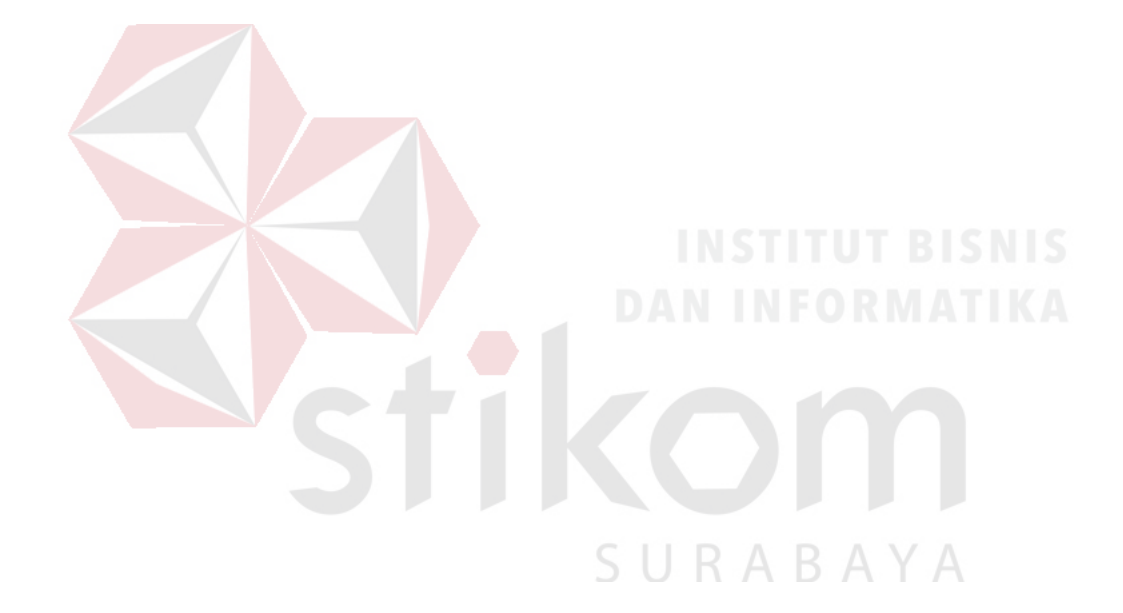

"Usaha tidak akan menghianati hasil"

# **LEMBAR PENGESAHAAN**

# RANCANG BANGUN APLIKASI MANAJEMEN **KENDARAAN BERMOTOR PADA PT. UNITED** TRACTORS CABANG SURABAYA

Laporan Kerja Praktik oleh

# ANDREAS AJI PRATAMA

NIM: 15.41010.0152

Telah diperiksa, diuji dan disetujui

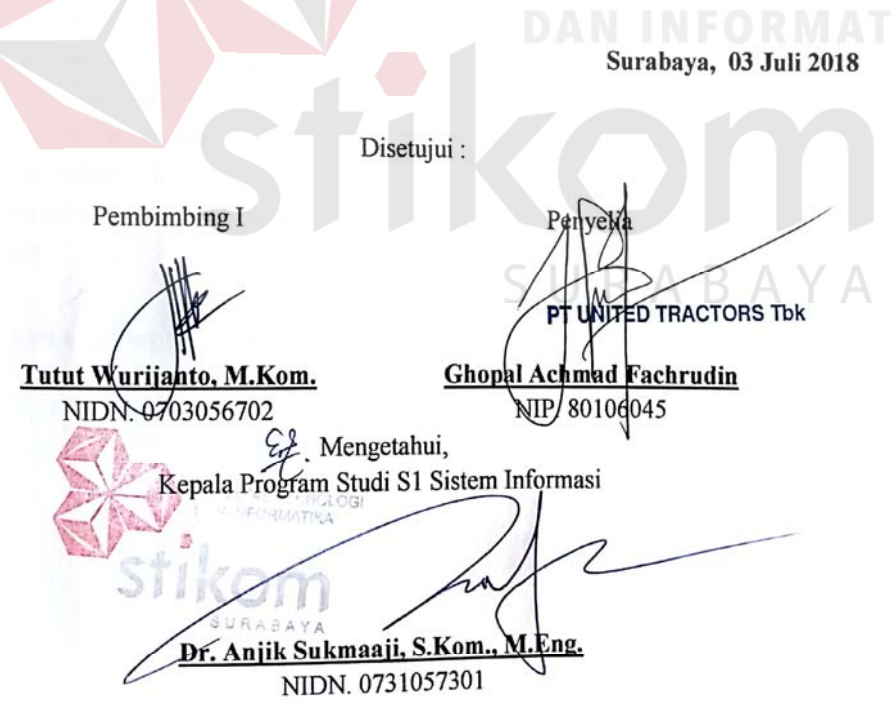

#### **SURAT PERNYATAAN**

## PERSETUJUAN PUBLIKASI DAN KEASLIAN KARYA ILMIAH

Sebagai mahasiswa Institut Bisnis dan Informatika Stikom Surabaya, saya:

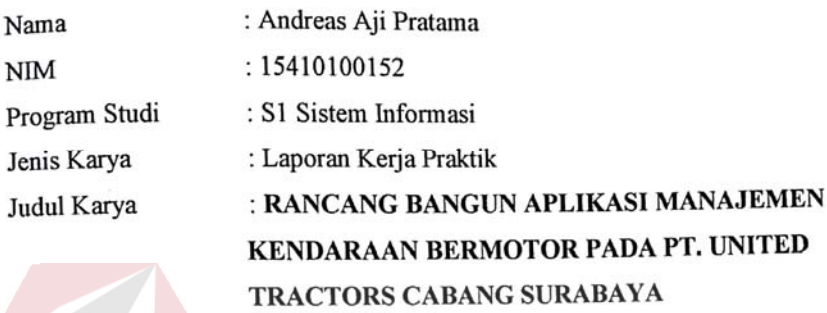

Menyatakan dengan sesungguhnya bahwa:

- 1. Demi pengembangan Ilmu Pengetahuan, Teknologi dan Seni, saya menyetujui memberikan kepada Institut Bisnis dan Informatika Stikom Surabaya Hak Bebas Loyalti Non-Eksklusif (Non-Exclusive Royalti Free Right) atas seluruh isi/sebagian karya ilmiah saya tersebut di atas untuk disimpan, didistribusikan, dialihmediakan dan dikelola dalam bentuk pangkalan data(database) untuk selanjutnya didistribusikan atau dipublkasikan demi kepentingan akademis dengan tetap mencantumkan nama saya sebagai penulis atas pencipta dan sebagai pemilik Hak Cipta.
- Karya tersebut di atas adalah karya asli saya, bukan plagiat baik sebagian maupun keseluruhan.  $\overline{2}$ . Kutipan, karya atau pendapat orang lain yang ada dalam karya ilmiah ini adalah semata hanya rujukan yang dicantumkan dalam Daftar Pustaka saya.
- Apabila dikemudian hari ditemukan dan terbukti terdapat tindakan plagiat pada karya ilmiah ini, maka  $3.$ saya bersedia untuk menerima pencabutan terhadap gelar kesarjanaan yang telah diberikan kepada saya.

Demikian surat pernyataan ini saya buat dengan sebenarnya.

Surabaya, 03 Juli 2018 Vang menyatakan F19047639 Andreas Aji Pratama NIM: 15410100152

#### **ABSTRAK**

PT United Tractors Tbk Cabang Surabaya (UT) merupakan salah satu perusahaan yang bergerak dalam bidang jual beli alat berat. UT memiliki beberapa fungsi/bagian didalamnya salah satunya adalah bagian *Environment Health Society, Responbility and Security Officer* (Ehs. *Officer)*. Beberapa proses bisnis yang dilakukan oleh Ehs. *Officer* sendiri masih menggunakan sistem konvensional untuk melakukan pencatatatn Peminjaman, *Maintenance* dan Pembayaran Kendaraan baik Surat Tanda Nomer Kendaraan (STNK), Pengujian Kendaraan Bermotor (KIR) serta Pajak Kendaraan. Dalam pengerjaannya yang dilakukan secara konvensional, membutuhkan waktu cukup lama serta data yang tidak tersusun rapih, sehingga dapat mengalami kesulitan saat membuat atau merekap laporan.

Hasil dari pembuatan aplikasi ini adalah aplikasi Manajemen Kendaraan berbasis website yang berfungsi memudahkan dalam melakukan pencatatan *maintenance,*  peminjaman serta pembayaran baik Pajak, KIR maupun STNK sehingga data yang disajikan lebih rapi.

SURABAYA

**Kata Kunci:** Manajemen Kendaraan, Aplikasi Website

#### **KATA PENGANTAR**

Puji syukur kehadirat Tuhan Yang Maha Esa, karena berkat dan rahmat penulis dapat menyelesaikan Laporan Kerja Praktik yang berjudul "Rancang Bangun Aplikasi Manajemen Kendaraan pada PT United Tractors Tbk. Cabang Surabaya" ini dapat terselesaikan.

Laporan Kerja Praktik ini disusun dalam rangka penulisan laporan untuk memperoleh gelar Sarjana Sistem Informasi pada Program Studi S1 Sistem Informasi Institut Bisnis dan Informatika Stikom Surabaya.

Melalui kesempatan yang sangat berharga ini Penulis menyampaikan ucapan terima kasih yang sebesar-besarnya kepada semua pihak yang telah membantu penyelesaian Laporan Kerja Praktik ini, terutama kepada:

- 1. Bapak Tutut Wurijanto, M.Kom. selaku dosen pembimbing
- 2. Bapak Yoppy Mirza Maulana, S.Kom., M.MT. selaku dosen wali
- 3. Bapak Prof. Dr.Budi Jatmiko, M.Pd selaku Rektor Institut Bisnis dan Informatika Stikom Surabaya
- 4. Semua pihak yang tidak dapat disebutkan satu persatu dalam kesempatan ini, yang telah memberikan bantuan moral dan materiil dalam proses penyelesaian laporan ini.

Semoga Tuhan Yang Maha Esa memberikan imbalan yang setimpal atas segala bantuan yang telah diberikan.

Surabaya, 03 Juli 2018

Penulis

#### **DAFTAR ISI**

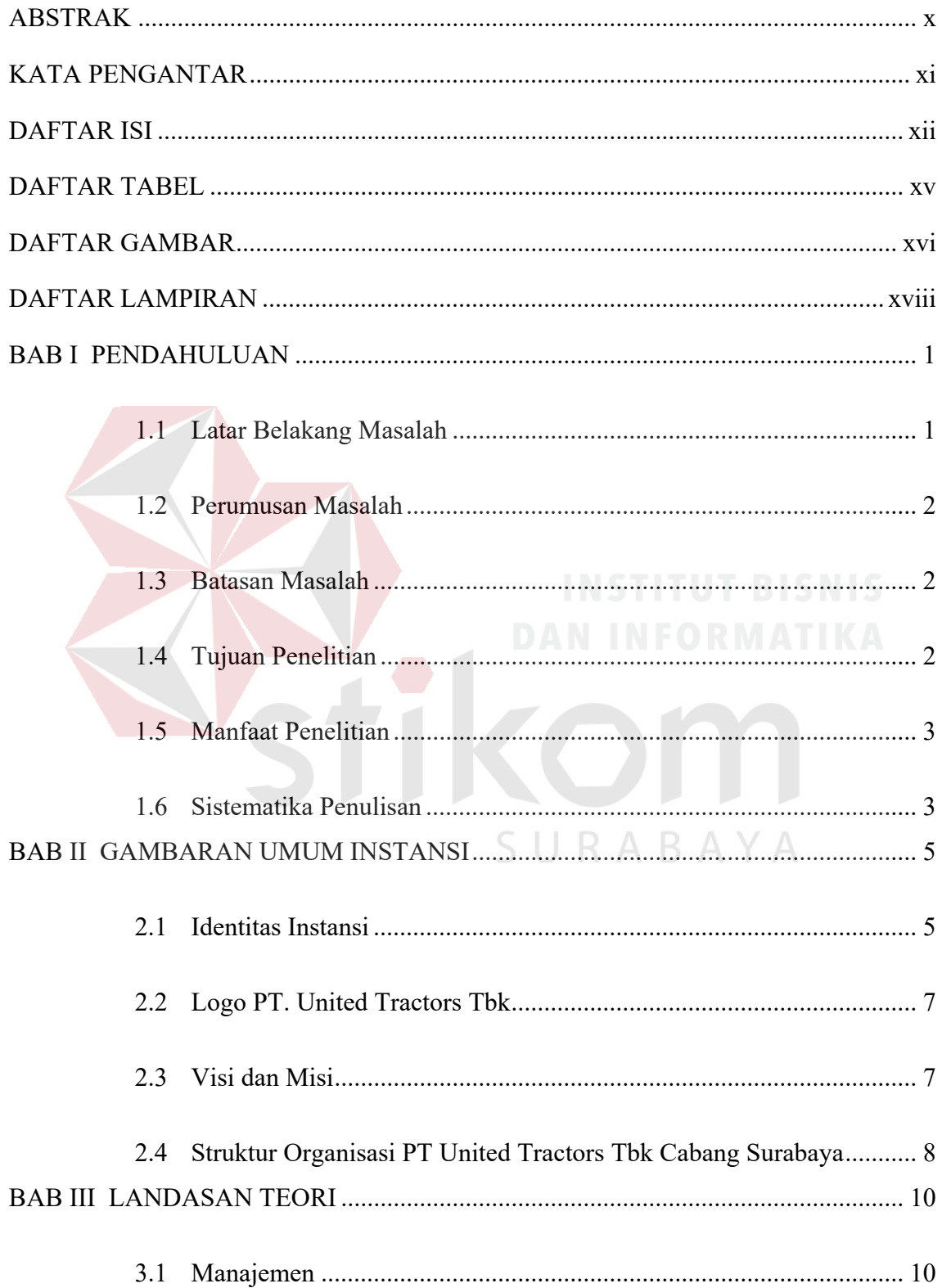

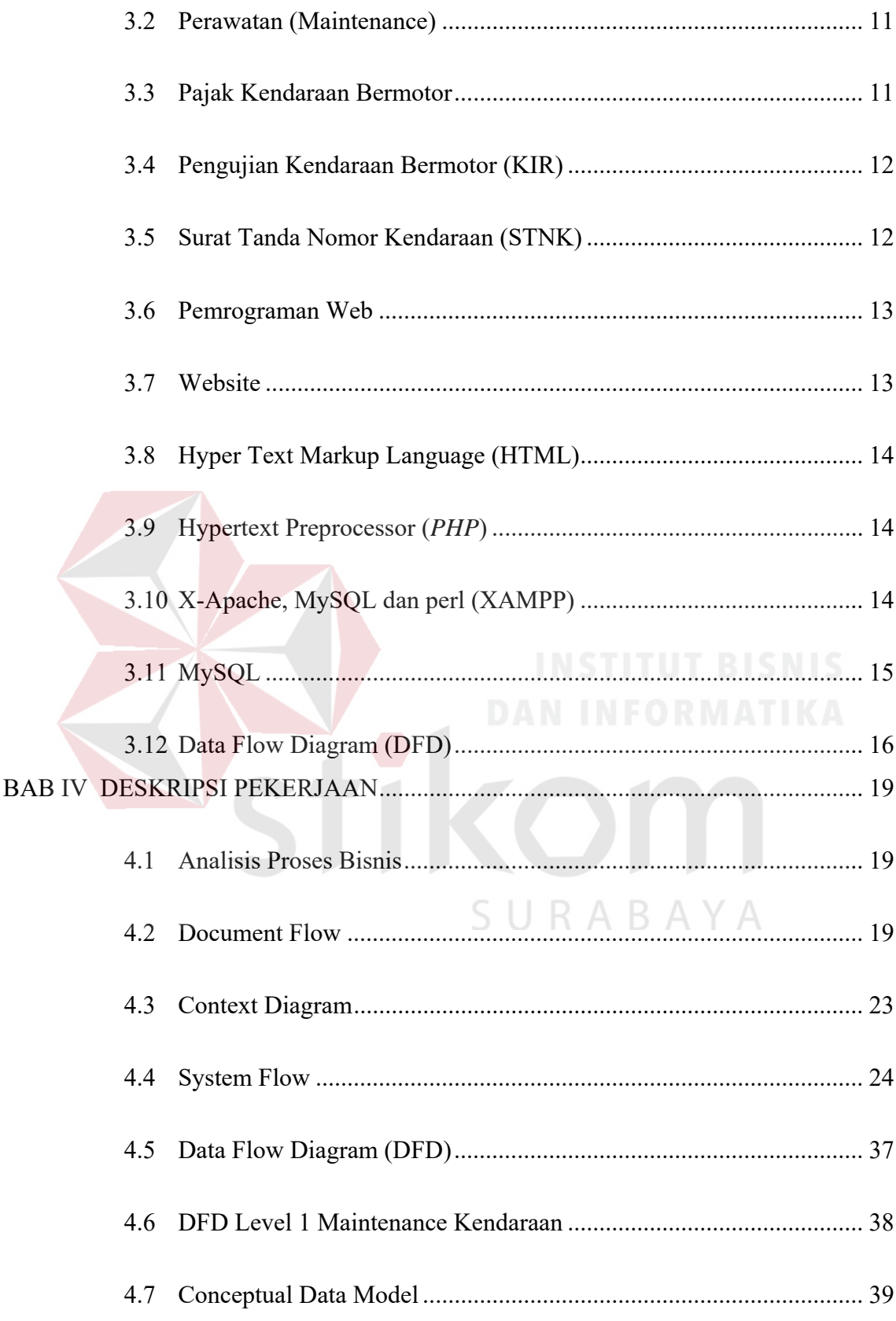

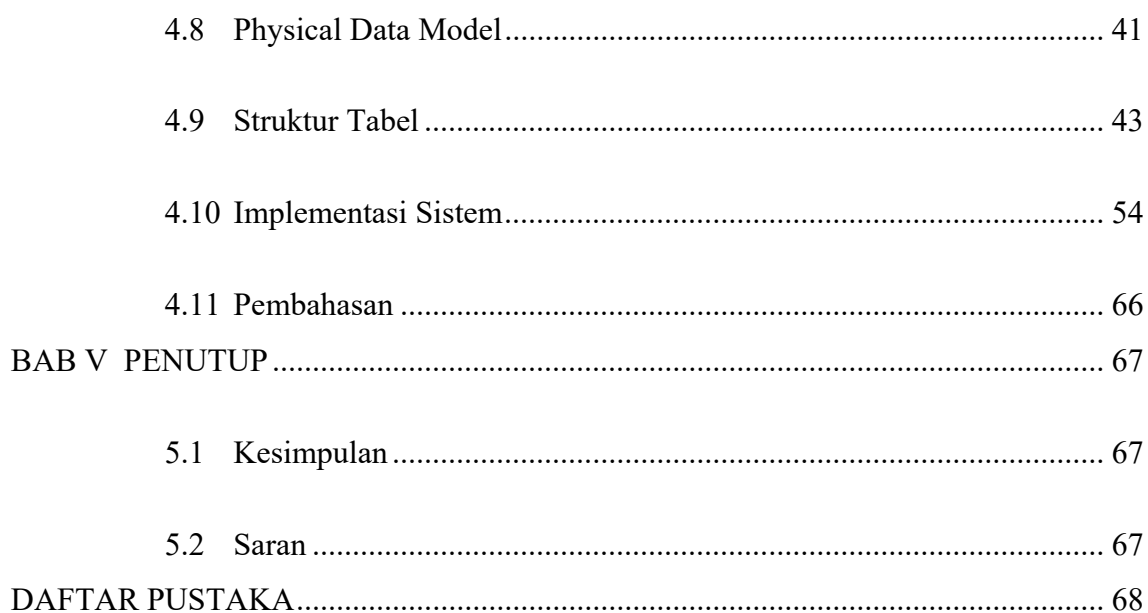

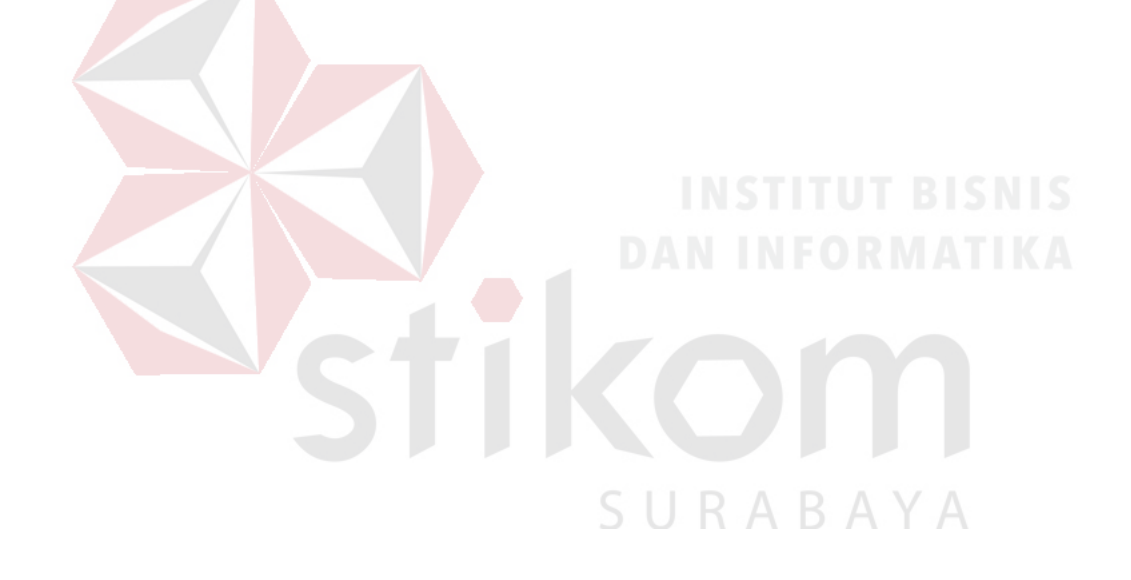

#### **DAFTAR TABEL**

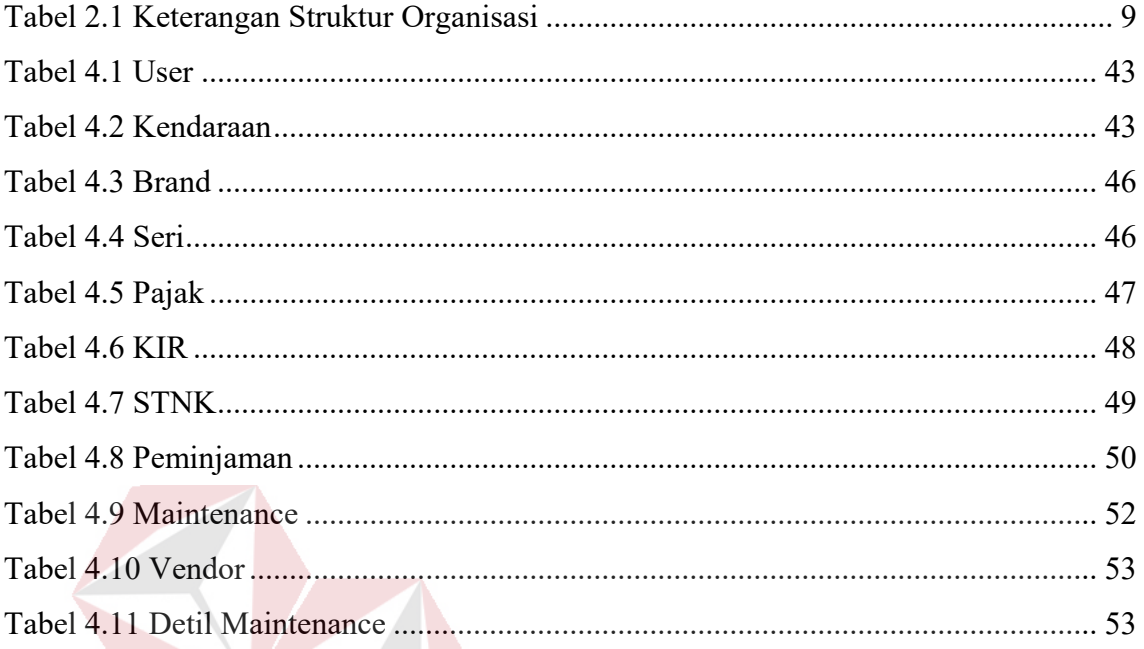

SURABAYA

## **DAFTAR GAMBAR**

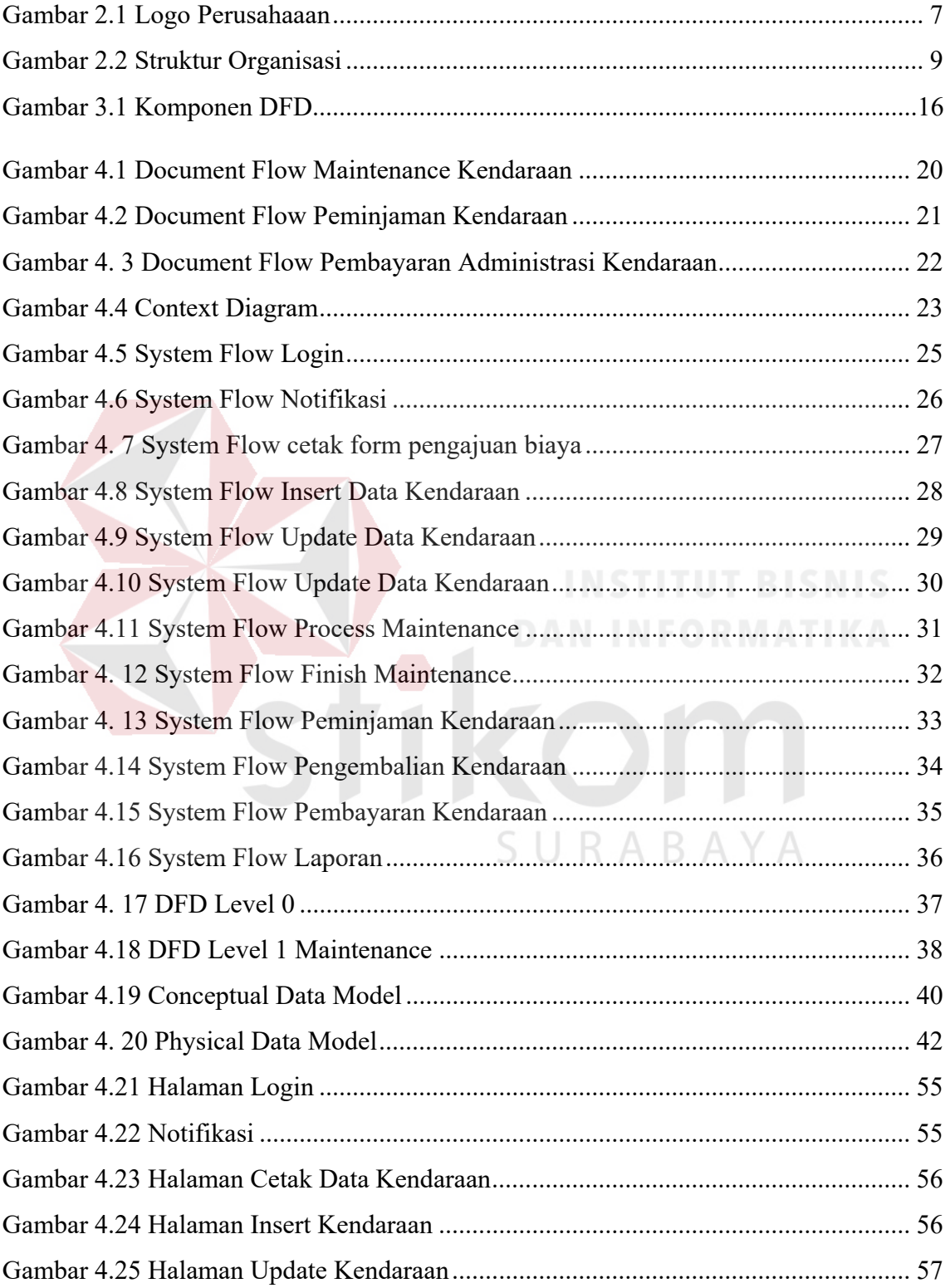

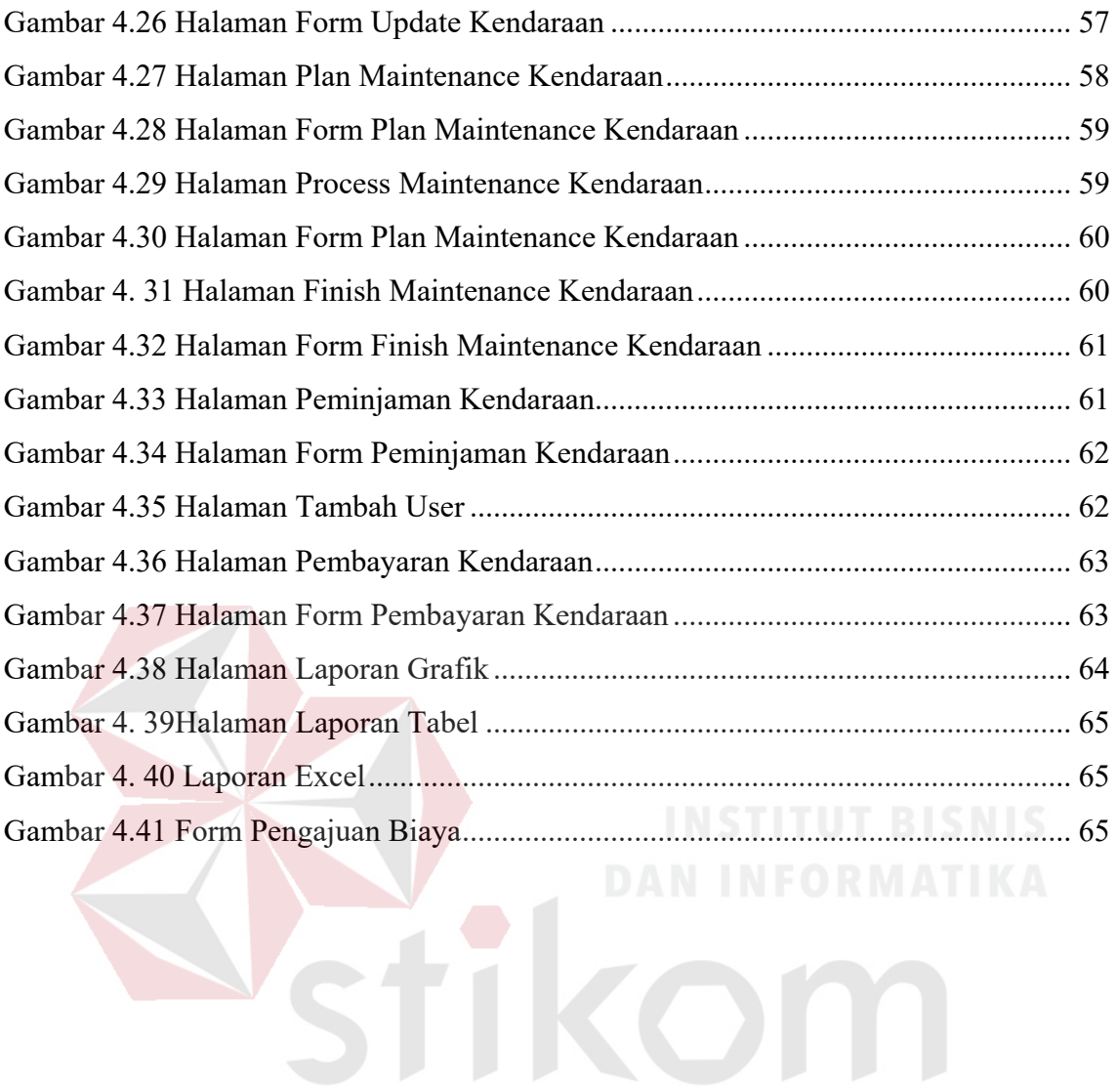

SURABAYA

#### **DAFTAR LAMPIRAN**

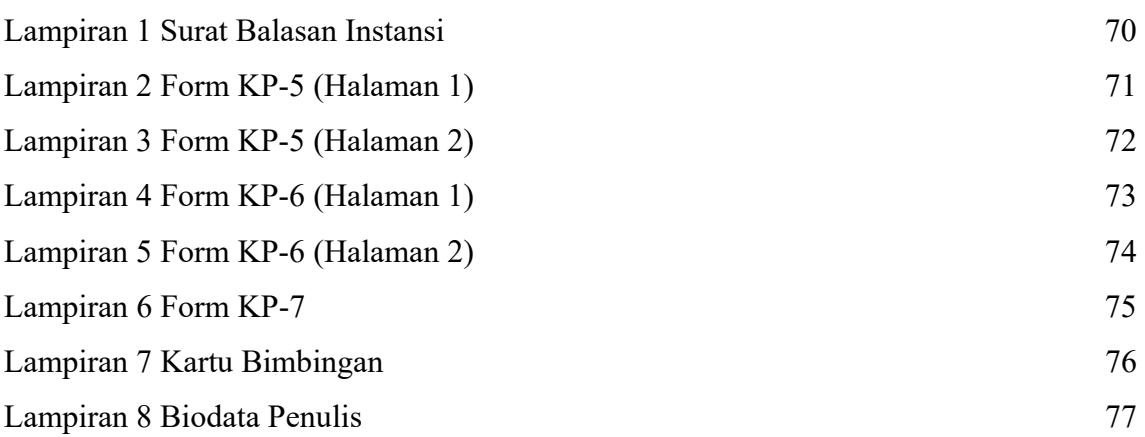

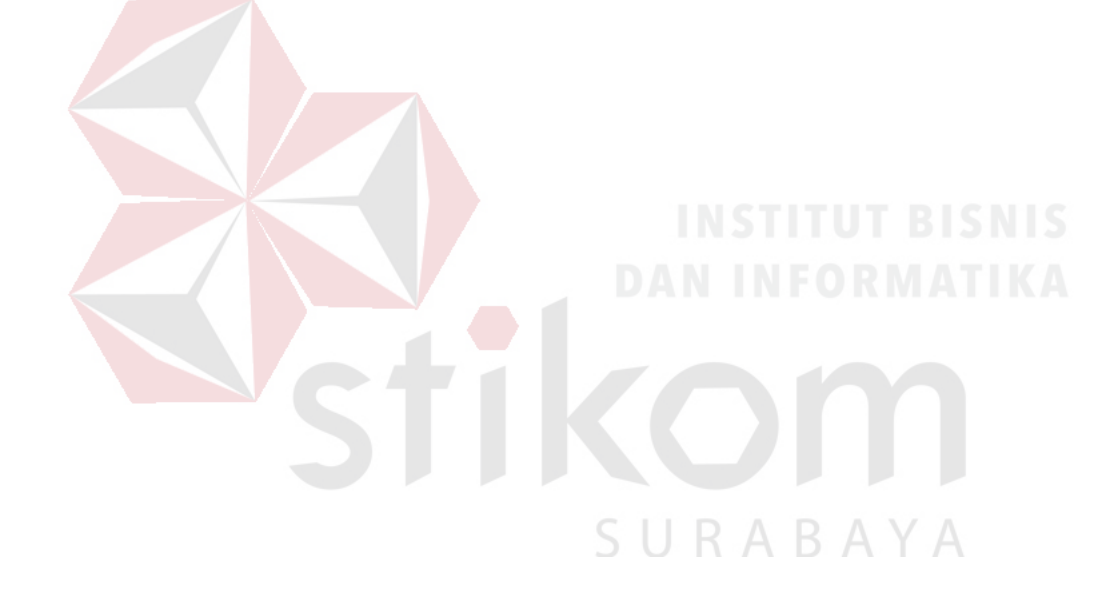

#### **BAB I**

#### **PENDAHULUAN**

#### **1.1 Latar Belakang Masalah**

PT. United Tractors Tbk Cabang Surabaya merupakan anak cabang dari PT. United Tractors Tbk yang berpusat di jakarta. Perusahaan ini bergerak dalam jual beli kendaraan berat seperti *Tractor, Buldozer* dan masih banyak lagi kendaraan berat yang dijual oleh PT United Tractors. Tidak hanya menyediakan kendaraan berat, PT United Tractor juga menyediaka suku cadang atau *spareparts* dari kendaraan berat tersebut.

Dalam menjual dan melakukan kegiatan operasional perusahaan diperlukan kendaraan. Kendaraan yang dimiliki dan digunakan oleh PT United Tractors tentunya diperlukan manajemen yang tepat sehingga dapat digunakan secara optimal. Kendaraan operasional yang dimiliki PT United Tractors Tbk Cabang Surabaya berjumlah 34 unit. Selama ini PT United Tractors sudah menggunakan *microsoft excel* dalam manajemen kendaraan mereka. Namun seiring dengan berkembangnya jaman, mereka juga memerlukan sebuah aplikasi web yang bisa diakses oleh siapapun yang mempunyai wewenang dalam manajemen kendaraan yang mereka milik. Selain itu, mereka juga memerlukan laporan yang digunakan untuk membuat laporan ke kantor pusat di jakarta. Baik laporan maintenance, peminjaman, administrasi.

Dari permasalahan yang telah diuraikan, Aplikasi Manajemen Kendaraan merupakan solusi yang tepat dalam mengatasi masalah yang ada. Aplikasi ini

diharapkan dapat memberikan kemudahan dalam proses pencatatan dan pelaporan seluruh data kendaraan, sehingga menghasilkan informasi hasil manajemen kendaraan yang real time dan cepat sesuai dengan apa yang dibutuhkan.

#### **1.2 Perumusan Masalah**

Berdasarkan uraian latar belakang di atas, maka dapat dirumuskan permasalahan yaitu bagaimana membuat *rancang bangun aplikasi manajemen kendaraan pada PT United Tractors Cabang Surabaya* sehingga memudahkan Pihak ADH serta pihak terkait dalam proses pencatatan, pengelolaan serta pembuatan laporan Manajemen Kendaraan.

#### **1.3 Batasan Masalah**

Dalam perancangan sistem berbasis *website* ini, maka pembahasan masalah dibatasi pada hal-hal berikut:

- a. Aplikasi dibangun berbasis *website* dengan menggunakan bahasa pemrograman html, php, javascript, css, bootstrap dan database yang digunakan adalah phpMyAdmin.
- b. Hanya menangani informasi data kendaraan PT. United Tractors Cabang ABAY Surabaya.
- c. Hanya dilakukan di PT United Tractors Tbk Cabang Surabaya.
- d. Laporan manajemen yang dibutuhkan antara lain: laporan perbaikan mobil, pembayaran administrasi (pajak, kir serta stnk), laporan penanggung jawab serta laporan peminjaman kendaraan.

#### **1.4 Tujuan Penelitian**

Ada pun tujuan yang ingin dicapai dari pelaksanaan kerja praktik ini adalah

merancang bangun Aplikasi Manajemen Kendaraan Pada PT United Tractors Cabang Surabaya.

#### **1.5 Manfaat Penelitian**

Diharapkan proyek ini dapat memberikan manfaat antara lain :

- 1. Mempercepat proses mendapatkan data yang dibutuhkan.
- 2. Mengurangi keterlambatan dalam pembayaran administrasi kendaraan.
- 3. Seluruh proses Manajemen kendaraan terdokumentasi dengan baik.

#### **1.6 Sistematika Penulisan**

Untuk memudahkan dalam memahami persoalan dan pembahasannya maka penulisan Laporan Kerja Praktik ini dibuat dengan sistematika sebagai berikut:

#### **BAB I: PENDAHULUAN**

Bab ini membahas mengenai latar belakang masalah, inti permasalahan yang disebutkan dalam rumusan masalah, tujuan dari Kerja Praktik dalam tujuan penelitian, batasan masalah dari Kerja Praktik, serta manfaat yang diharapkan dapat diambil dari pengerjaan Kerja Praktik ini.

# **BAB II: GAMBARAN UMUM INSTANSI S U R A B A Y A**

Bab ini membahas mengenai gambaran umum organisasi, visi dan misi instansi, struktur organisasi, serta keterangan dari masing masing divisi yang ada/

#### **BAB III: LANDASAN TEORI**

Bab ini membahas mengenai berbagai macam teori yang berhubungan dengan topik yang diangkat dalam permasalahan meliputi konsep dasar dari informasi, aplikasi, struktur data, dan model pengembangan aplikasi.

#### **BAB IV: DESKRIPSI PEKERJAAN**

Bab ini membahas mengenai perancangan sistem yang dikerjakan pada saat kerja praktik yang terdiri atas identifikasi dan analisis masalah, identifikasi dan analisis kebutuhan sistem, perancangan sistem, struktur tabel *database*, desain *interface* aplikasi.

#### **BAB V: PENUTUP**

Bab ini membahas tentang kesimpulan dari seluruh isi laporan dan saran yang bisa diberikan terkait dengan pengembangan sistem di masa mendatang.

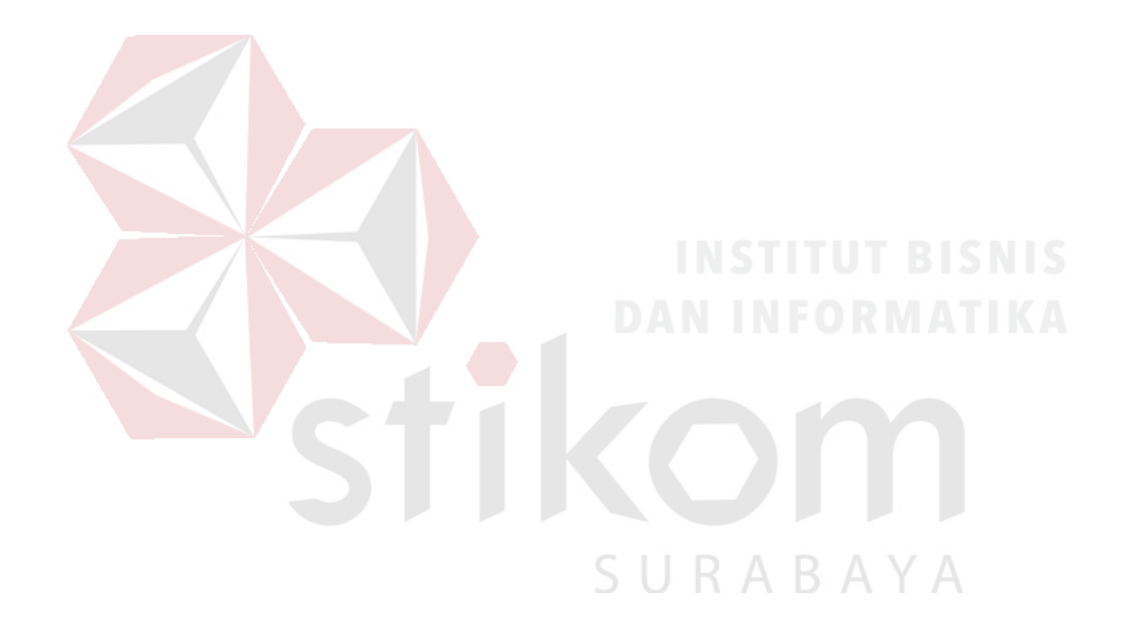

#### **BAB II**

#### **GAMBARAN UMUM INSTANSI**

#### **2.1 Identitas Instansi**

#### **a. Sejarah PT United Tractors**

PT United Tractors (UT) didirikan pada tanggal 13 oktober 1972. Kemudian pada tahun 1973 UT ditunjuk sebagai distributor utama produk Komatsu dan Tadano di Indonesia. Unit usaha Mesin Konstruksi yang mengusung nama United Tractors menjalankan peran sebagai distributor alat berat terkemuka dan terbesar di Indonesia. Sebagai distributor tunggal produk Komatsu, UD Trucks, Scania, Bomag, Tadano dan Komatsu Forest, unit usaha Mesin Konstruksi menyediakan produk alat berat untuk digunakan di sektor pertambangan, perkebunan, konstruksi dan kehutanan serta untuk *material handling* dan transportasi.

Pada tahun 1983, melalui anak perusahaan PT United Tractors Pandu Engineering ("UTPE"), United Tractors masuk ke bisnis rekayasa dan pembuatan komponen alat berat. Kemudian, melalui Komatsu Remanufacturing Asia ("KRA") yang didirikan pada tahun 1997, dan PT Tekno Universal Reksajaya ("UTR") yang berdiri pada tahun 2011, United Tractors juga masuk ke bidang jasa rekondisi mesin.

Perseroan kemudian mendirikan PT Andalan Multi Kencana ("AMK") pada tahun 2010 yang menjalankan usaha distribusi *commodity parts*. United Tractors juga membentuk beberapa anak perusahaan lain untuk menyediakan berbagai jenis

produk dan jasa, termasuk PT Bina Pertiwi ("BP"), yang menyalurkan dan menyediakan jasa sewa traktor pertanian Kubota, Komatsu dan Kubota*generator*, mini *excavator* Komatsu, serta Komatsu *forklift*.

United Tractors mendukung perusahaan-perusahaan tambang di Indonesia dengan menyediakan jasa penambangan melalui PT Pamapersada Nusantara ("PAMA"), yang didirikan pada tahun 1989. Memiliki kompetensi tinggi di bidang rancang tambang, eksplorasi, penggalian, pengangkutan melalui jalan darat, pengangkutan melalui sungai dan pengapalan, PAMA membantu pemilik tambang untuk memanfaatkan potensi sumber daya alam sejak dari proses awal studi kelayakan, pembangunan infrastruktur, eksploitasi hingga perluasan tambang.Layanan yang ditawarkan PAMA termasuk antara

lain:

- a) Desain pertambangan dan implementasi
- b) Penilaian dan studi kelayakan awal
- c) Pembangunan infrastruktur dan fasilitas tambang
- d) Pengupasan tanah dan penanganan limbah
- e) Produksi komersial bahan tambang
- f) Perluasan tambang/ fasilitas
- g) Reklamasi dan revegetasi
- h) Pengapalan dan pemasaran

Beroperasi di proyek-proyek pertambangan batu bara utama di seluruh wilayah negeri, PAMA dikenal luas sebagai kontraktor penambangan batu bara terbesar dan terkemuka di Indonesia, termasuk anak-anak perusahaan di bawahnya: PT Kalimantan

 $\overline{\phantom{0}}$ 

RABAYA

Prima Persada ("KPP"), PT Pama Indo Mining ("PIM") dan PT Multi Prima Universal ("MPU"). Dalam memperkuat keberadaan Perseroan dan secara strategis bagi kelangsungan bisnis masa depan, PAMA menyediakan layanan yang komprehensif dan mempertahankan produktivitas dan efisiensi yang tinggi dengan menetapkan target *zero accident* di semua wilayah operasi tambang.

- **b. Profil PT. United Tractors Tbk**  Nama Instansi : PT. United Tractors Tbk, Cabang Surabaya Alamat : Jl. Rungkut Industri III No. 46 - Surabaya Telpon & Faks : (031) 8437882, Faks. (031) 8432374 Website : www.unitedtractors.com
- **2.2 Logo PT. United Tractors Tbk**

Gambar di bawah merupakan logo dari PT United Tractors Tbk.

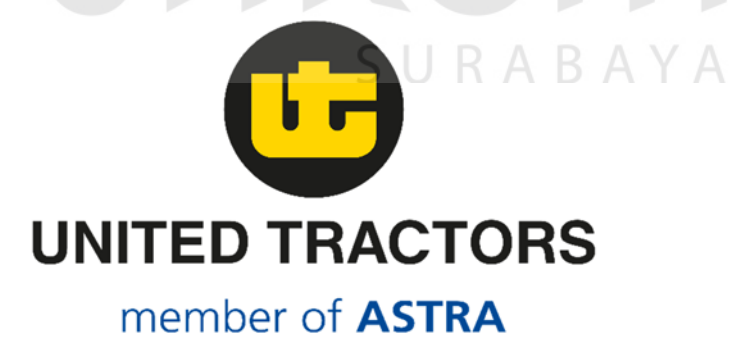

Gambar 2.1 Logo Perusahaaan

#### **2.3 Visi dan Misi**

Adapun Visi dan Misi dari PT United Tractors Tbk. adalah sebagai berikut

#### **a. Visi**

Menjadi perusahaan kelas dunia berbasis solusi di bidang alat berat, pertambangan dan energi, untuk menciptakan manfaat bagi para pemangku kepentingan

#### **b. Misi**

Menjadi perusahaan yang:

- a) Bertekad membantu pelanggan meraih keberhasilan melalui pemahaman usaha yang komprehensif dan interaksi berkelanjutan.
- b) Menciptakan peluang bagi insan perusahaan untuk dapat meningkatkan status sosial dan aktualisasi diri melalui kinerjanya.
- c) Menghasilkan nilai tambah yang berkelanjutan bagi para pemangku kepentingan melalui tiga aspek berimbang dalam hal ekonomi, sosial dan lingkungan.

d) Memberi sumbangan yang bermakna bagi kesejahteraan bangsa.

#### **2.4 Struktur Organisasi PT United Tractors Tbk Cabang Surabaya**

Gambar 2.2 di bawah merupakan struktur organisasi dari PT United Tractors Tbk Cabang Surabaya

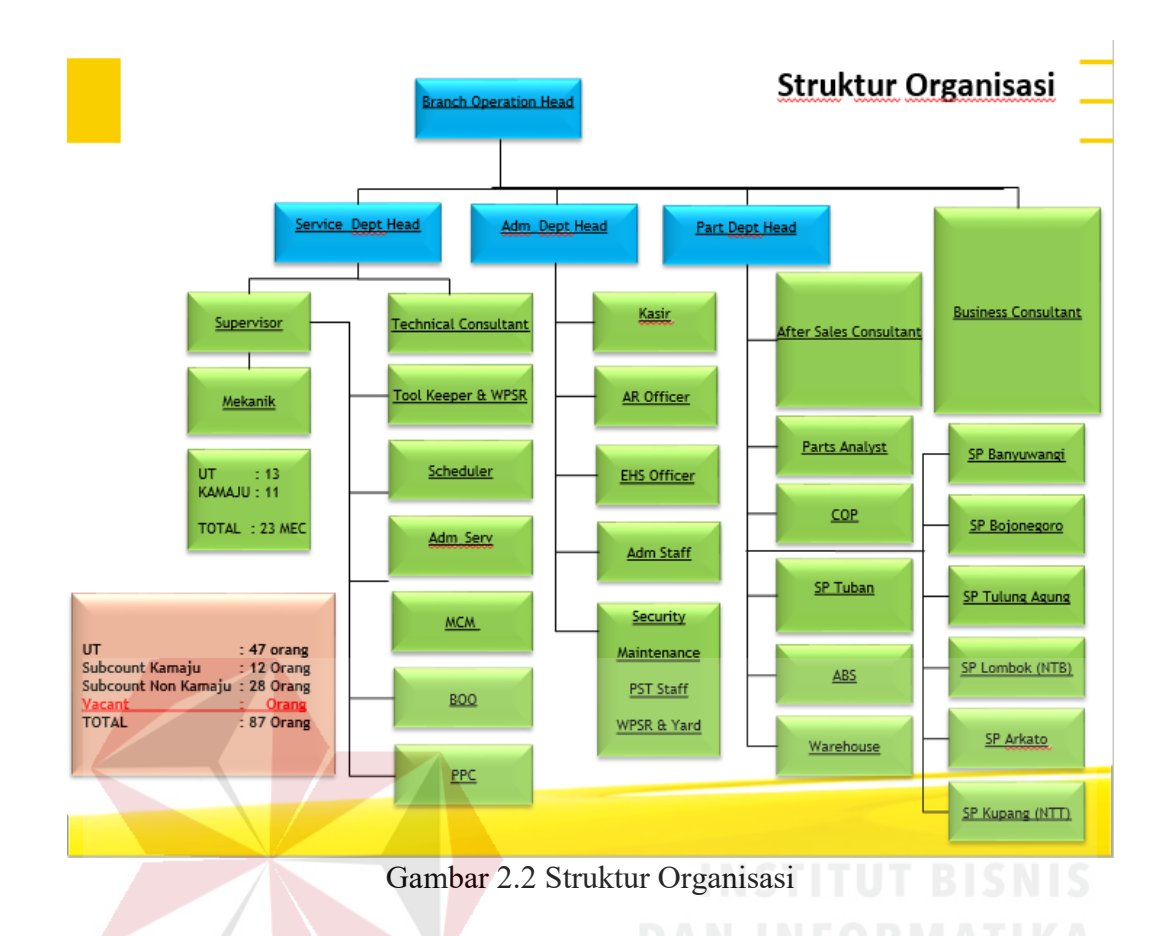

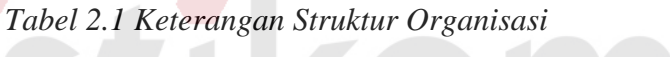

 $\blacksquare$ 

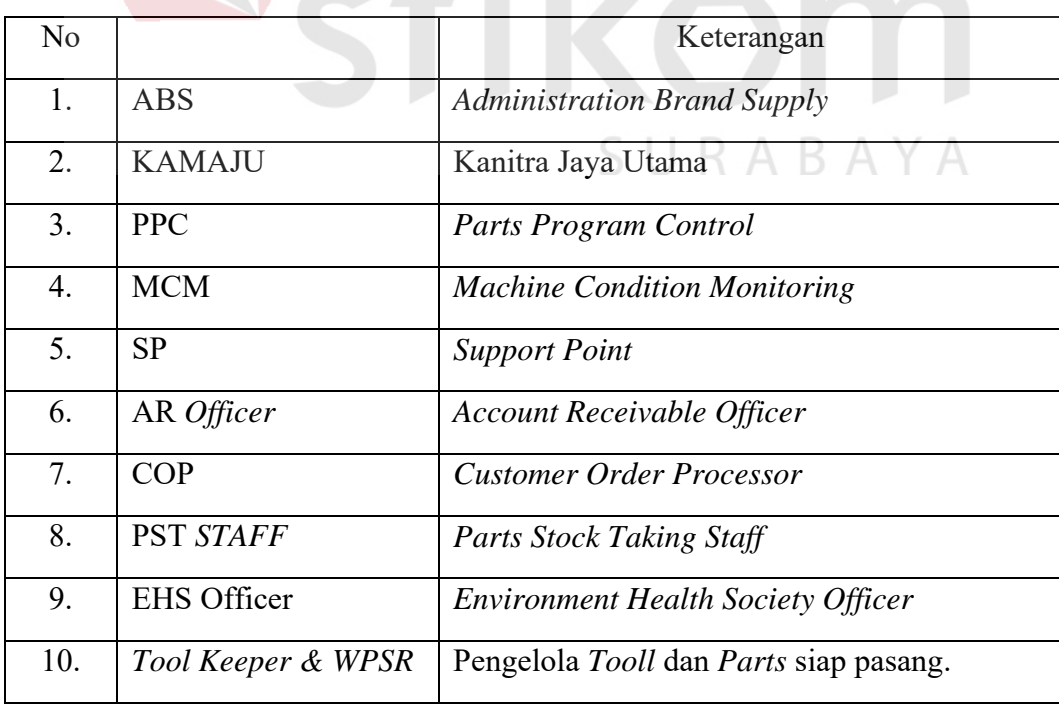

#### **BAB III**

#### **LANDASAN TEORI**

Landasan teori digunakan untuk menyelesaikan masalah secara sistematis. Bab ini akan membahas landasan teori yang meliputi hal-hal terkait dengan permasalahan yang ada dan landasan teori yang membahas tentang ilmu yang terkait dalam permasalahan tersebut.

#### **3.1 Manajemen**

Menurut (Amalia, 2017), Manajemen merupakan suatu seni dalam ilmu dan pengorganisasian seperti menyusun perencanaan, membangun organisasi dan pengorganisasiannya, pergerakan, serta pengendalian atau pengawasan. Fungsi Manajemen dibagi menjadi:

- a) Perencanaan (*Planning)* adalah memikirkan apa yang akan dikerjakan dengan sumber yang dimiliki. Perencanaan dilakukan untuk menentukan tujuan perusahaan secara keseluruhan dan cara terbaik untuk memenuhi tujuan itu.
- b) Pengorganisasian (*Organizing)* dilakukan dengan tujuan membagi suatu kegiatan besar menjadi kegiatan-kegiatan yang lebih kecil. Pengorganisasian mempermudah manajer dalam melakukan pengawasan dan menentukan orang yang dibutuhkan untuk melaksanakan tugas-tugas yang telah dibagi-bahi tersebut.
- c) Pengarahan (*Directing*) merupakan suatu tindakan untuk mengusahakan agar semua anggota kelompok berusaha agar dapat mencapai sasaran sesuai dengan perncanaan manajerian dan usah

#### **3.2 Perawatan (Maintenance)**

Menurut (Tarigan, 2017), *Maintenance* merupakan suatu kombinasi dari berbagai tindakan yang dilakukan untuk menjaga suatu barang atau memperbaikinya sampai suatu kondisi yang bisa diterima.

Keuntungan-keuntungan yang akan diperoleh dengan adanya pemeliharaan yang baik terhadap mesin adalah sebagai berikut :

- 1. Mesin dan peralatan produksi yang ada dalam perusahaan yang bersangkutan akan dapat dipergunakan dalam jangka waktu panjang;
- 2. Pelaksanaan proses produksi dalam perusahaan yang bersangkutan berjalan dengan lancar;
- 3. Dapat menghindarkan diri atau dapat menekan sekecil mungkin terdapatnya kemungkinan kerusakan berat dari mesin dan peralatan produksi selama proses produksi berjalan;
- 4. Peralatan produksi yang digunakan dapat berjalan stabil dan baik, maka proses dan pengendalian kualitas proses harus dilaksanakan dengan baik pula; SURARAYA
- 5. Dapat dihindarinya kerusakan-kerusakan total dari mesin dan peralatan produksi yang digunakan;
- 6. Apabila mesin dan peralatan produksi berjalan dengan baik, maka penyerapan bahan baku dapat berjalan normal.

#### **3.3 Pajak Kendaraan Bermotor**

Menurut (Nicho, 2015), Pajak Kendaraan Bermotor atau yang biasa dikenal dengan PKB merupakan pajak terhadap kepemilikan ataupun penguasaan kendaraan bermotor baik kendaraan bermotor roda dua atau lebih dan beserta gandengannya yang dipergunakan pada seluruh jenis jalan darat serta digerakkan oleh peralatan tehnik yang berupa motor atau peralatan yang lain yang berfungsi merubah sumber daya energi menjadi sebuah tenaga gerak pada kendaraan bermotor yg bersangkutan, termasuk juga alat alat besar yang bisa bergerak. Pajak kendaraan bermotor dilakukan selama satu (1) tahun sekali dan dibayarkan melalui samsat di masing masing daerah.

#### **3.4 Pengujian Kendaraan Bermotor (KIR)**

Menurut (Kudo, 2017) KIR adalah persyaratan teknis bagi tiap kendaraan yang sehari-harinya digunakan sebagai kendaraan sewa atau kendaraan angkutan penumpang yang mencakup semua taksi online yang bertujuan untuk mewujudkan keamanan, keselamatan, ketertiban, dan kelancaran berlalu lintas. KIR diatur pada Peraturan Pemerintah Kementerian Perhubungan (Pasal 48-55, UU LLAJ no. 22 2009). Uji KIR ini dilakukan secara berkala (setiap 6 bulan).

#### **3.5 Surat Tanda Nomor Kendaraan (STNK)**

Menurut (abhinayadot, 2017) adalah suatu alat bukti yg melekat pada suatu kendaraan yang berisi nomor registrasi dan identifikasi suatu kendaraan bermotor. STNK umumnya diterbitkan bersamaan saat Pendaftaraan BPKB baru atau juga pada saat perubahan status kepemilikan pada BPKB (MUTASI). STNK bersifat sebagai kelengkapan saat berkendara, sehingga dalam situasi apapun saat berkendara dijalan pengendara kendaraan bermotor wajib membawa STNK dimanapun dan apapun kondisinya. STNK terdiri dari 2(dua) lembar yaitu sisi STNK dan sisi Ketetapan Pajak Kendaraan.Didalam sisi STNK berisi tentang identitas pemilik kendaraan, identitas lengkap kendaraan seperti Nomor Rangka, Nomor Mesin, Nomor Polisi, Nomor registrasi kepemilikan, dan masa berlaku penggunaan kendaraan selama 5 (lima) tahun.Sedangkan dalam sisi Ketetapan Pajak atau biasa disebut Notice Pajak Kendaraan berisikan tentang Identitas pemilik kendaraan, Identitas lengkap kendaraan, Nomor Rangka, Nomor Mesin, Nomor Polisi dan Daftar rincian jumlah Pajak Kendaraan yang digunakan serta masa berlaku penggunaan kendaraan bermotor selama 1 (satu) tahun.

#### **3.6 Pemrograman Web**

Menurut (Hakim, 2012) Pemrograman web atau dalam bahasa inggris web programming terdiri dari dua kata yaitu pemrograman dan web. Pemrograman adalah kumpulan instruksi atau perintah tertulis yang dibuat oleh manusia secara logis untuk memerintahkan komputer agar melakukan langkah atau proses tertentu dalam menyelesaikan suatu masalah. Pemrograman biasanya menghasilkan sebuah perangkat lunak baru yang dapat dijalankan dengan mudah oleh orang lain tanpa harus mengetahui tahapan-tahapan detail dalam melakukan tugas tersebut. Sedangkan kata web, dapat diartikan sebagai halaman atau media informasi yang dapat diakses dengan perangkat lunak browser melalui jaringan komputer atau internet.

#### **3.7 Website**

# SURABAYA

Menurut (Rudianto, 2011) *Web* adalah salah satu aplikasi yang berisikan dokumen-dokumen multimedia (teks, gambar, animasi, video) didalamnya yang menggunakan protocol HTTP (*Hypertext Transfer Protocol*) dan untuk mengaksesny menggunakan perangkat lunak yang disebut *browser*. *Browser* adalah aplikasi yang mampu menjalankan dokumen-dokumen *web* dengan cara diterjemahkan. Prosesnya dilakukan oleh komponen yang terdapat didalam aplikasi *browser* yang biasa disebut *Web Engine*. Semua dokumen *web* ditampilkan oleh *browser* dengan cara diterjemahkan.

Beberapa jenis *browser* yang popular saat ini diantaranya adalah *Internet Explorer* yang diproduksi oleh *Microsoft, Mozilla Firefox, Opera,* dan *Safari* yang diproduksi oleh *Apple*.

#### **3.8 Hyper Text Markup Language (HTML)**

Menurut (Prasetyo, 2010) HTML atau *Hyper Text Markup Language* adalah bahasa yang mempelopori hadirnya *web* dan *internet*. Bahasa ini merupakan bahasa pemrograman yang digunakan oleh sebagian besar situs *web* yang dikunjungi oleh setiap orang. HTML saat ini dikenal oleh hampir semua komputer yang ada di dunia dan merupakan cara paling *universal* untuk membuat sebuah dokumen. HTML tidak memiliki variasi format terbaik dan bahkan tidak menjamin bahwa halaman *web* yang dibuat akan tampak sama persis di setiap browser, tetapi perlu diingat bahwa tanpa HTML, tidak akan ada *internet*.

### **3.9 Hypertext Preprocessor (***PHP***)**

Menurut (Sidik, 2012) *PHP* merupakan secara umum yang dikenal sebagai bahasa pemrograman script. Script yang membuat dokumen HTML secara *on the fly* yang dieksekusi di server web, dokumen HTML yang dihasilkan dari suatu aplikasi bukan dokumen HTML yang dibuat dengan menggunakan editor teks atau editor HTML dikenal juga sebagai bahasa pemprograman server side. Dengan menggunakan *PHP* maka maintenance suatu situs web menjadi lebih mudah.

#### **3.10 X-Apache, MySQL dan perl (XAMPP)**

Menurut Sidik (2012), *XAMPP* merupakan paket server web *PHP* dan database *MySQL* yang paling popular di kalangan pengembang web dengan menggunakan *PHP* 

dan *MySQL* sebagai databasenya.

Paket *XAMPP*, sesuai dengan kepanjangannya, X yang berarti Windows atau Linux, pengguna bisa memilih paket yang diinginkan untuk windows atau Linux. *XAMPP*  termasuk paket server yang paling mudah untuk digunakan sebagai paket untuk pengembangan aplikasi web. *XAMPP* termasuk paket yang paling bagus updatenya, sehingga paling baik dipilih untuk digunakan untuk development atau pun untuk produksi. *XAMPP* dapat diperoleh dari *http://xampp.org* atau *http://apachefriends.org*. *XAMPP* memiliki paket yang bisa didownload dalam bentuk:

- a) Installer
- b) File ZIP
- c) USB

Paket dalam bentuk USB disediakan oleh *XAMPP* agar pengembang dapat membawa paket ini dengan dipasang USB agar pengembang dapat dengan mudah melakukan pengembangan di computer mana pun.

#### **3.11 MySQL**

### R.

Menurut (Admin, 2018) merupakan sebuah software atau perangkat lunak system manajemen berbasis data SQL atau juga multi user dan DBMD Multithread. Pada dasarnya, MySQL ini sebenarnya adalah turunan yang berasal dari salah satu konsep utama dalam database yang memang telah ada sebelumnya yaitu SQL atau Structured Query Language. Konsep ini digunakan untuk seleksi atau pemilihan dan pemasukan data dimana hal ini memungkinkan pengerjaan operasi data yang otomatis lebih mudah. MySQL sendiri diciptakan pada tahun 1979 oleh seorang programmer

computer yang berasal dari Swedia bernama Michael "Monty" Widenius.

#### **3.12 Data Flow Diagram (DFD)**

Menurut (Sari, 2013) Data Flow Diagram (DFD) merupakan suatu cara atau metode untuk membuat rancangan sebuah sistem yang mana berorientasi pada alur data yang bergerak pada sebuah sistem nantinya. Dalam pembuatan Sistem Informasi, DFD sering digunakan. DFD dibuat oleh para analis untuk membuat sebuah sistem yang baik. Dimana DFD ini nantinya diberikan kepada para programmer untuk melakukan proses coding. Dimana para programmer melakukan sebuah coding sesuai dengan DFD yang dibuat oleh para analis sebelumnya. Tools yang digunakan pada pembuatan DFD (Data Flow Diagram) yaitu *EasyCase, Power Designer* 6. Salah satu cara lain untuk mendesain sistem yaitu menggunakan UML(Unified Manual Language).

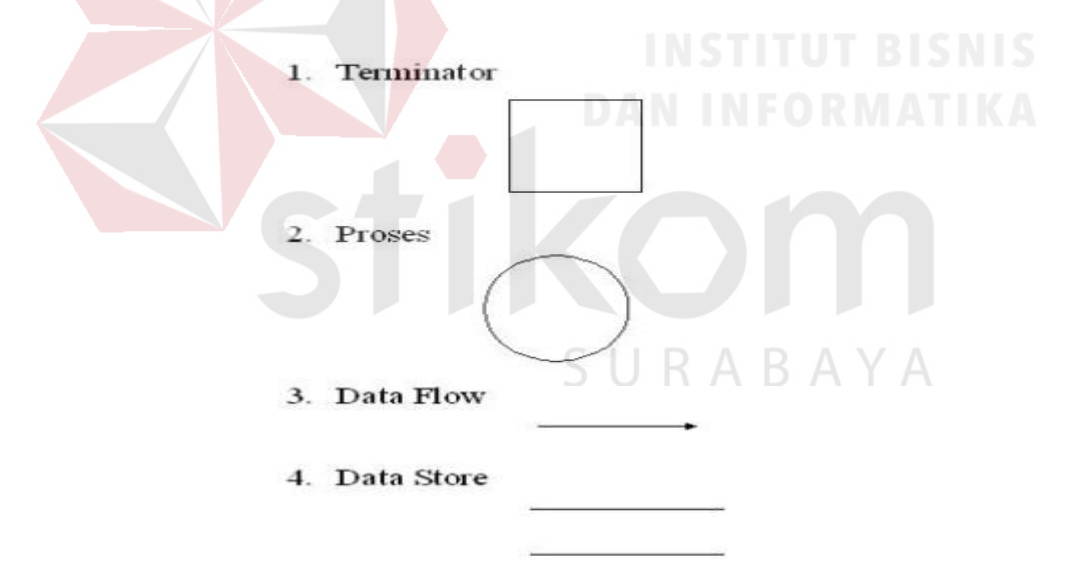

Gambar 3.1 Komponen DFD

Komponen DFD:

- a) *User / Terminator*: Kesatuan diluar sistem (external entity) yang memberikan input ke sistem atau menerima output dari sistem berupa orang, organisasi, atau sistem lain.
- b) *Process*: Aktivitas yang mengolah input menjadi output.
- c) *Data Flow*: Aliran data pada sistem (antar proses, antara *terminator* & proses, serta antara proses & *data store*).
- d) *Data Store*: Penyimpanan data pada *database*, biasanya berupa tabel.

Didalam DFD terdapat 3 level, yaitu :

- a) **Diagram Konteks** : menggambarkan satu lingkaran besar yang dapat mewakili seluruh proses yang terdapat di dalam suatu sistem. Merupakan tingkatan tertinggi dalam DFD dan biasanya diberi nomor 0 (nol). Semua entitas eksternal yang ditunjukkan pada diagram konteks berikut aliran-aliran data utama menuju dan dari sistem. Diagram ini sama sekali tidak memuat penyimpanan data dan tampak sederhana untuk diciptakan.
- b) **Diagram Nol (diagram level-1) :** merupakan satu lingkaran besar yang mewakili lingkaran-lingkaran kecil yang ada di dalamnya. Merupakan pemecahan dari diagram Konteks ke diagram Nol. di dalam diagram ini memuat penyimpanan data.
- c) **Diagram Rinci :** merupakan diagram yang menguraikan proses apa yang ada dalam diagram Nol.

Fungsi dari Data Flow Diagram adalah :

- a) Data Flow Diagram (DFD) adalah alat pembuatan model yang memungkinkan profesional sistem untuk menggambarkan sistem sebagai suatu jaringan proses fungsional yang dihubungkan satu sama lain dengan alur data, baik secara manual maupun komputerisasi.
- b) DFD ini adalah salah satu alat pembuatan model yang sering digunakan, khususnya bila fungsi-fungsi sistem merupakan bagian yang lebih penting dan

kompleks dari pada data yang dimanipulasi oleh sistem. Dengan kata lain, DFD adalah alat pembuatan model yang memberikan penekanan hanya pada fungsi sistem.

c) DFD ini merupakan alat perancangan sistem yang berorientasi pada alur data dengan konsep dekomposisi dapat digunakan untuk penggambaran analisa maupun rancangan sistem yang mudah dikomunikasikan oleh profesional sistem kepada pemakai maupun pembuat program.

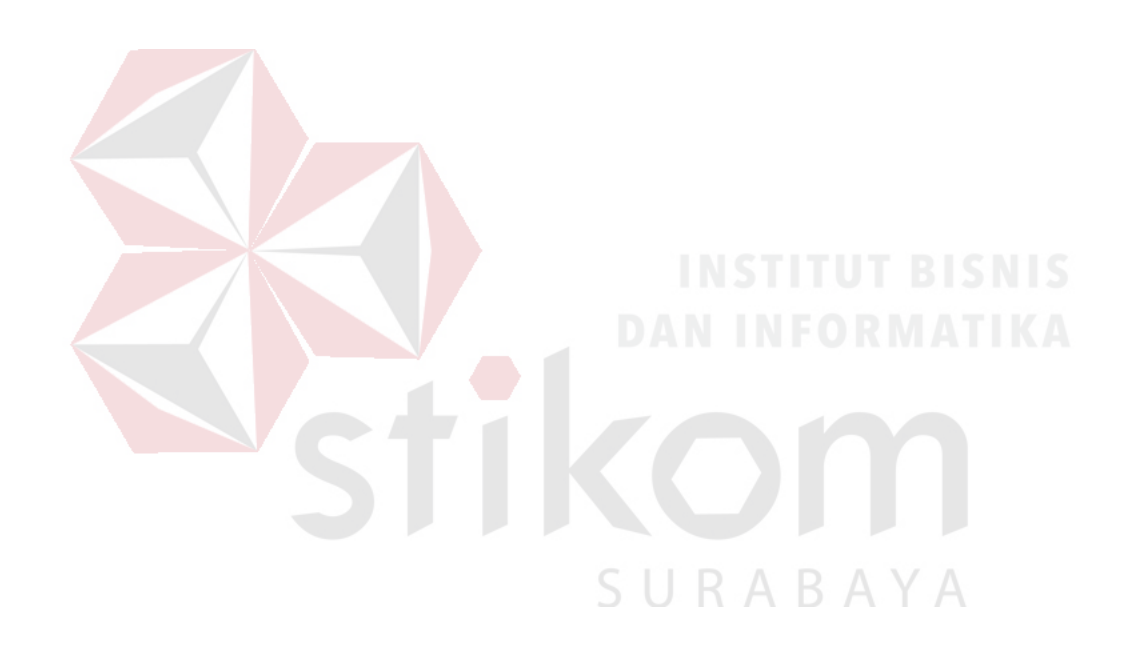

#### **BAB IV**

#### **DESKRIPSI PEKERJAAN**

#### **4.1 Analisis Proses Bisnis**

Pengembangan aplikasi yang akan dilakukan memerlukan analisis sistem yang tepat sesuai dengan proses bisnis yang ada pada *Safety Departement (Ehs. Sr)*. Proses yang ada pada aplikasi Manajemen Kendaraan dimulai setelah adanya *entry master data,* proses selanjutnya adalah memperbarui perubahan data master kendaraan. Kemudian terdapat proses *maintenance* kendaraan yang terbagi menjadi 3 bagian yakni *Plan, Process* serta *Finish*. Selain itu terdapat juga proses peminjaman kendaraan serta pembayaran administrasi kendaraan baik berupa Pajak, KIR maupun STNK. Seluruh hasil pencatatan dari ketiga proses tersebut akan disimpan kedalam *database* juga dapat di simpan dalam format lain maupun langsung dicetak dalam bentuk *hardcopy*. Ada juga proses pembuatan Laporan baik laporan *maintenance,* peminjaman kendaraan serta *performance* Penanggung Jawab sebagai laporan hasil evaluasi pada kendaraan beserta penanggung jawab kenadaraan. Semua data pencatatan mulai dari *maintenance*, peminjaman serta pembayaran administrasi baik Pajak, KIR maupun STNK akan diterima dalam bentuk laporan sesuai dengan kebutuhanyang diperlukan.

#### **4.2 Document Flow**

*Document Flow* adalah gambaran dari aliran dokumen yang masih digunakan PT United Tractors Tbk Cabang Surabaya saat ini. *Document Flow* dihasilkan dari kegiatan observasi dan wawancara tentang penilaian pada PT United Tractors Tbk Cabang Surabaya. Berikut beberapa *Document Flow* yang terjadi di

PT United Tractors Tbk Cabang Surabaya dalam manajemen kendaraan sebelum adanya sistem:

#### **a. Document Flow maintenance**

Berikut adalah *document flow* dari proses pencatatan *maintenance* kendaraan yang

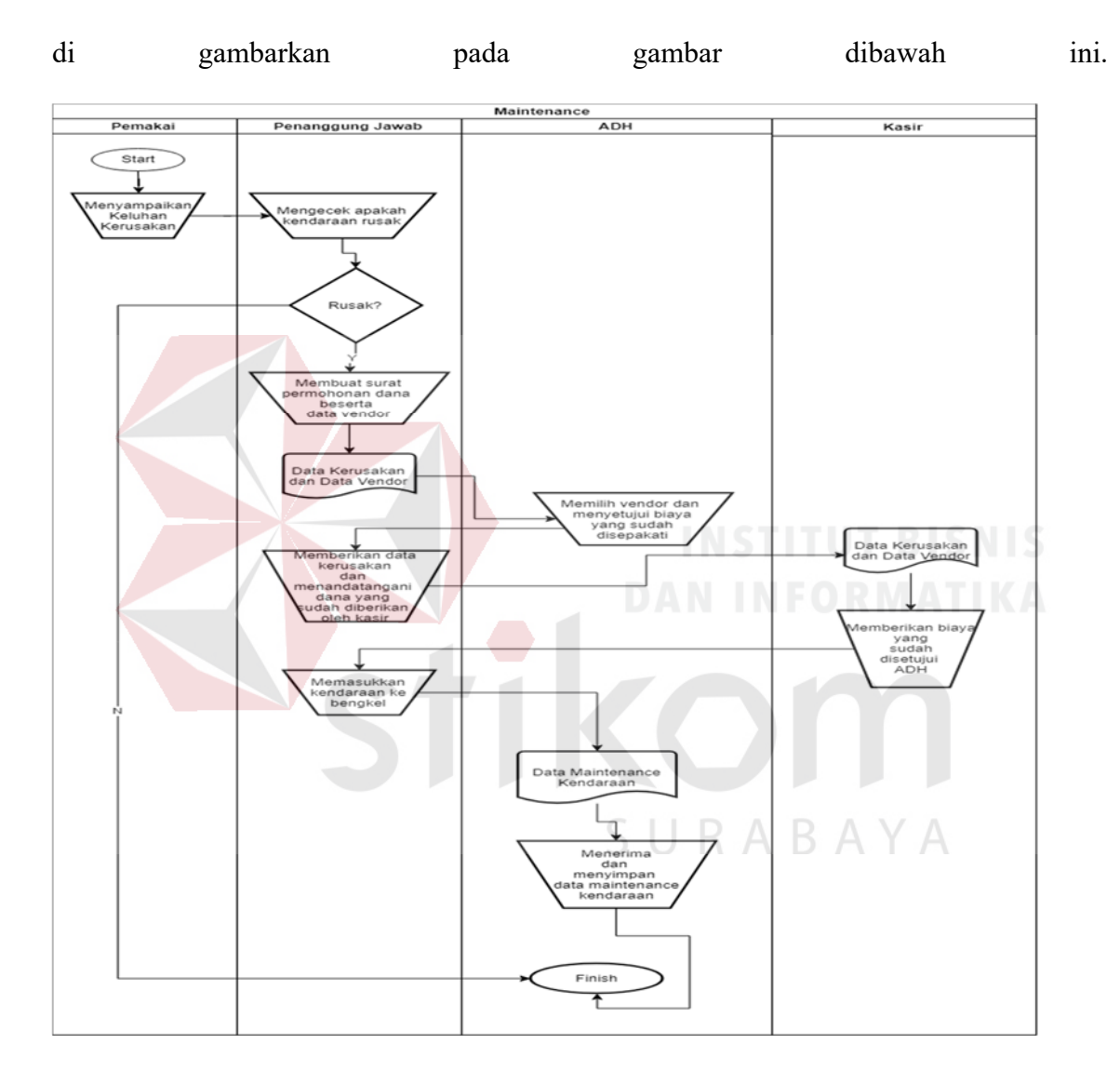

Gambar 4.1 Document Flow Maintenance Kendaraan

#### **b.** *Document Flow* **Peminjaman Kendaraan**

Berikut adalah *document flow* dari proses pencatatan *maintenance* kendaraan yang di gambarkan pada gambar dibawah ini.

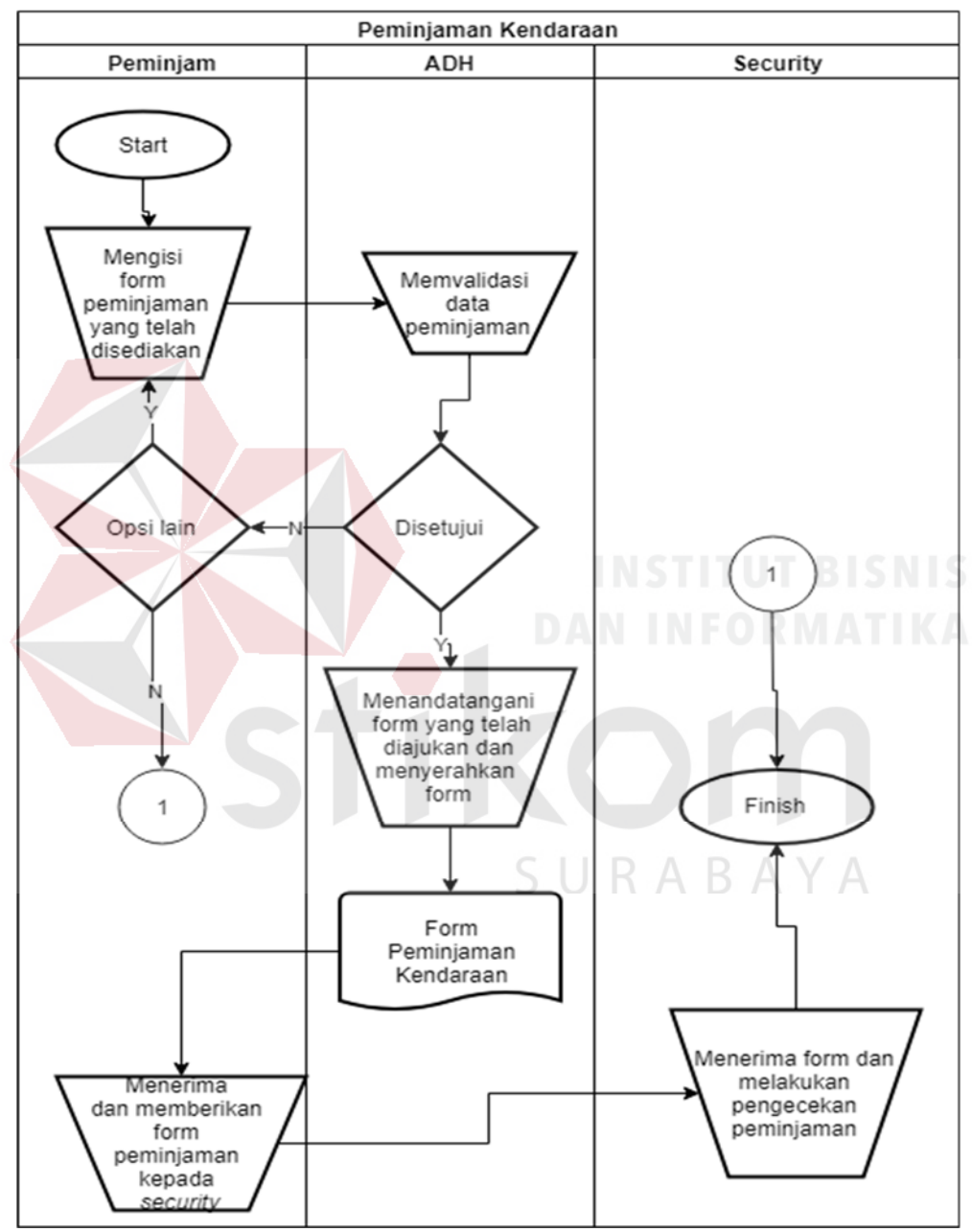

Gambar 4.2 Document Flow Peminjaman Kendaraan

#### **c.** *Document Flow* **Pembayaran (Pajak, KIR, STNK)**

Berikut adalah *document flow* dari proses pencatatan pembayaran administrasi kendaraan baik Pajak, KIR maupun STNK yang di gambarkan pada gambar dibawah ini.

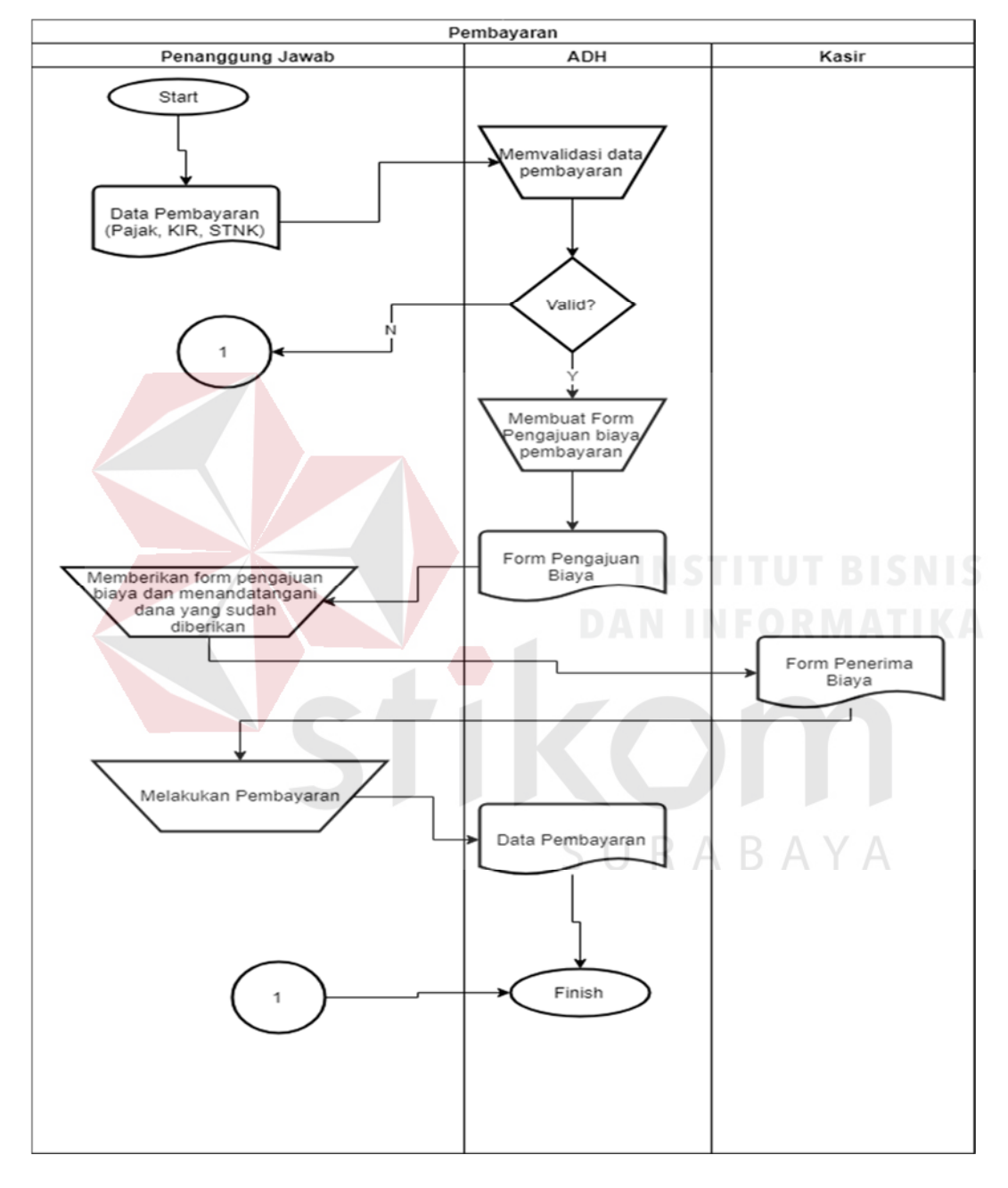

Gambar 4. 3 Document Flow Pembayaran Administrasi Kendaraan
# **4.3 Context Diagram**

.

*Context Diagram* menggambarkan proses secara umum yang terjadi pada aplikasi penilaian angket di PT United Tractors Tbk Cabang Surabaya. Pada *context diagram* juga digambarkan *input* yang diperlukan oleh aplikasi serta digambarkan *output* yang dihasilkan. *Context Diagram* dari aplikasi penilaian angket PT United Tractors Tbk Cabang Surabaya dilihat pada gambar 4.4

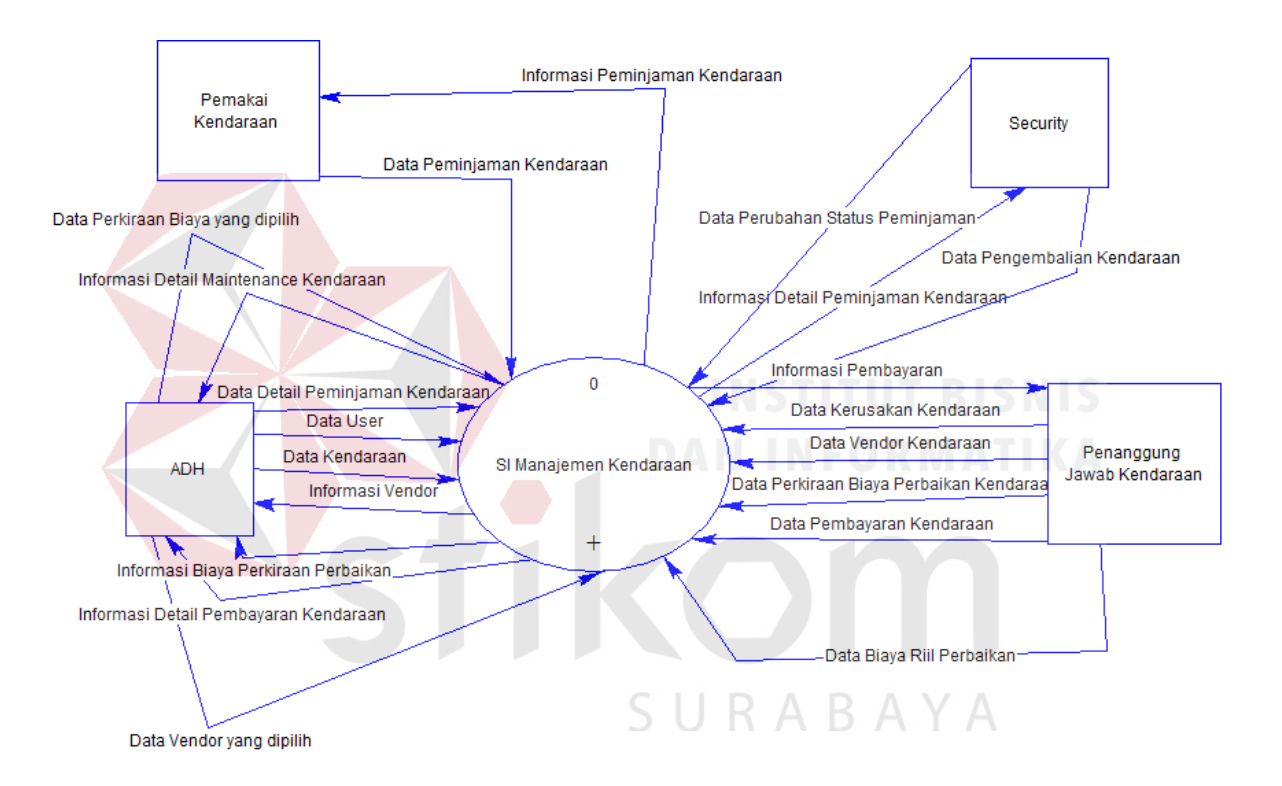

Gambar 4.4 Context Diagram

## **4.4 System Flow**

*System Flow* merupakan gambaran aplikasi yang akan dibangun. Pada aplikasi yang akan dibangun memiliki 6 fungsi antara lain, fungsi *login,* fungsi pengisian data master kendaraan, fungsi maintenance kendaraan (*Plan, Process, Finish),* fungsi peminjaman Kendaraan, fungsi laporan baik berupa *excel* maupun grafik dan fungsi pembayaran Administrasi Kendaraan. Masing-masing fungsi tersebut digambarkan pada *system flow* di bawah ini.

# **a) System Flow Login**

Pada gambar 4.5 menjelaskan *system flow* dari proses *Login* untuk membuka hak akses sebelum menjalankan aplikasi manajemen kendaraan. Sistem ini dimulai dengan memasukkan *user name* dan *password* untuk *login* kemudia sistem akan mengecek kebenaran hak akses berdasarkan data *user.* Jika *user name* dan *password* yang dimasukkan benar maka sistem aka menampilkan menu berdasarkan hak aksesnya. Jika *user name* dan *password* yang dimasukkan salah maka sistem akan menampilkan pesan yang menyatakan bahwa *login* gagal dan *user* diminta memasukkan *user name* dan *password* kembali.

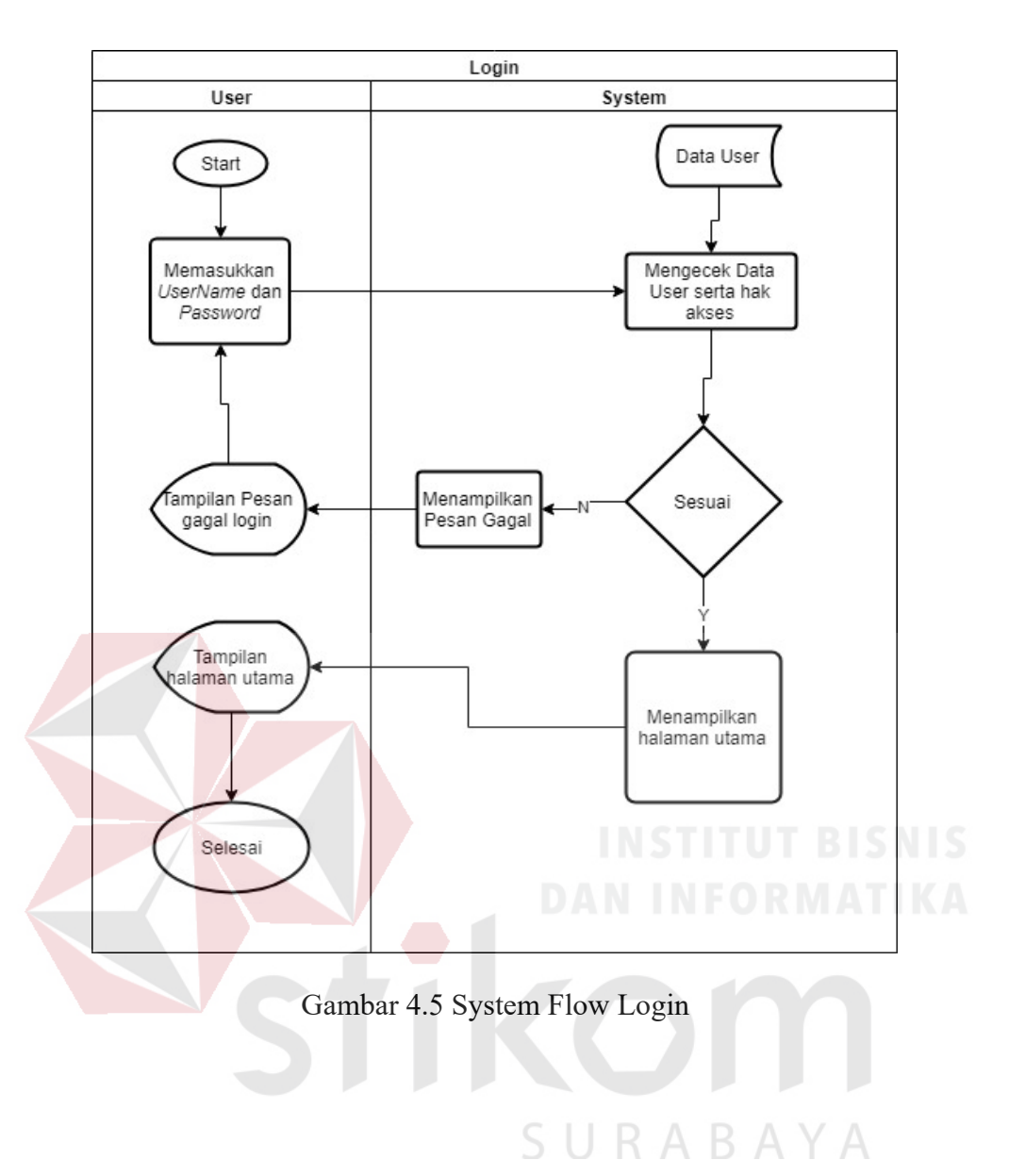

# **b) System Flow Notifikasi**

Pada gambar 4.6 menjelaskan *system flow* dari proses *Notifikasi* untuk mengingatkan kepada seluruh user dari Aplikasi bahwa ada kendaraan yang masa berlaku baik pajak, stnk maupun kir kurang dari 10 hari. Sistem akan menampilkan Plat Nomer dan Penanggung Jawab kendaraan berbentuk notifikasi. Notifikasi ini terdapat di setiap halaman pada Aplikasi Manajemen Kendaraan yang bertujuan untuk meminimalkan keterlambatan dalam pembayaran baik Pajak, KIR maupun STNK. Sistem dimulai dengan *user* memilih notifikasi apa yang ingin dilihat, setelah itu sistem menampilkan Plat Nomer dan penanggung jawab yang masa berlaku pajak, kir serta stnk kurang dari 10 hari.

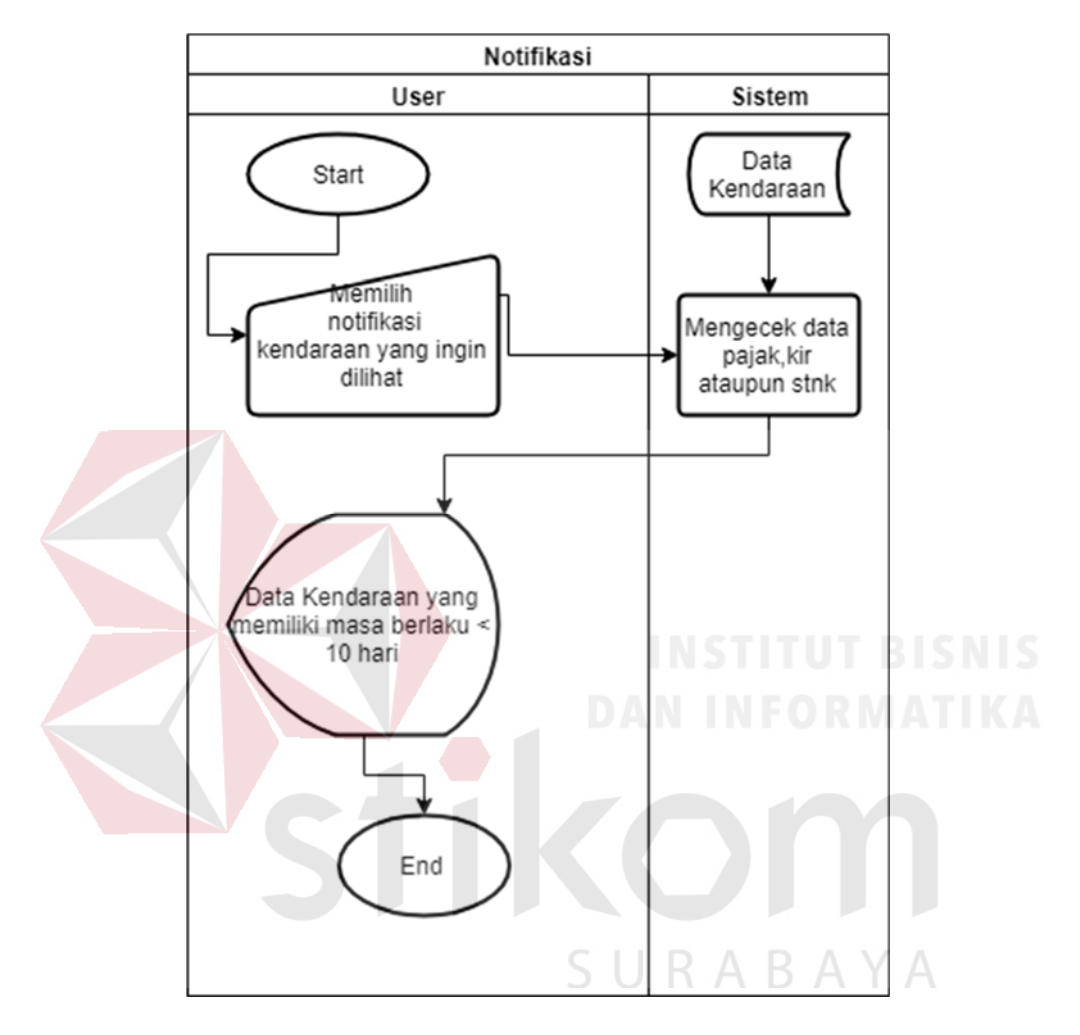

Gambar 4.6 System Flow Notifikasi

# **c)** *System Flow* **Cetak Form Pengajuan biaya Pembayaran**

Pada gambar 4.7 menjelaskan *system flow* dari proses cetak Form pengajuan biaya untuk pembayaran kendaraan baik pajak, kir maupun STNK. Sistem ini dimulai dengan *user* memilih kendaraan mana yang akan dibayarkan. Setelah *user* memilih kendaraan mana yang akan dicetak, sistem akan mencetak data kendaraan sesuai dengan kebutuhan, baik data pajak, kir maupun stnk kendaraan.

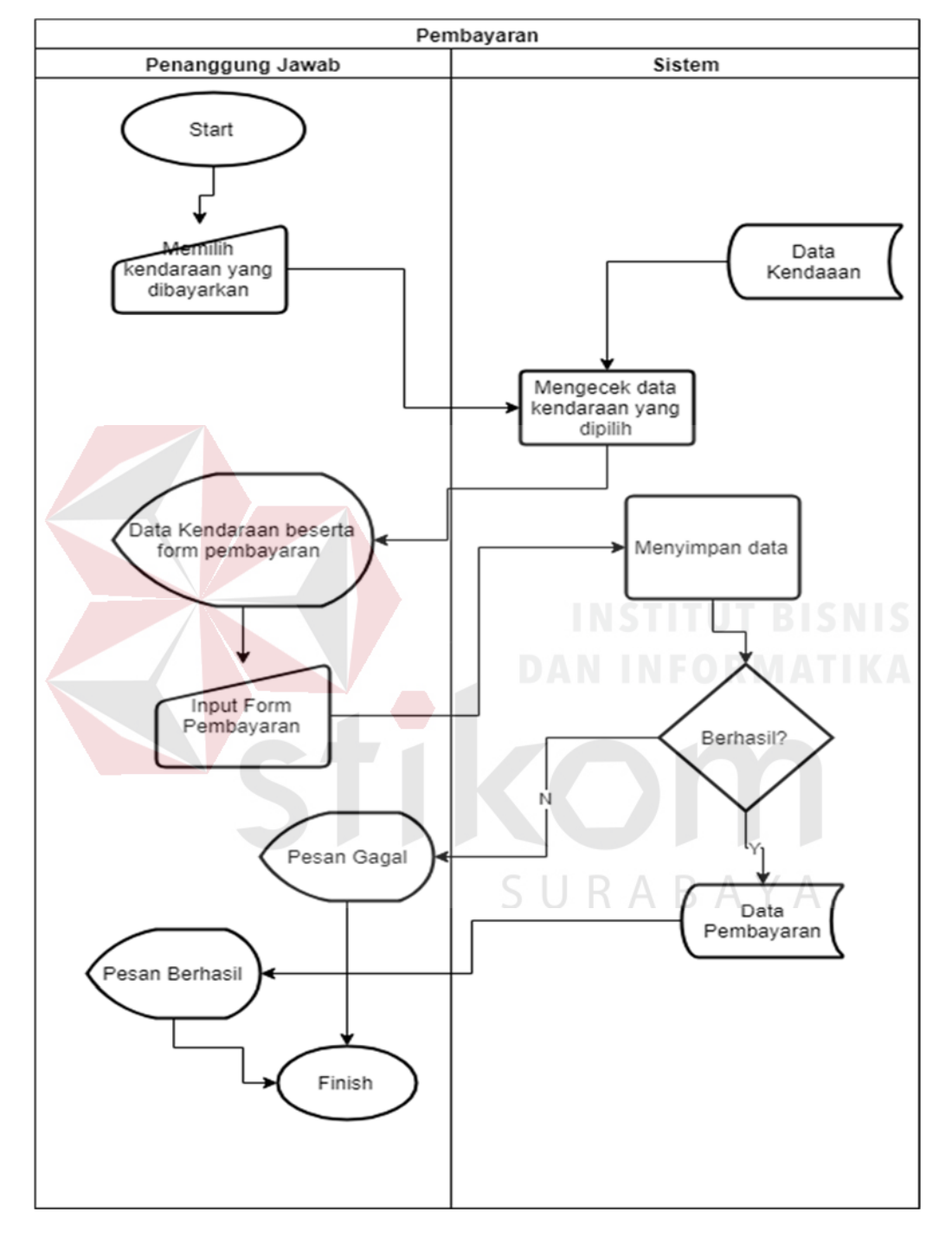

Gambar 4. 7 System Flow cetak form pengajuan biaya

# **d) System Flow Insert Data Kendaraan**

Pada gambar 4.8 menjelaskan *system flow* dari proses memasukan data kendaraan yang dimiliki oleh perusahaan. Sistem ini dimulai dengan memilih menu untuk *insert data kendaraan.* Setelah itu user memasukan data-data yang terlah disediakan di dalam *form,* setelah itu user menekan tombol *insert.* Jika berhasil maka akan muncul pesan bahwa data telah berhasil disimpan. Jika gagal sistem akan memunculkan pesan data gagal disimpan.

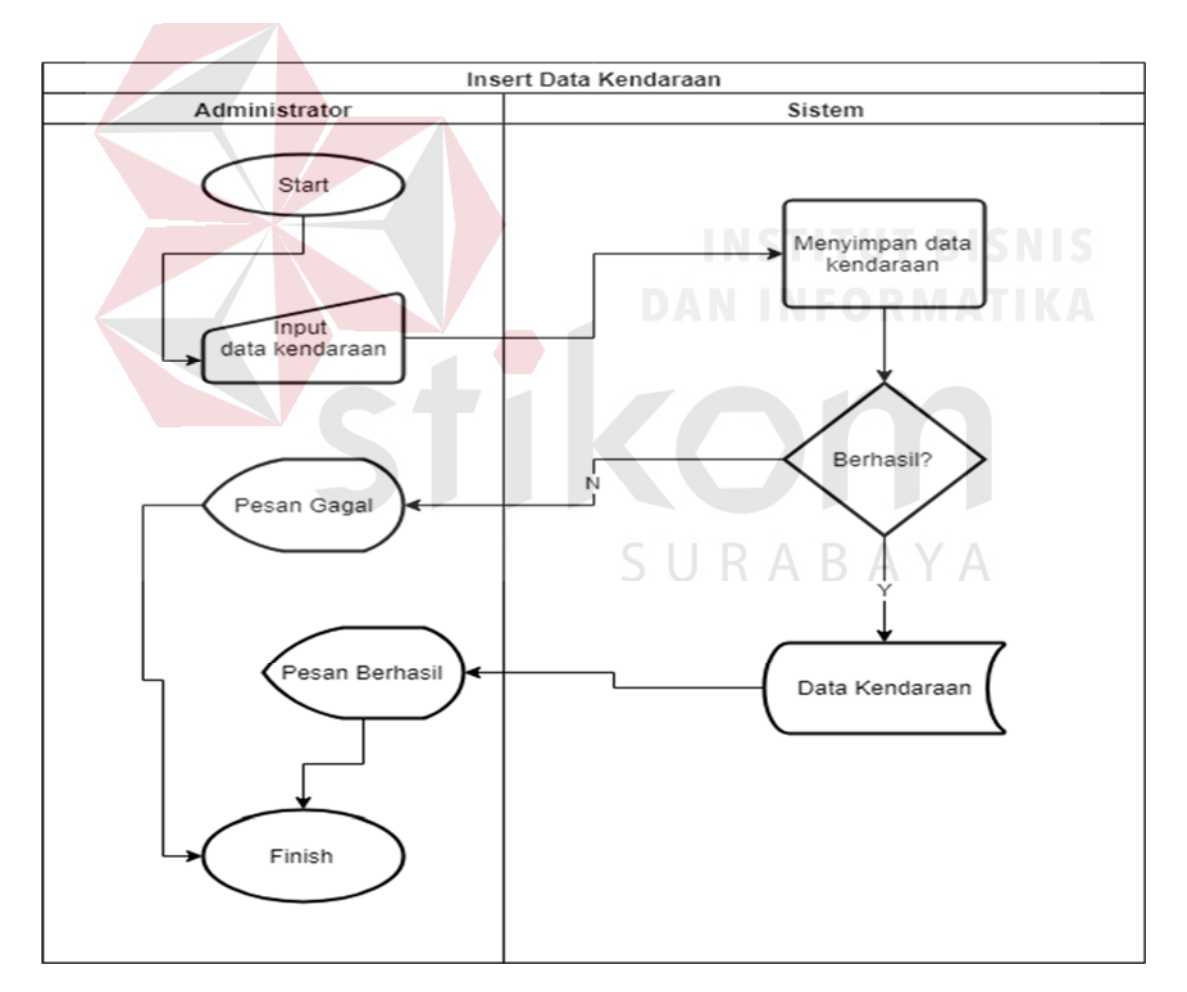

Gambar 4.8 System Flow Insert Data Kendaraan

# **e) System Flow Update Data Kendaraan**

Pada gambar 4.9 menjelaskan *system flow* dari proses memperbaharui data kendaraan yang dimiliki oleh perusahaan. Sistem ini dimulai dengan memilih menu untuk *Update data kendaraan.* Sistem akan memunculkan list kendaraan yang dimiliki oleh perusahaan. ADH memilih kendaraan mana yang akan diperbaharui. Setelah itu akan muncul seluruh data kendaraan yang tersimpan di dalam database. ADH memasukan seluruh data yang akan diubah, setelah itu user menekan tombol *update*. Jika berhasil maka akan muncul pesan bahwa data telah berhasil disimpan. Jika gagal sistem akan memunculkan pesan data gagal disimpan.

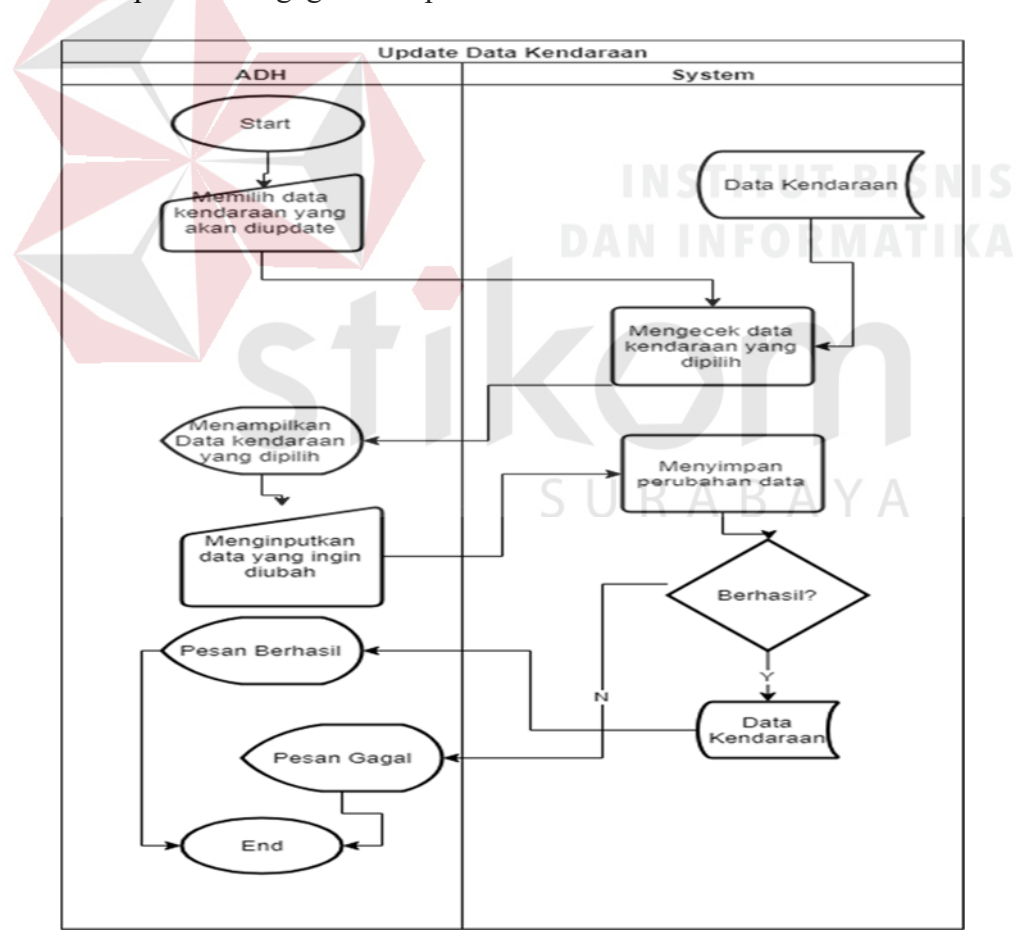

Gambar 4.9 System Flow Update Data Kendaraan

# **f) System Flow Plan Maintenance**

Pada gambar 4.10 menjelaskan *system flow* dari proses *plan maintenance* kendaraan sebelum melakukan perbaikan kendaraan. Sistem ini dimulai dengan memilih kendaraan yang akan diperbaiki. Penanggung Jawab memilih kendaraan mana yang akan diperbaiki. Penanggung Jawab mengisi data yang telah disediakan di dalam *form plan maintenance*  beserta opsi data vendor beserta perkiraan biaya dalam melakukan proses *maintenance*. Setelah mengisi seluruh data maka user akan menyimpan data kedalam *system.* Jika berhasil sistem akan memunculkan pesan bahwa data telah berhasil disimpan. Jika gagal sistem akan memunculkan pesan data gagal disimpan.

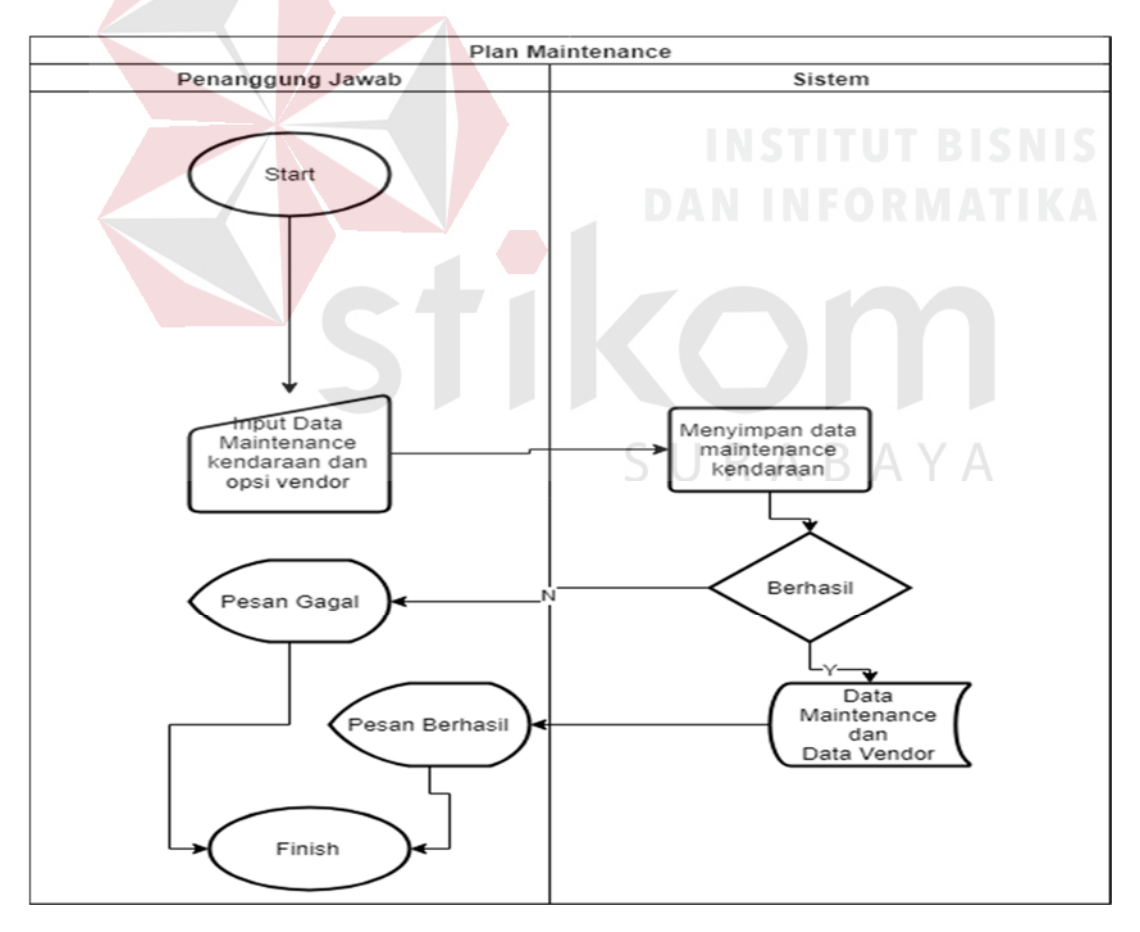

Gambar 4.10 System Flow Update Data Kendaraan

## **g) System Flow Process Maintenance**

Pada gambar 4.11 menjelaskan *system flow* dari *process maintenance* kendaraan ketika akan masuk ke bengkel. Sistem ini dimulai dengan menampilkan seluruh data kendaraan yang sudah direncanakan tersimpan di dalam database. ADH memilih kendaraan mana yang akan dimasukkan ke bengkel. Sistem akan memunculkan data vendor yang telah tersimpan dalam database melalui proses *plan maintenance*. Setelah mengisi seluruh data dan memilih *vendor* beserta biaya, maka user akan menyimpan data kedalam *system.* Jika berhasil sistem akan memunculkan pesan bahwa data telah berhasil disimpan. Jika gagal sistem akan memunculkan pesan data gagal disimpan.

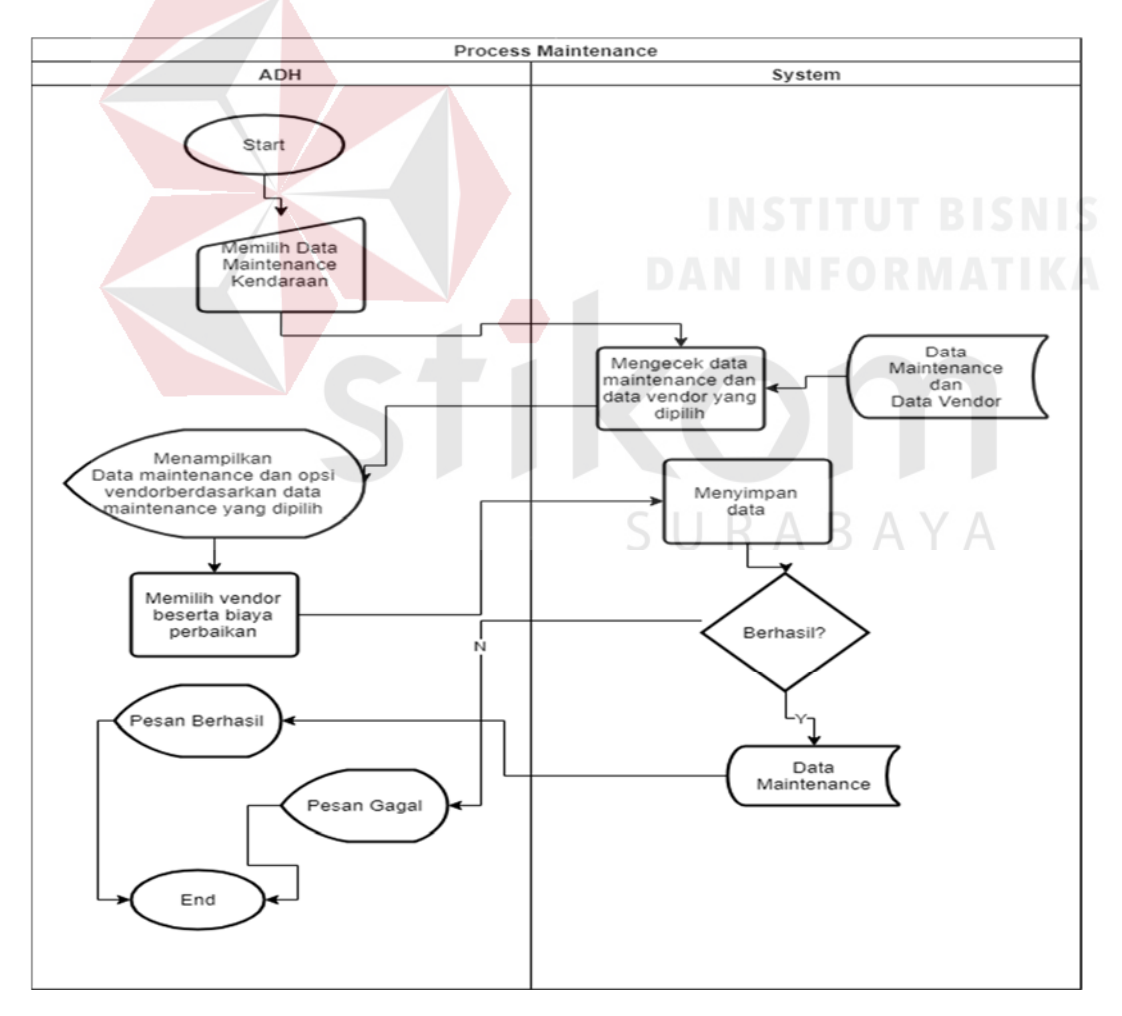

Gambar 4.11 System Flow Process Maintenance

#### **h) System Flow Finish Maintenance**

Pada gambar 4.12 menjelaskan *system flow* dari proses *finish maintenance*  kendaraan ketika selesai diperbaiki dari bengkel. Sistem ini dimulai dengan memilih data kendaraan yang sudah melalui *proses maintenance*. Sistem akan memunculkan data vendor serta data *maintenance* yang sudah tersimpan di dalam database. Penanggung Jawab akan mengisi biaya yang sebenarnya dikeluarkan dalam proses *maintenance* ini .Setelah mengisi data maka user akan menyimpan data kedalam *system.* Jika berhasil sistem akan memunculkan pesan bahwa data telah berhasil disimpan. Jika gagal sistem akan memunculkan pesan data gagal disimpan.

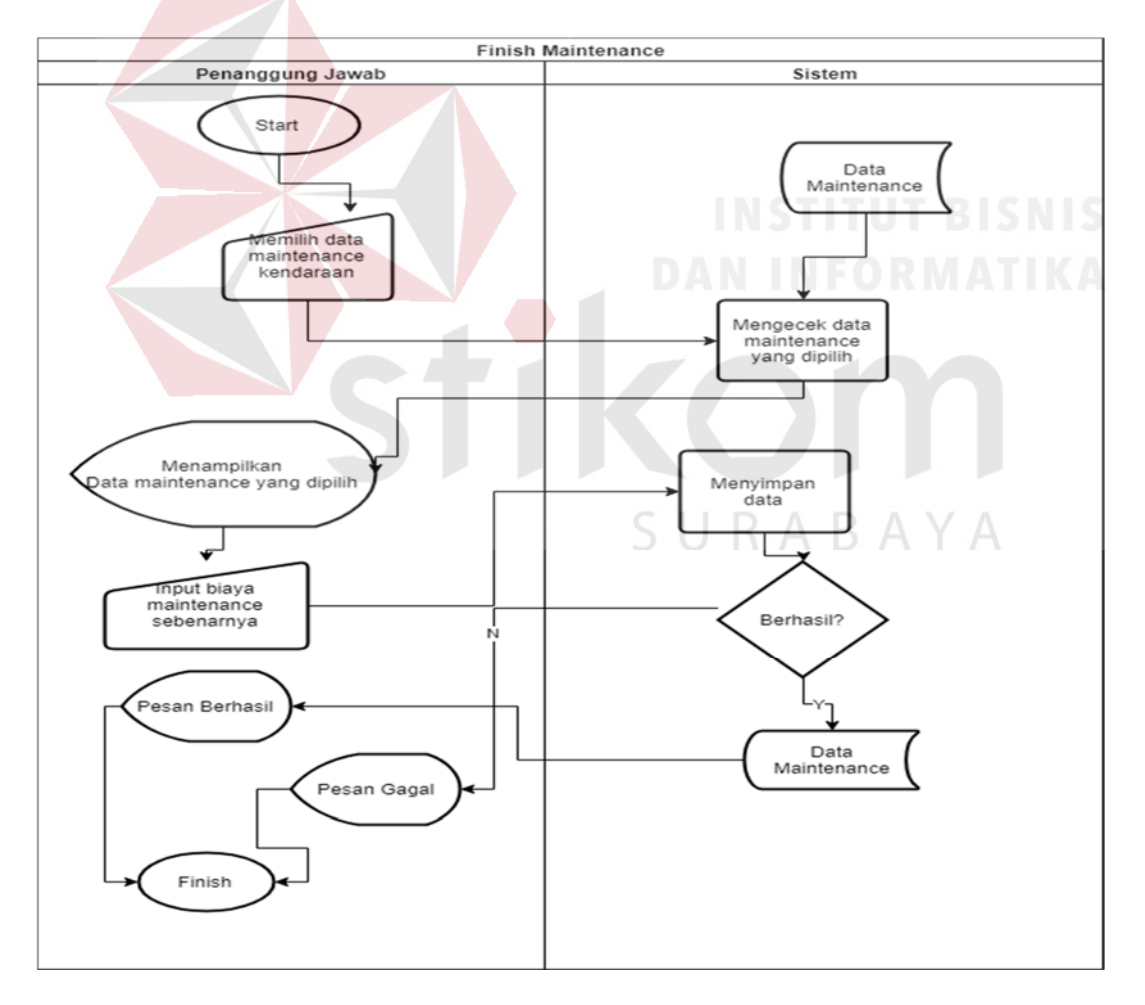

Gambar 4. 12 System Flow Finish Maintenance

# **i)** *System Flow* **Peminjaman Kendaraan**

Pada gambar 4.13 menjelaskan *system flow* dari proses Peminjaman kendaraan. Sistem ini dimulai dengan pemakai kendaraan menyerahkan form peminjaman kepada ADH. ADH memilih kendaraan mana yang akan dipinjam. Sistem akan menampilkan data kendaraan yang akan dipinjam. ADH mengisi seluruh data yang terdapat di dalam *form* peminjaman. Sistem akan menyimpan data peminjaman yang digunakan *security* dalam mengecek sebelum pemakai kendaraan meminjam dan keluar. Sistem akan merubah status kendaraan menjadi keluar atau sedang dipakai,

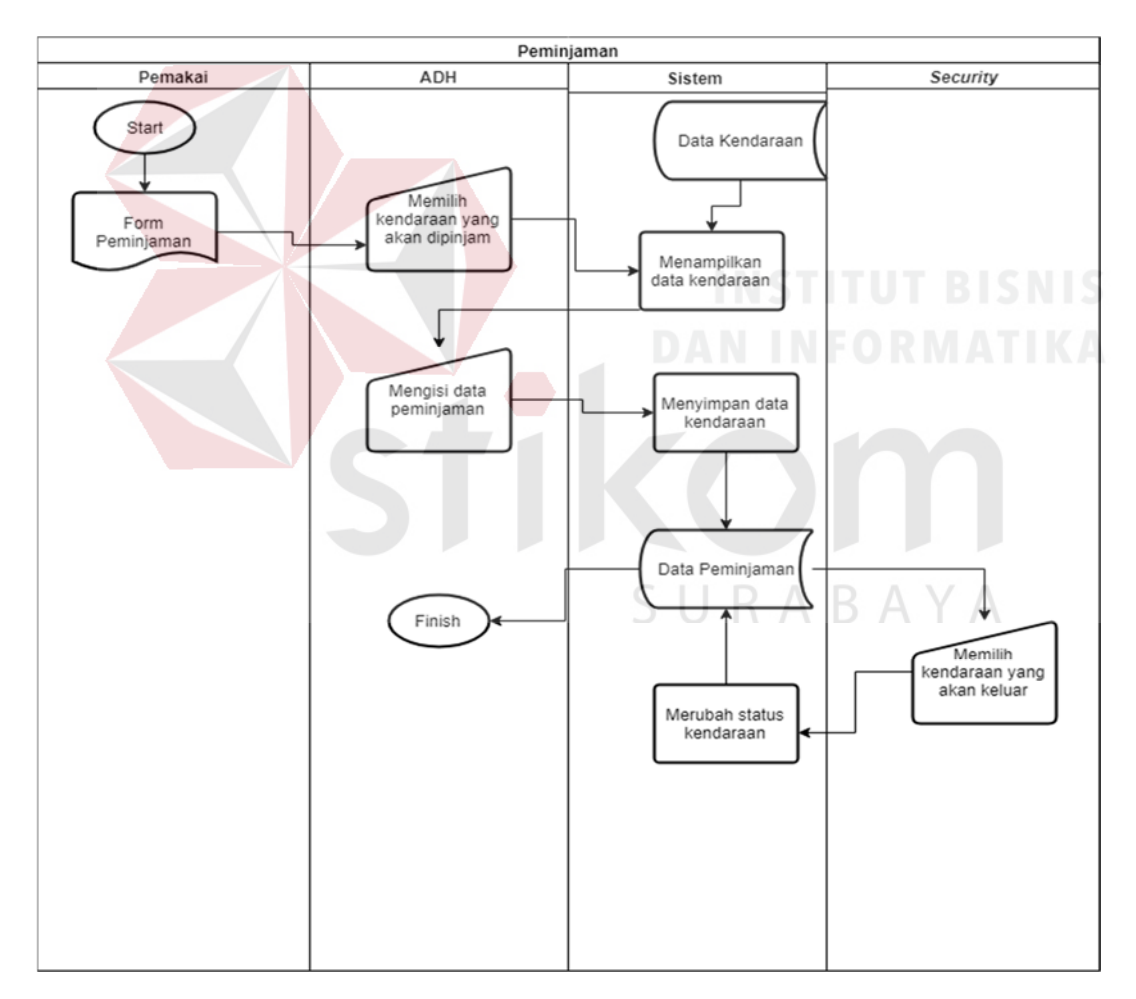

Gambar 4. 13 System Flow Peminjaman Kendaraan

# **j)** *System Flow* **Pengembalian Kendaraan**

Pada gambar 4.14 menjelaskan *system flow* dari proses pengembalian kendaraan. Sistem dimulai dengan menampilkan seluruh data kendaraan yang dipinjam oleh karyawan PT United Tractors Tbk Cabang Surabaya. *Security* akan memilih data kendaraan yang sudah selesai dipinjam. Sistem menampilkan data kendaraan yang dipinjam dan telah diinputkan. *User* memasukan tanggal kembali kendaraan. Setelah semua terisi, maka *Security* akan menyimpan dan mengupdate data peminjaman. Jika berhasil sistem akan menampilkan pesan bahwa data telah berhasil disimpan. Jika gagal sistem akan memunculkan pesan data gagal disimpan.

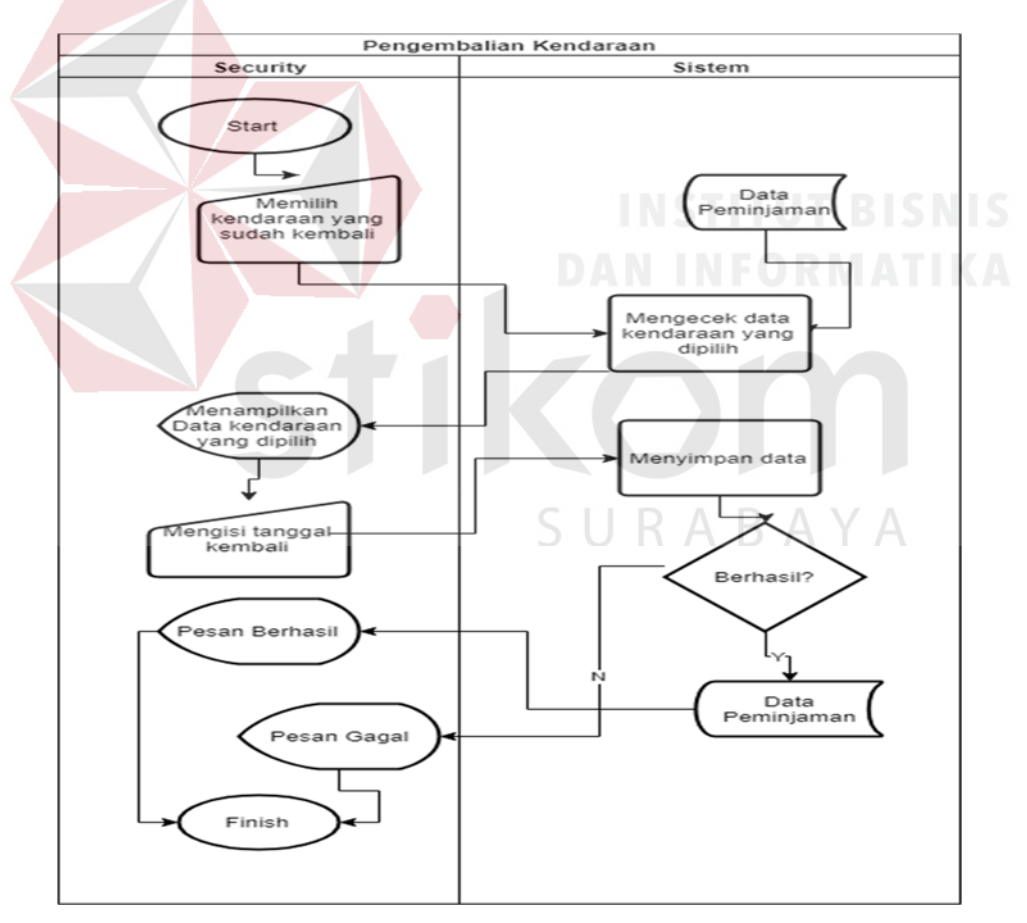

Gambar 4.14 System Flow Pengembalian Kendaraan

## **k)** *System Flow* **Pembayaran Kendaraan**

Pada gambar 4.15 menjelaskan *system flow* dari proses pembayaran kendaraan. Sistem dimulai dengan menampilkan seluruh data kendaraan beserta tanggal dan selisih waktu pembayaran. Penanggung Jawab akan memilih kendaraan mana yang akan sudah dibayarkan dan akan diperbaharui masa berlakunya. Sistem akan menampilkan data dan *form* pembayaran yang akan disimpan ke dalam *database*. Penanggung Jawab mengisi form pembayaran, setelah terisi semua *user menyimpan* data pembayaran kendaraan. Sistem akan menyimpan data pembayaran. Jika berhasil sistem akan menampilkan pesan bahwa data telah berhasil disimpan. Jika gagal sistem akan memunculkan pesan data gagal disimpan.

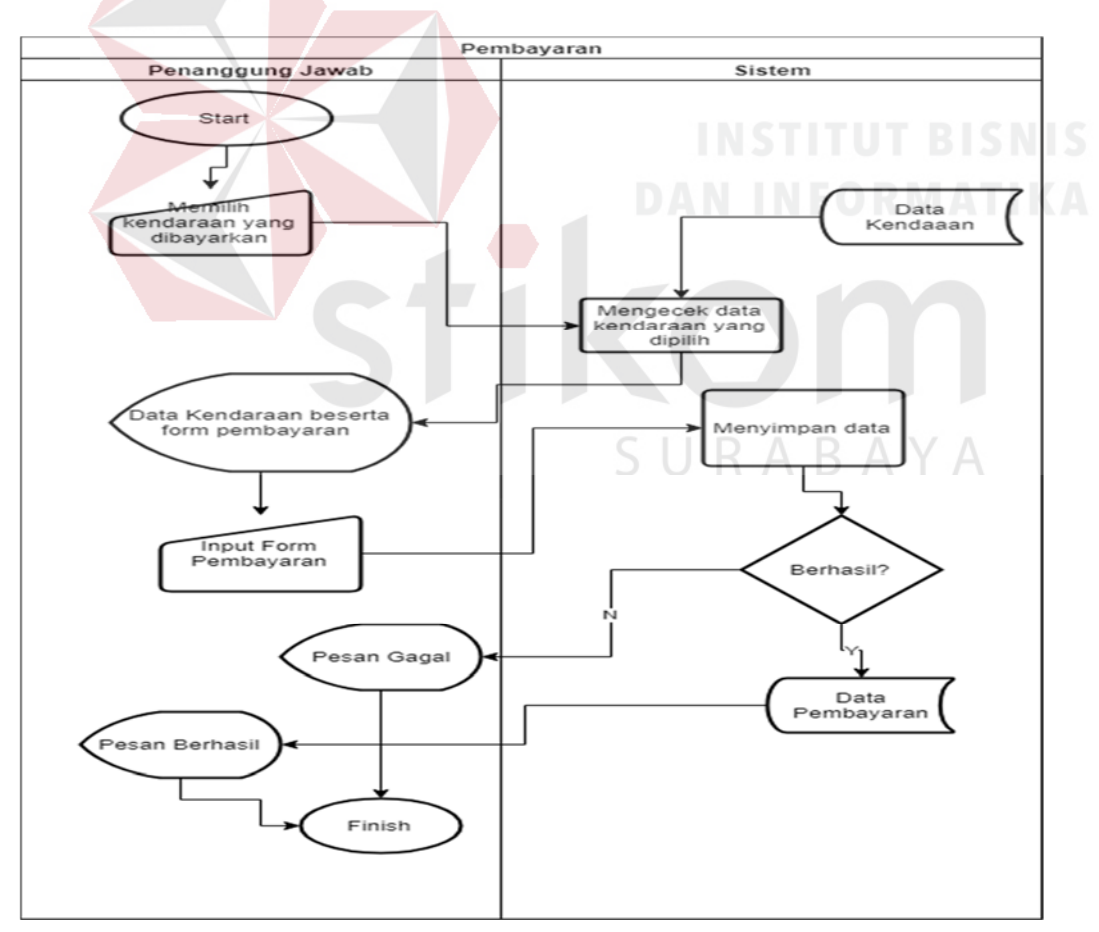

Gambar 4.15 System Flow Pembayaran Kendaraan

# **l) System Flow Laporan**

Pada gambar 4.16 menjelaskan *system flow* dari proses Laporan Manajemen Kendaraan. Sistem dimulai dengan *user* memilih laporan apa yang ingin ditampilkan dan dibutuhkan. Kemudian *user* memasukkan *filter* berupa tanggal atau plat nomer kendaraan yang ingin ditampilkan dan dibutuhkan. Sistem akan menampilkan data sesuai kebutuhan dan *filter* yang dilakukan oleh *user. User* bisa juga mengunduh data yang telah dicari menjadi format *excel*.

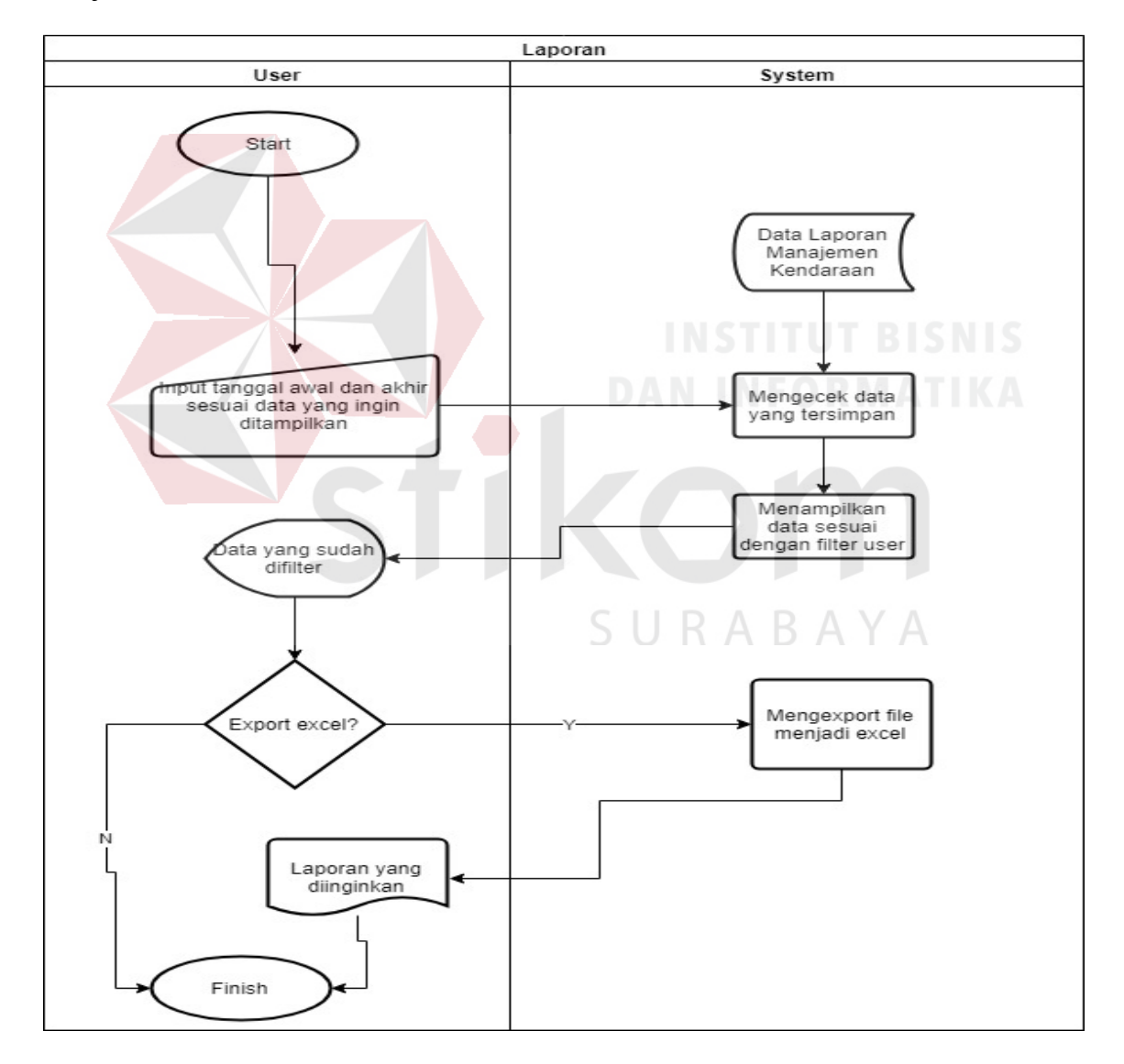

Gambar 4.16 System Flow Laporan

# **4.5 Data Flow Diagram (DFD)**

DFD merupakan perangkat yang digunakan pada metodelogi pengembangan sistem terstruktur. DFD dapat menggambarkan seluruh kegiatan yang terdapat pada sistem secara jelas. Selain itu, DFD juga mampu menggambarkan komponen dan aliran data antar komponen yang terdapat pada sistem yang akan dikembangkan. Di DFD Level 0 ini terdapat tujuh proses utama, yaitu pengelolaan kedaraan, Pembayaran, *maintenance,*  Peminjaman, Pengembalian, Pengelolaan User.

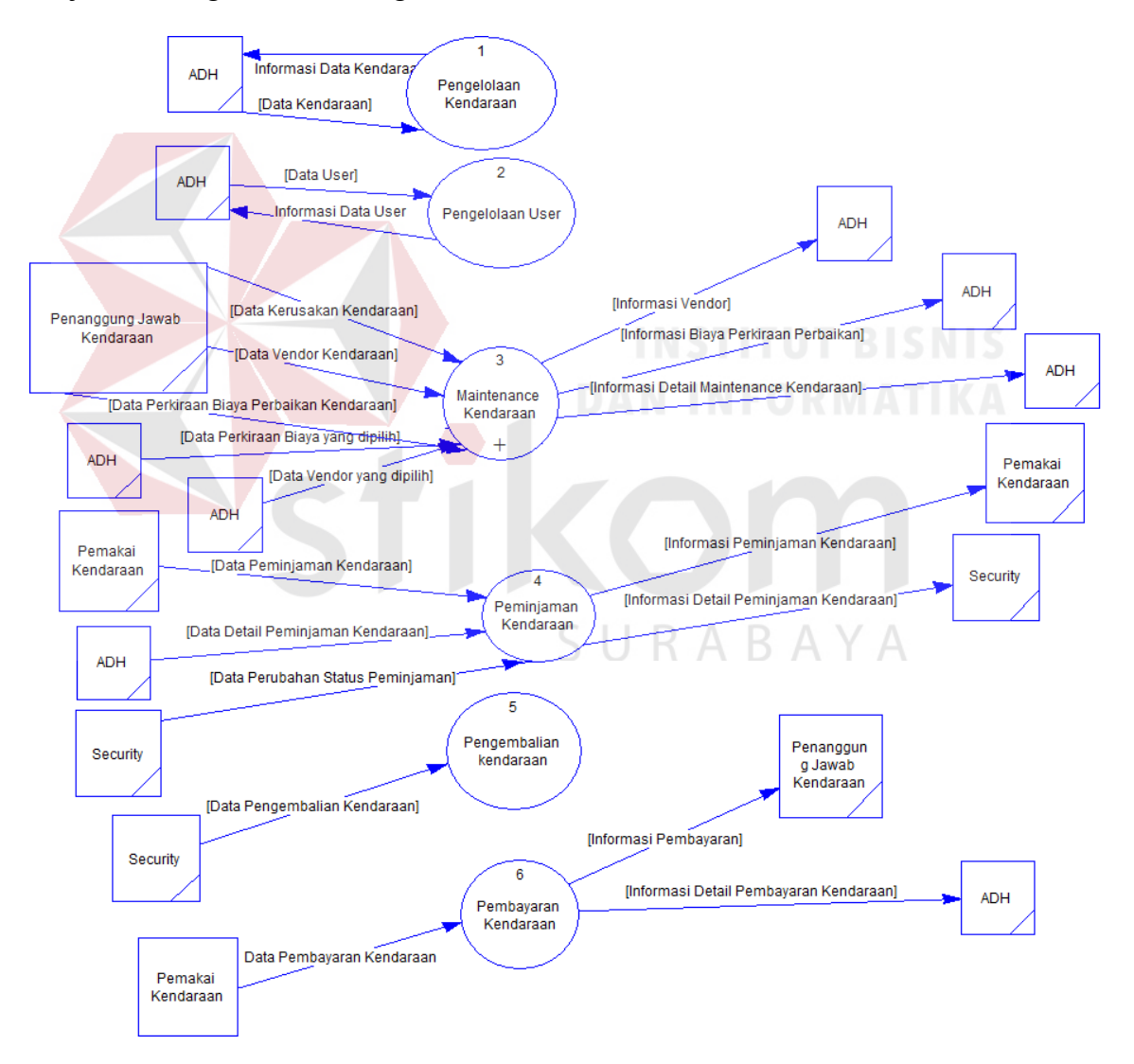

Gambar 4. 17 DFD Level 0

# **4.6 DFD Level 1 Maintenance Kendaraan**

Gambar 4.18 menggambarkan mengenai DFD level 1 *Maintenance Kendaraan* yang juga merupakan dekomposisi dari DFD level 0 *Maintenance.* Pada level 1 ini terdapat tiga proses utama, yaitu *plan*, *process* serta *finish maintenance.* 

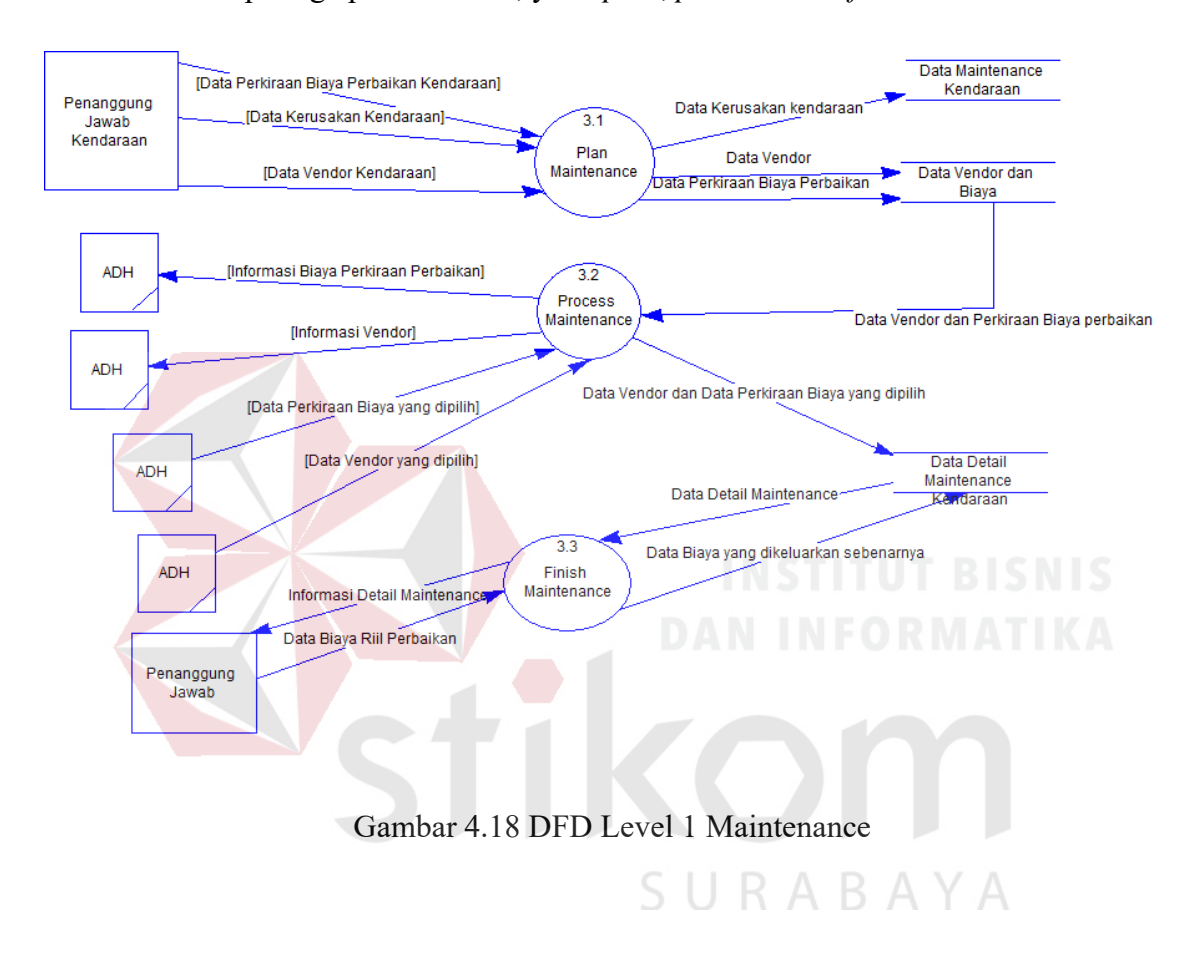

# **4.7 Conceptual Data Model**

*Conceptual Data Model* (CDM) aplikasi manajemen kendaraan pada PT United Tractors Tbk Cabang Surabaya merupakan gambaran dari hubungan antar tabel yang dibutuhkan dalam pembuatan *database* aplikasi tersebut. Hubungan Antara tabel-tabel tersebut digambarkan pada gambar 4.19.

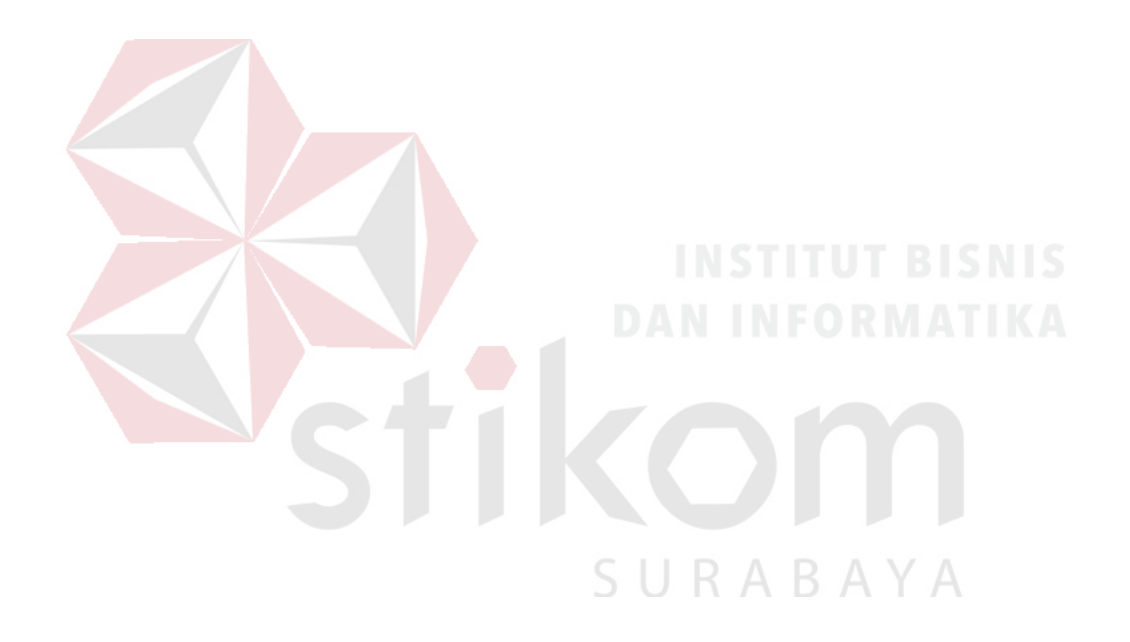

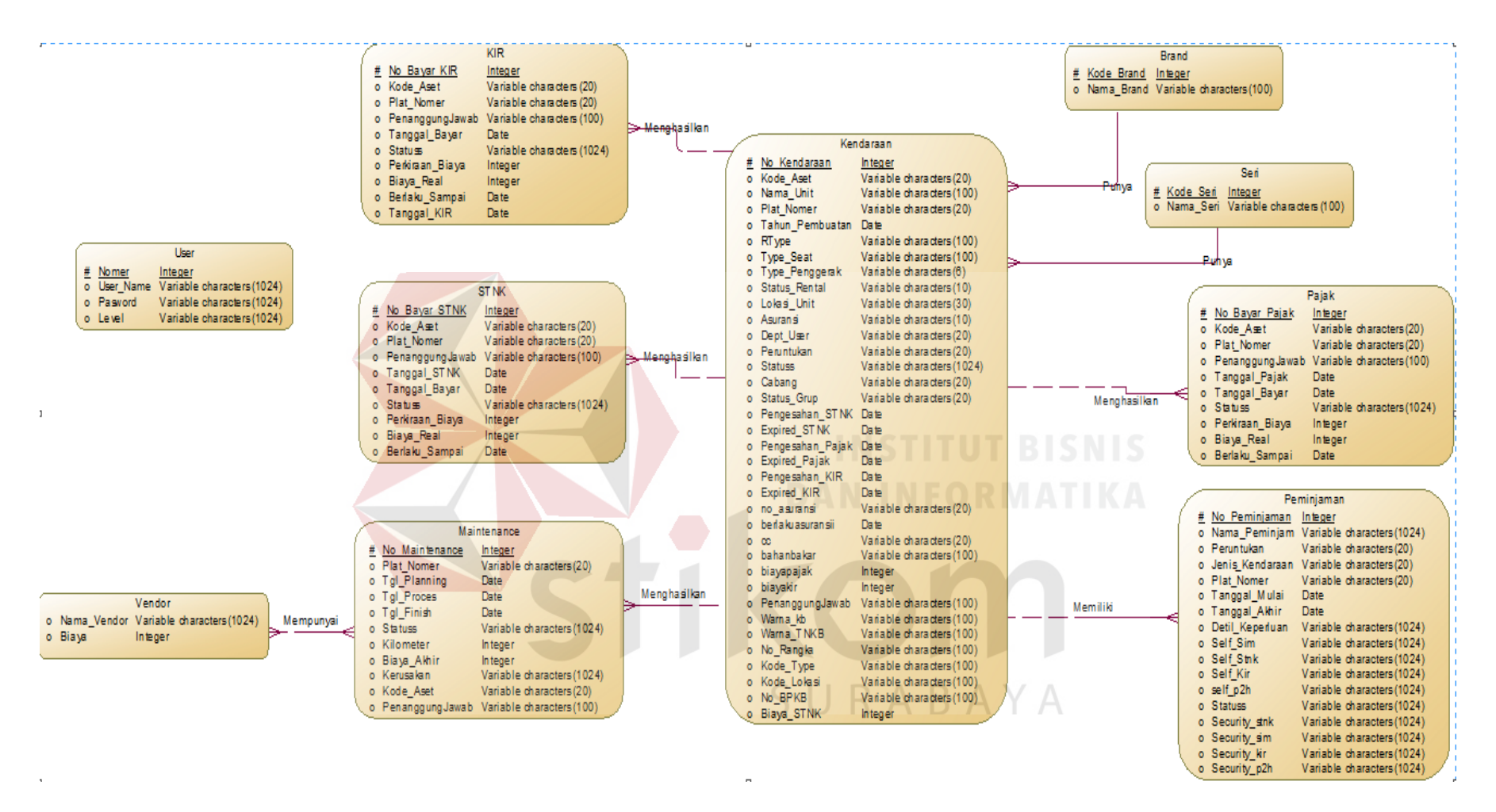

Gambar 4.19 Conceptual Data Model

# **4.8 Physical Data Model**

*Physical Data Model* (PDM) merupakan gambaran struktur tabel pada database yang digunakan pada aplikasi aplikasi manajemen kendaraan pada PT United Tractors Tbk Cabang Surabaya. Penjelasan mengenai *Physical Data Model* (PDM) dapat dilihat pada gambar 4.20.

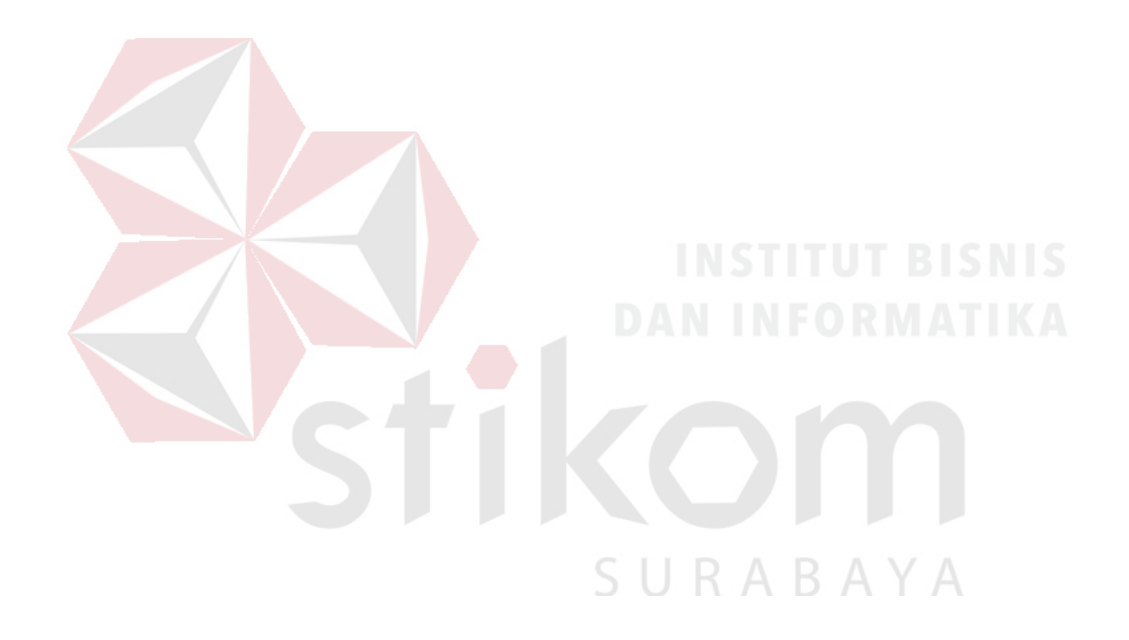

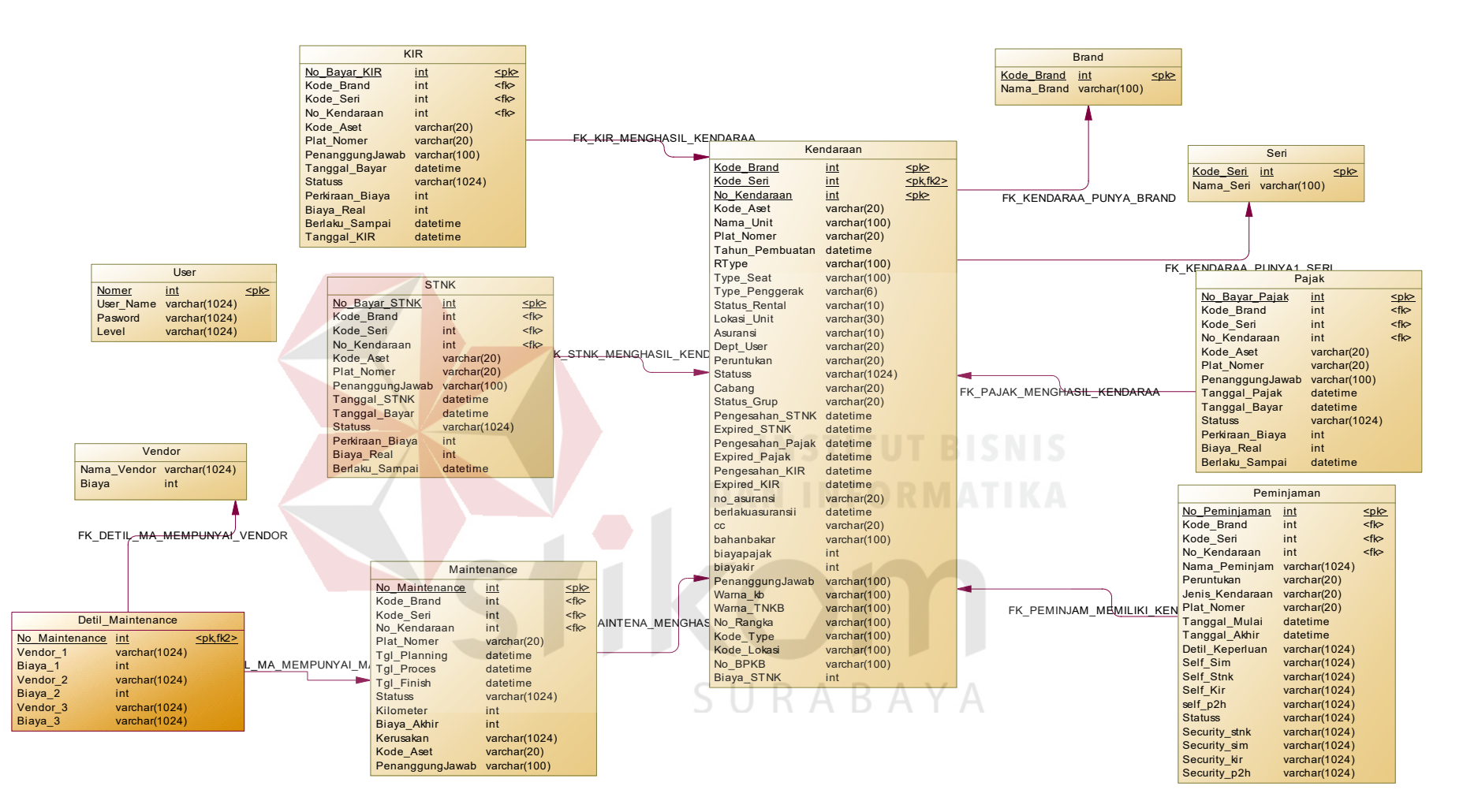

Gambar 4. 20 Physical Data Model

Pada Aplikasi Manajemen Kendaraan PT United Tractors Tbk adalah sebagai berikut:

a. Tabel User

Primary Key : No\_Kendaraan

Foreign Key : -

# Fungsi : Menyimpan data pengguna aplikasi

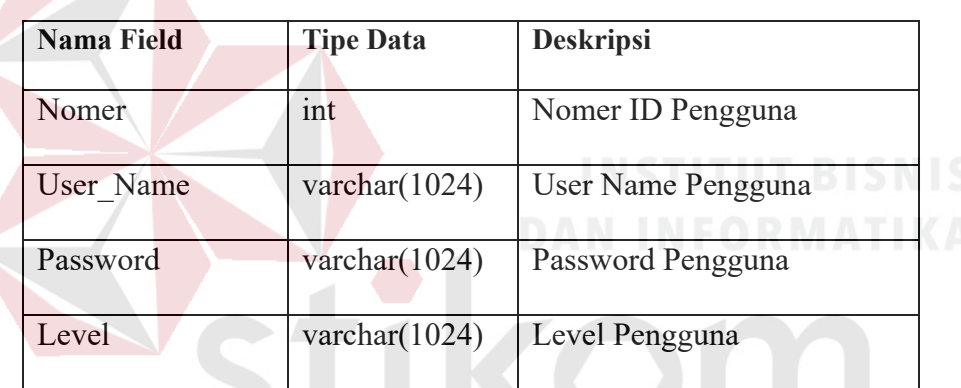

R A

*Tabel 4.1 User* 

b. Tabel Kendaraan

Primary Key : Nomer\_Kendaraan, Kode\_Brand, Kode\_Seri

Foreign Key : Kode\_Seri, Kode\_Brand

Fungsi : Menyimpan data kendaraan

*Tabel 4.2 Kendaraan* 

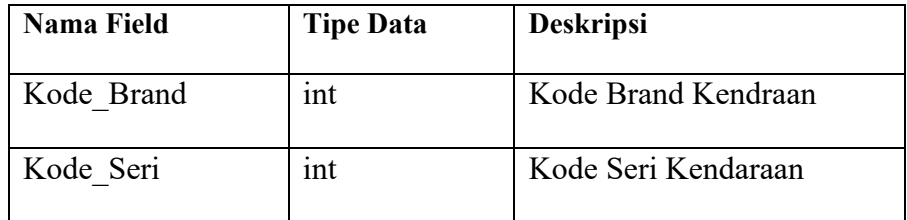

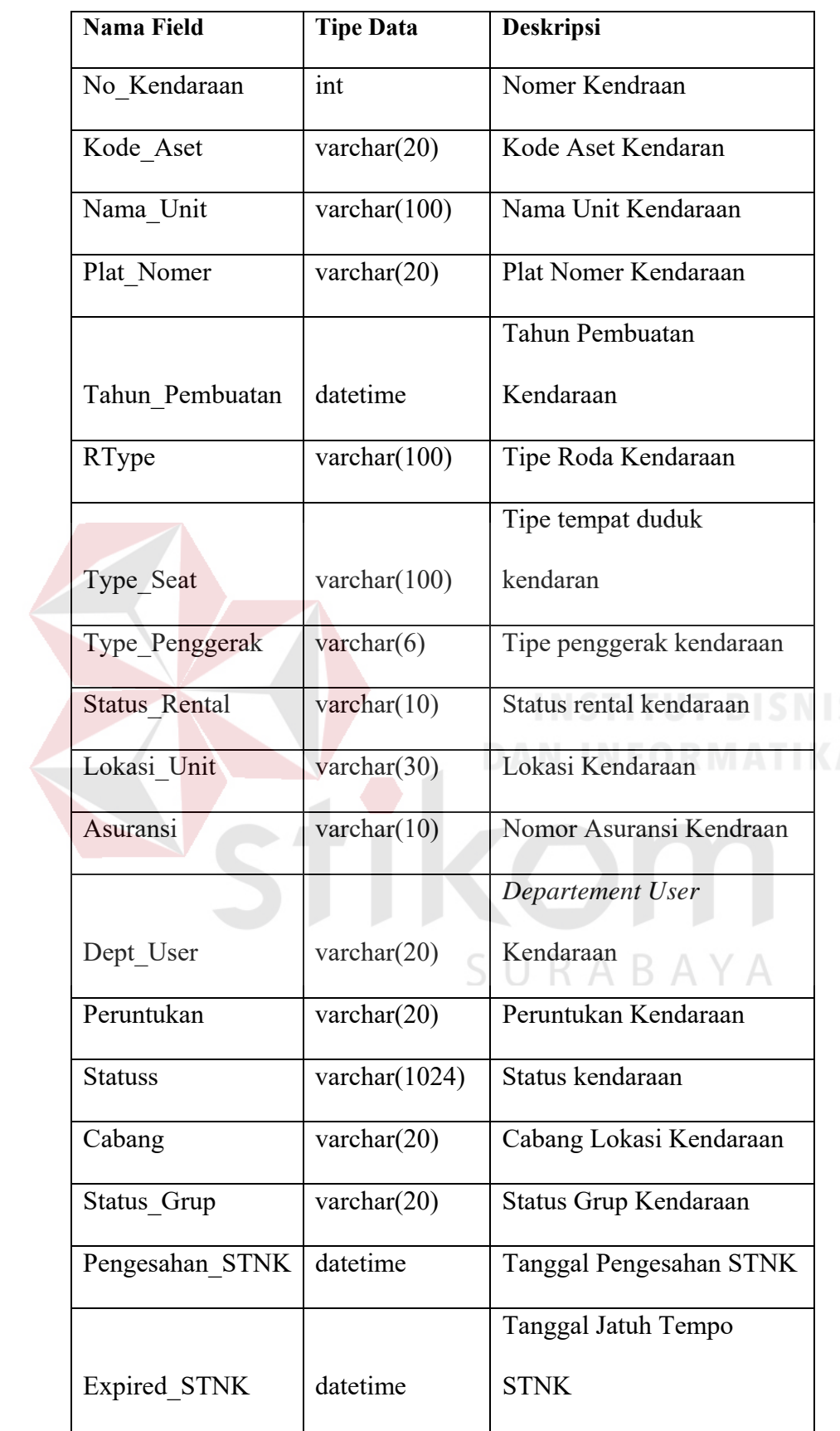

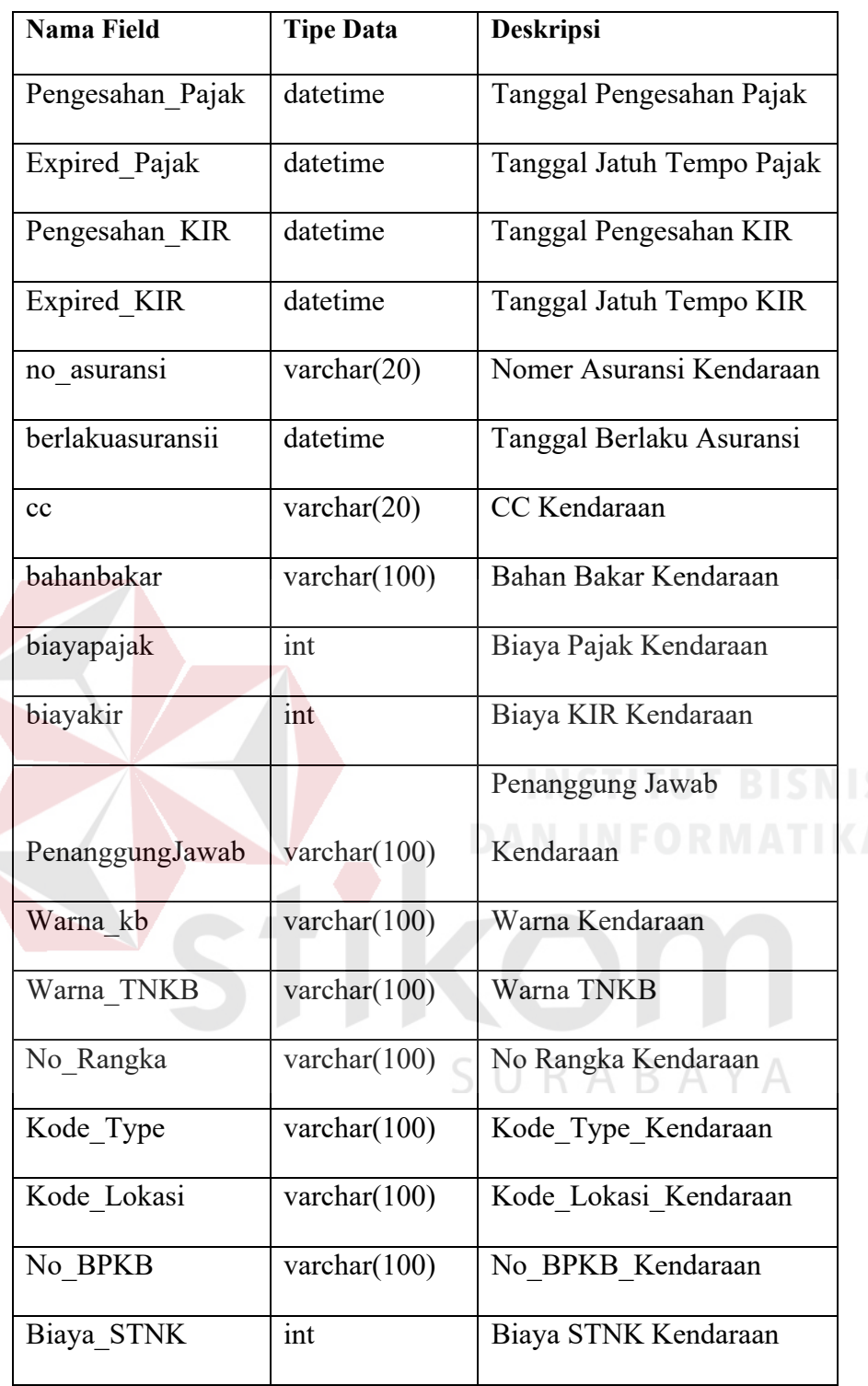

c. Tabel Brand

Primary Key : Kode\_Brand

Foreign Key : -

Fungsi : Menyimpan data brand kendaraan

# *Tabel 4.3 Brand*

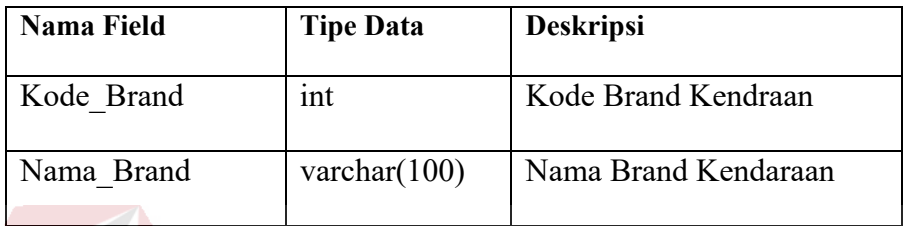

# d. Tabel Seri

Primary Key : Kode\_Seri

 $\Lambda$ 

Foreign Key : -

Fungsi : Menyimpan data seri kendaraan

*Tabel 4.4 Seri* 

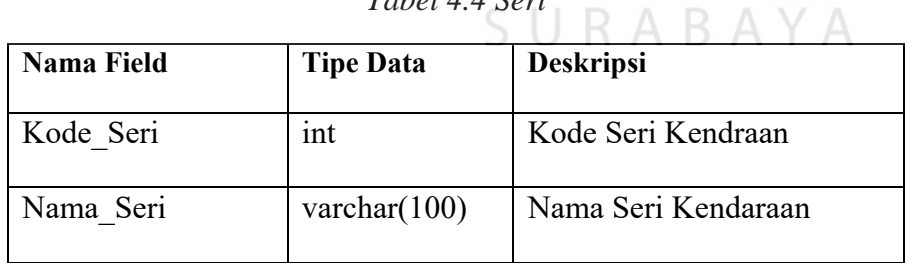

e. Tabel Pajak

Primary Key : No\_Bayar\_Pajak

Foreign Key : Kode\_Brand, Kode\_Seri, No\_Kendaraan

# Fungsi : Menyimpan data pembayaran pajak kendaraan

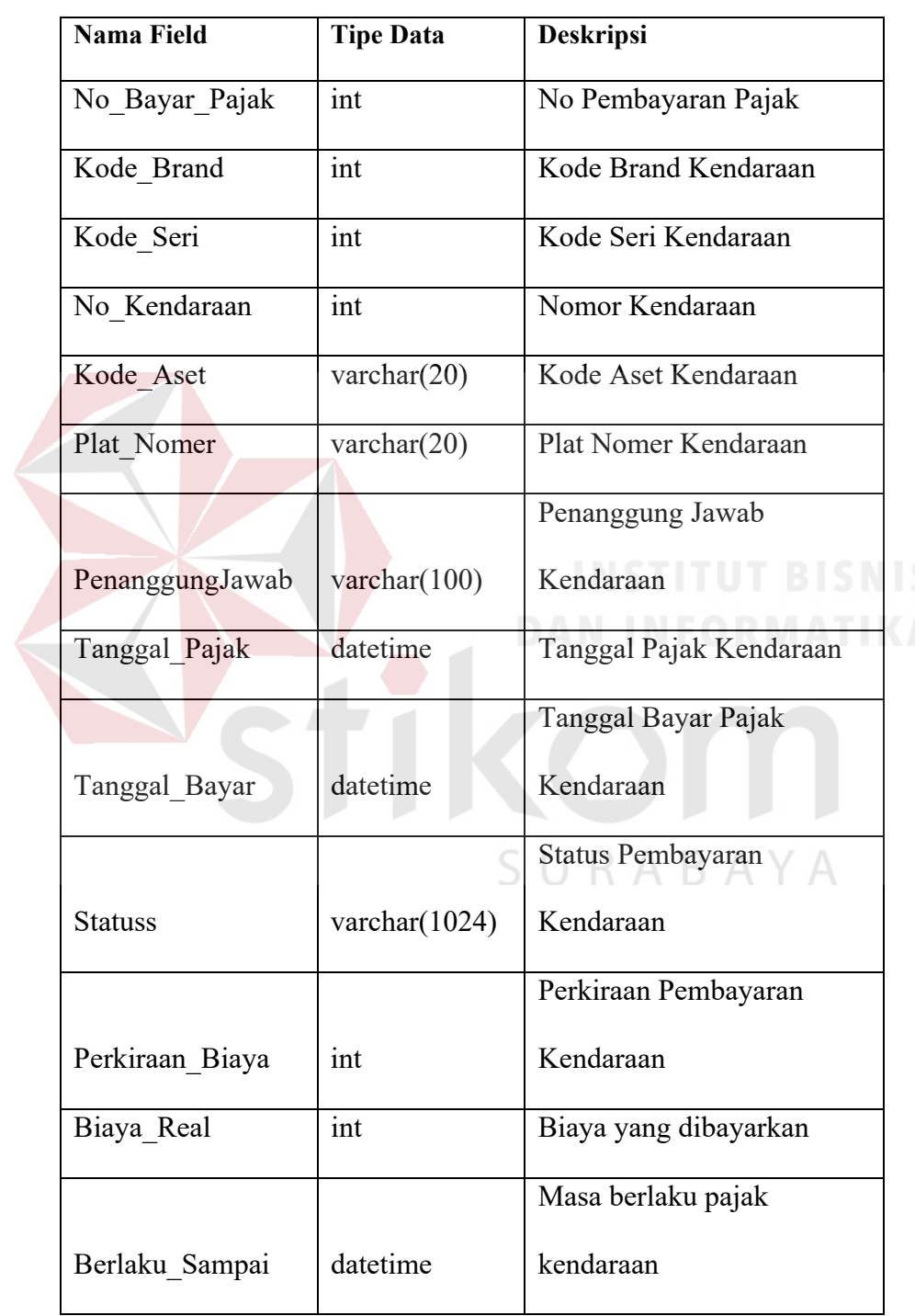

# *Tabel 4.5 Pajak*

# f. Tabel KIR

Primary Key : No\_Bayar\_Pajak

Foreign Key : Kode\_Brand, Kode\_Seri, No\_Kendaraan

# Fungsi : Menyimpan data pembayaran KIR kendaraan

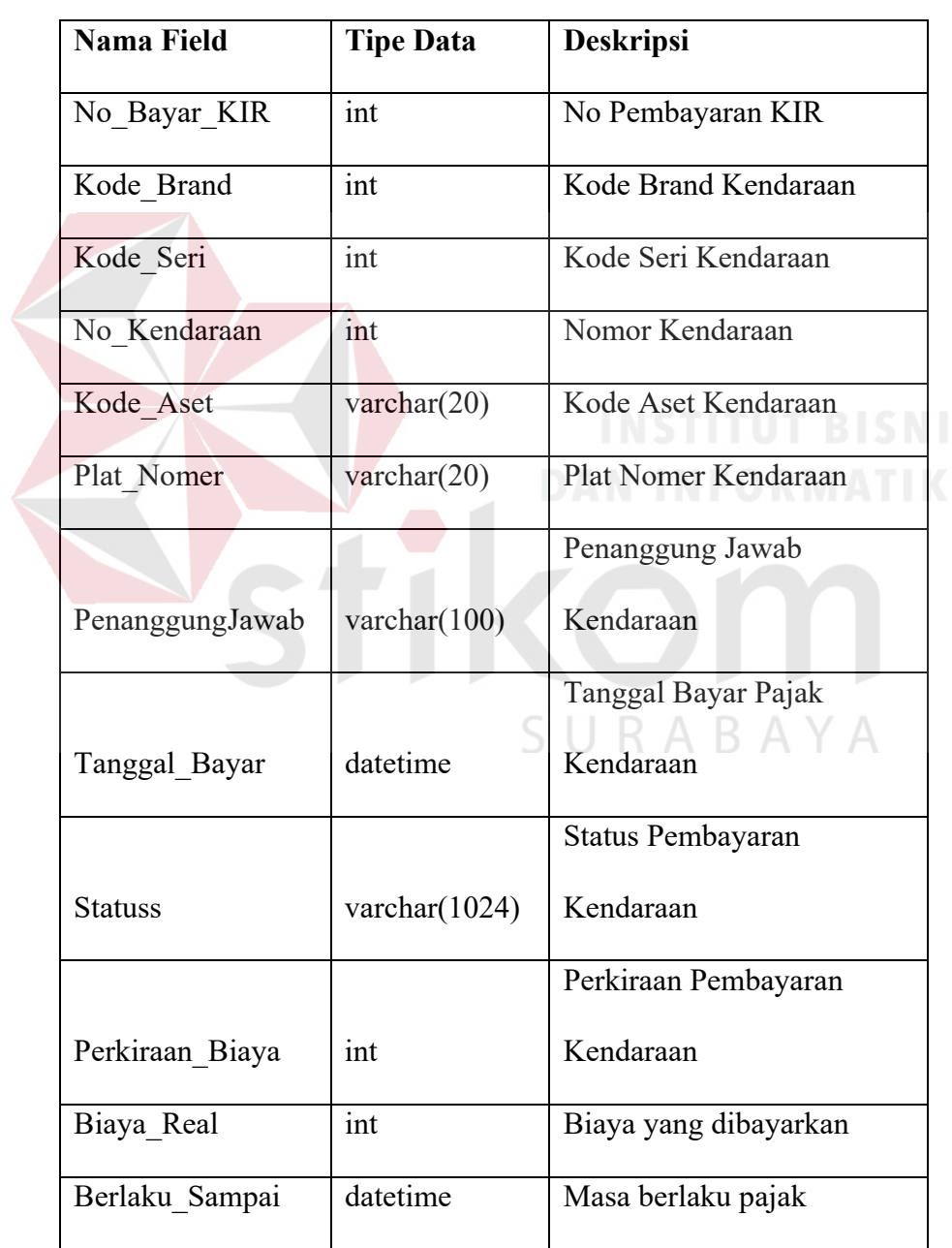

Tabel 4.6 KIR

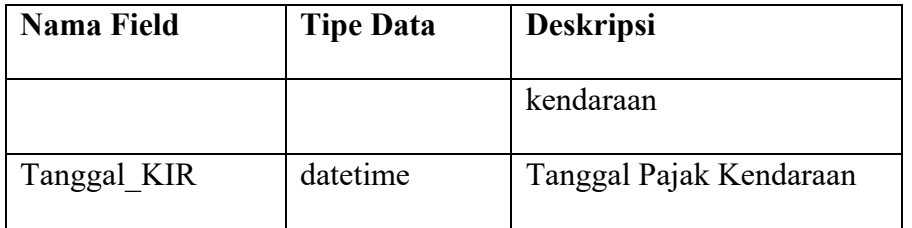

# g. Tabel STNK

Primary Key : No\_Bayar\_STNK

Foreign Key : Kode\_Brand, Kode\_Seri, No\_Kendaraan

Fungsi : Menyimpan data pembayaran STNK kendaraan

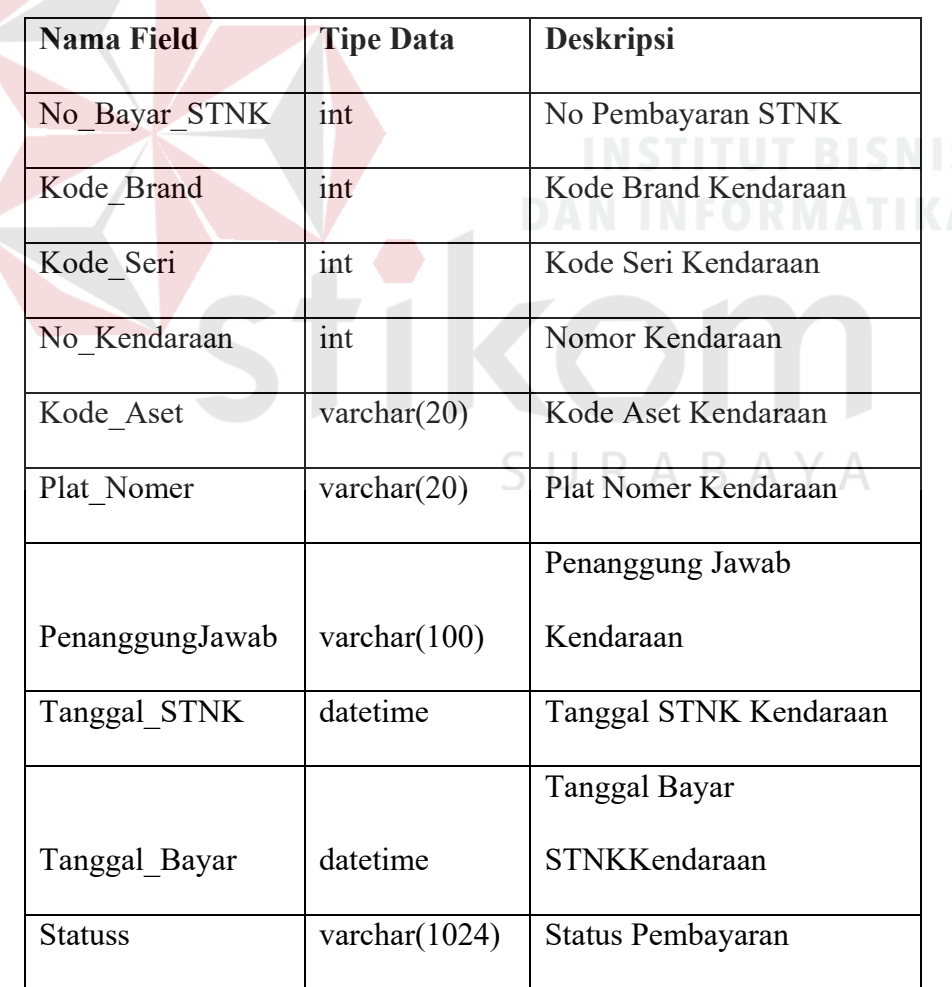

*Tabel 4.7 STNK* 

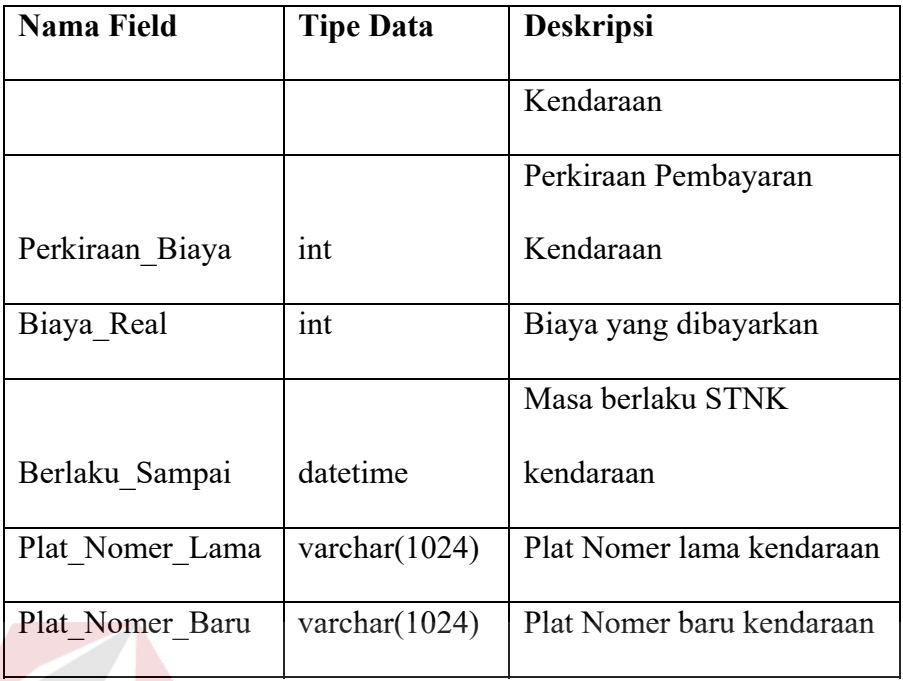

# h. Tabel Peminjaman

Primary Key : No Peminjaman Kendaraan

Foreign Key : Kode\_Brand, Kode\_Seri, No\_Kendaraan

Fungsi : Menyimpan data Peminjaman kendaraan

*Tabel 4.8 Peminjaman* 

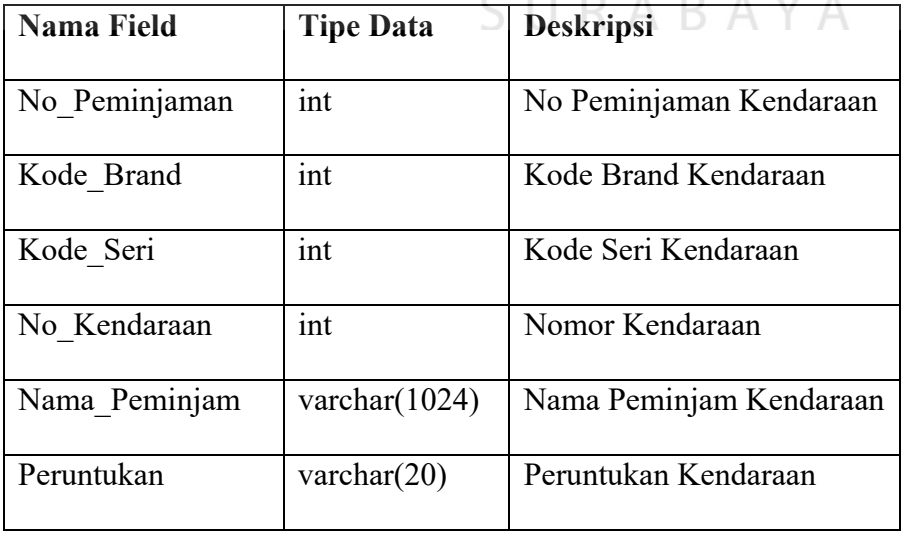

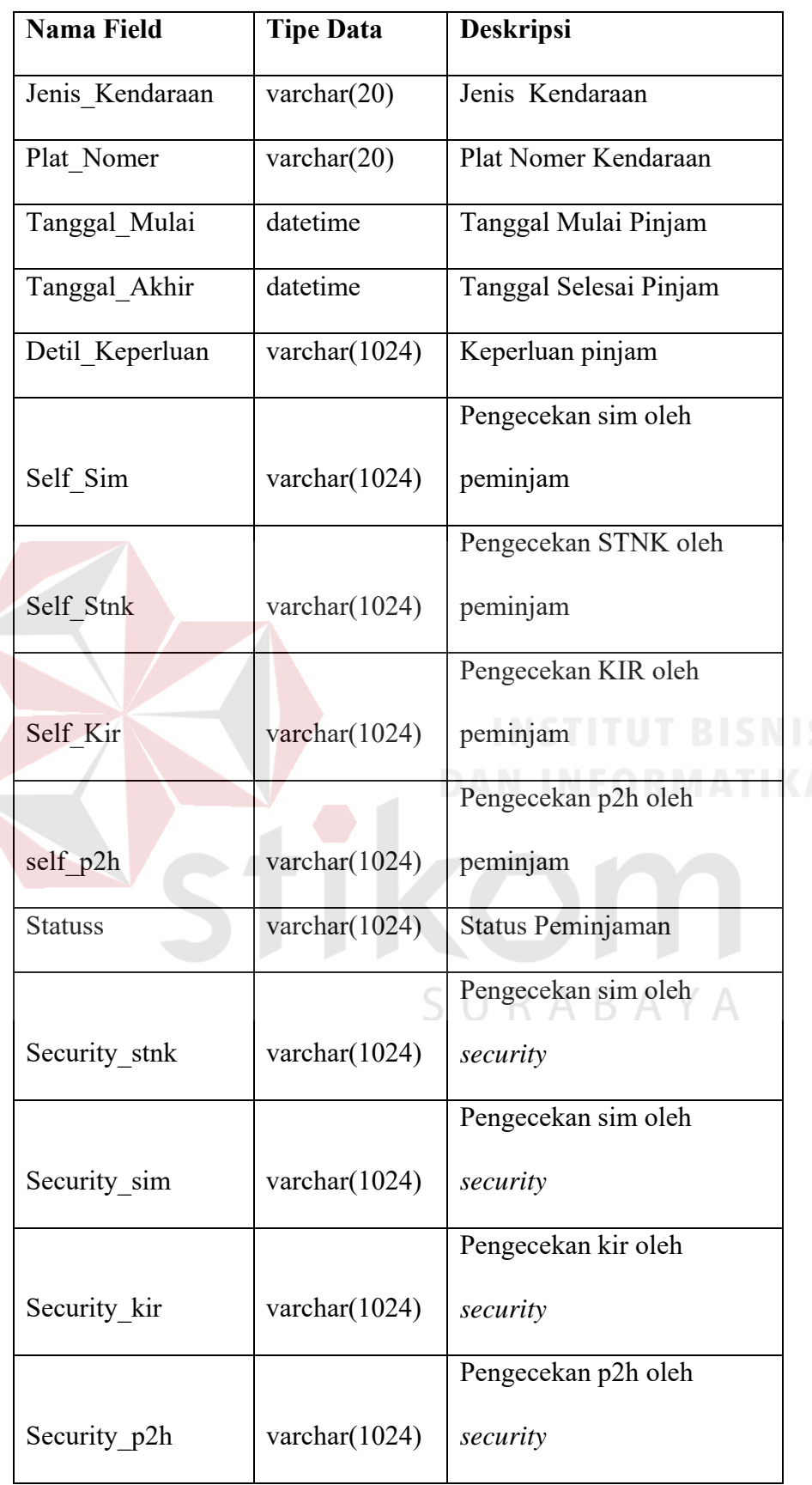

i. Tabel *Maintenance*

Primary Key : No\_Maintenance

# Foreign Key : Kode\_Brand, Kode\_Seri, No\_Kendaraan

Fungsi : Menyimpan data *Maintenance* kendaraan

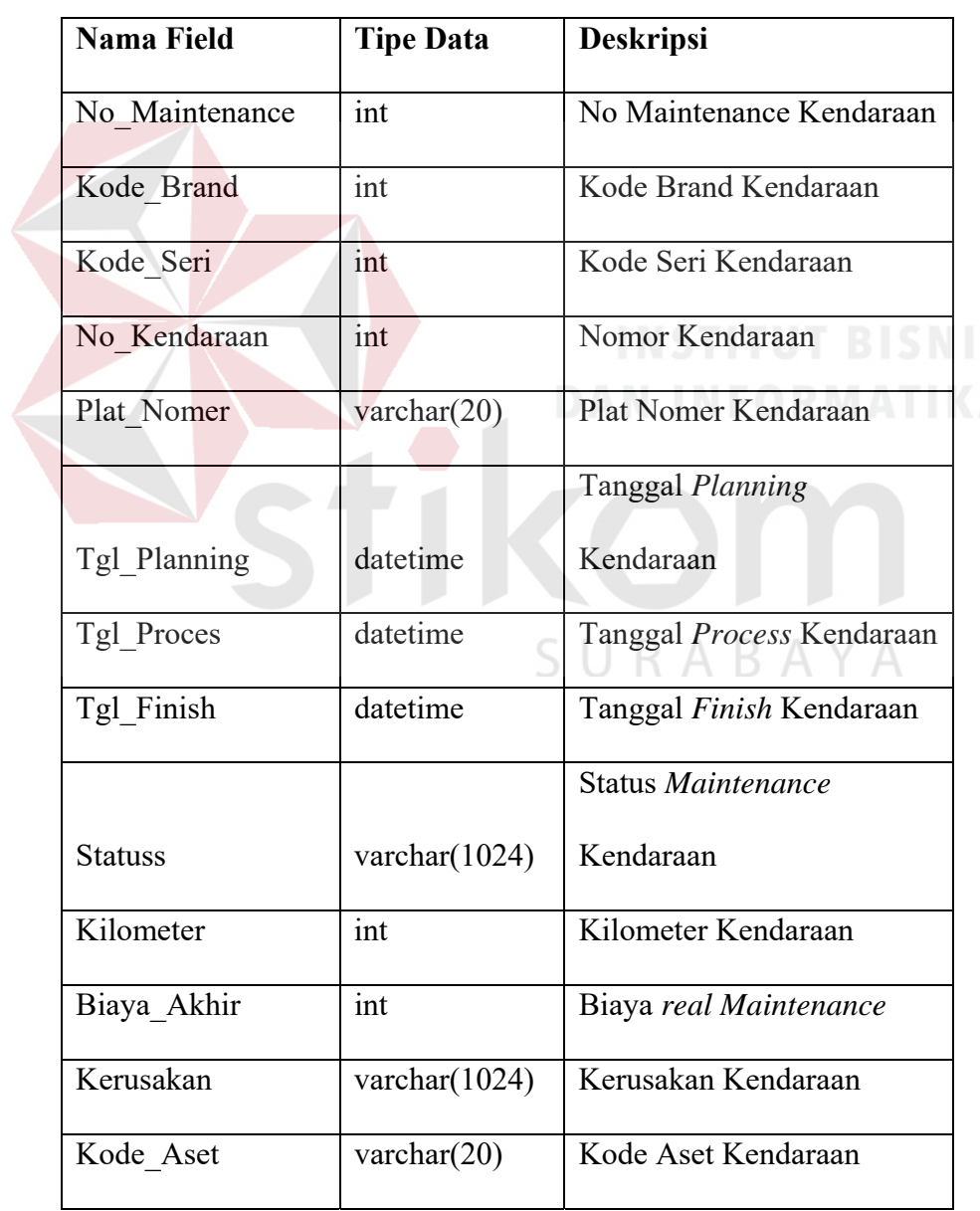

# *Tabel 4.9 Maintenance*

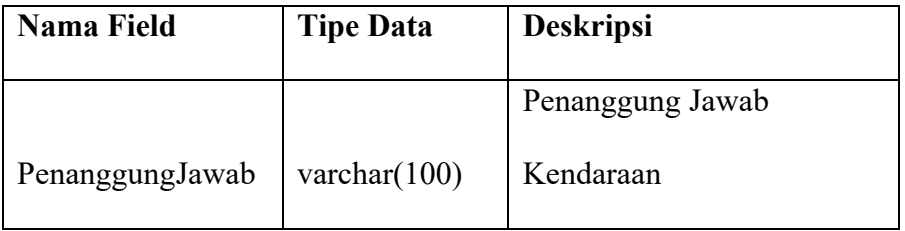

j. Tabel Vendor

Primary Key : -

Foreign Key : -

Fungsi : Menyimpan data *Vendor*

*Tabel 4.10 Vendor* 

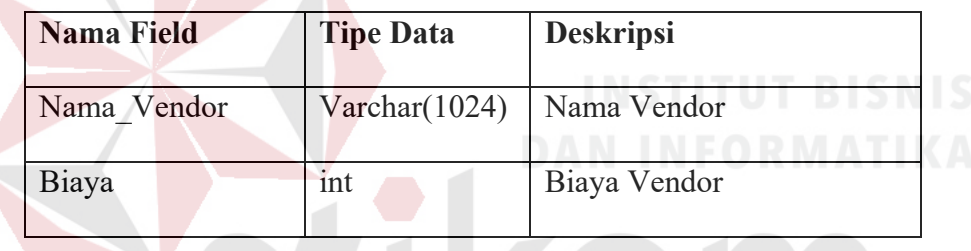

SURABAYA

k. Tabel Detil Maintenance

Primary Key : No\_Maintenance

Foreign Key : No\_Maintenance

Fungsi : Menyimpan data *detil maintenance* setiap kendaraan

*Tabel 4.11 Detil Maintenance* 

| Nama Field     | <b>Tipe Data</b> | <b>Deskripsi</b>         |
|----------------|------------------|--------------------------|
| No Maintenance | ınt              | No Maintenance Kendaraan |

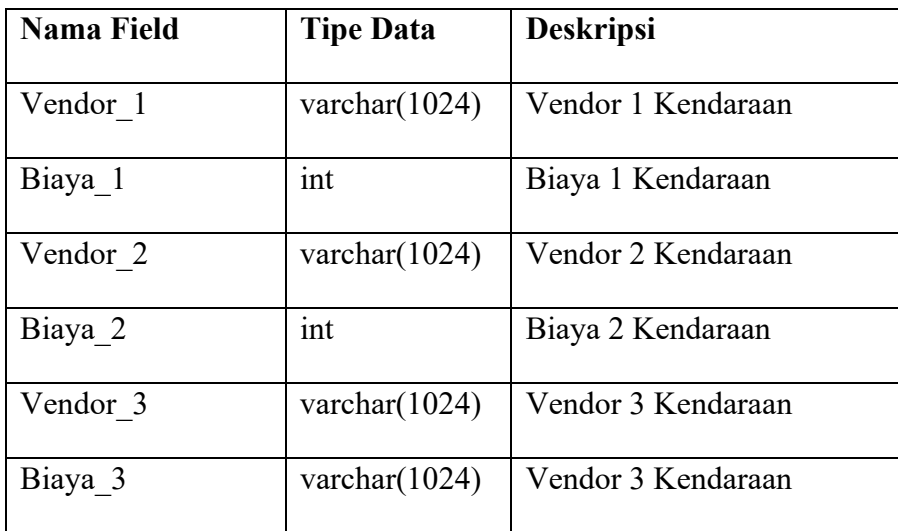

# **4.10 Implementasi Sistem**

Berikut merupakan tampilan dari hasil implementasi sistem informasi manajemen kendaraan yang sudah dibuat.

# **a) Halaman Login**

Pada halaman login, pengguna atau *user* memasukkan *username* dan *password* yang telah didaftarkan di dalam sistem sebelumnya. Pada halam ini setelah sistem berhasil memverifikasi *username* dan *password* yang dimuliki, selanjutnya aka nada pembagian hak akses yang berbeda. Hak akses tersebut dibedakan menjadi 4 yaitu, hak akses *administrator*, hak akses penanggung jawab, hak akses kasir dan hak akses *security*. Hak akses tersebut akan menampilkan menu menu yang berbeda sesiuai dengan hak akses yang dimiliki masing masing. Gambar tersebut dapat dilihat pada gambar 4.21

# anaiemen nited Tractors ≏ Sign in Bungloon style | Default - Square - Underline - Outline

Gambar 4.21 Halaman Login

# **b) Notifikasi**

Pada setiap halaman terdapat fitur notifikasi yang digunakan untuk mengingatkan dan menampilkan seluruh data kendaraan yang masa jatuh tempo baik STNK, KIR maupun pajak yang kurang dari 10 hari. Fitur ini berfungsi juga agar setiap *user*  khususnya penanggung jawab kendaraan mengetahui kendaraan yang akan jatuh tempo serta dapat meminimalkan keterlambatan dalam pembayaran kendaraan. Gambar tersebut dapat dilihat pada gambar 4.22

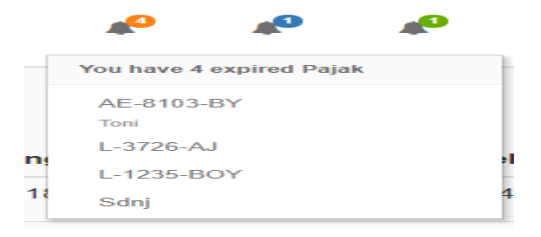

Gambar 4.22 Notifikasi

## **c) Halaman Cetak Data Kendaraan**

Halaman ini berfungsi untuk menyetak data kendaraan yang digunakan untuk pengajuan biaya pembayaran STNK, KIR maupun Pajak. Halaman ini menampilkan seluruh data kendaraan beserta selisih hari jatuh tempo pembayaran. *User* yang akan mencetak hanya perlu memilih data kendaraan yang akan dicetak. Gambar tersebut dapat dilihat pada gambar 4.23

| Home<br>÷                               | Pajak       |                  |              |                         |              |              |
|-----------------------------------------|-------------|------------------|--------------|-------------------------|--------------|--------------|
| <b>Insert data Kendaraan Baru</b>       | No Aset     | Nama Kendaraan   | <b>NoPol</b> | <b>Tanggal Berakhir</b> | Selisih Hari |              |
| œ<br><b>Update Kendaraan</b>            | 0909        | Avanza           | AE-8103-BY   | 2018-02-07              | $-142$ Hari  | Cetak        |
|                                         | 30000559    | GL Max, Surabaya | L-3726-AJ    | 2018-02-07              | $-142$ Hari  | Cetak        |
| Maintenance<br>$\overline{\phantom{a}}$ | 001         | avanza           | L-1235-BOY   | 2018-02-08              | $-141$ Hari  | Cetak        |
| Peminjaman                              | 192         | sndjks           | Sdnj         | 2018-02-20              | $-129$ Hari  | <b>Cetak</b> |
| $\blacktriangleleft$<br>Pengembalian    | KIR         |                  |              |                         |              |              |
| $\omega$<br>Pembayaran<br>s             | No Aset     | Nama Kendaraan   | NoPol        | Tanggal Berakhir        | Selisih Hari |              |
| Р<br><b>Tambah Akun</b>                 | 30000559    | GL Max, Surabaya | L-3726-AJ    | 2018-01-12              | -168 Hari    | Cetak        |
| <b>Last</b>                             | <b>STNK</b> |                  |              |                         |              |              |
| Grafik                                  | No Aset     | Nama Kendaraan   | NoPol        | Tanggal Berakhir        | Selisih Hari |              |

Gambar 4.23 Halaman Cetak Data Kendaraan

# **d) Halaman Insert Data Kendaraan**

Halaman ini berfungsi untuk memasukan data kendaraan baru yang dimiliki oleh perusahaan. Gambar tersebut dapat dilihat pada gambar 4.24  $\overline{B}$  A Y A

| $\equiv$                                | <b>AHEMCE</b>                                                     | UNITED TRACTORS<br><b>SHIPPING OF MATERS</b> |                            |                   | م                                | Hartey<br>V<br>Administrator |  |  |  |  |
|-----------------------------------------|-------------------------------------------------------------------|----------------------------------------------|----------------------------|-------------------|----------------------------------|------------------------------|--|--|--|--|
| ۰<br>Home                               |                                                                   |                                              |                            |                   |                                  |                              |  |  |  |  |
| ÷.<br>Insert data Kendaraan Baru        | Input Kendaraan Dinas<br>PT United Tractors Tbk - Cabang Surabaya |                                              |                            |                   |                                  |                              |  |  |  |  |
| $\alpha^a_a$<br><b>Update Kendaraan</b> | No.Pol                                                            | $11 - 1234 - BV$                             | Merk                       | Daihatsu          | Type                             |                              |  |  |  |  |
| e<br>Maintenance<br>,                   | Tahun Produksi                                                    |                                              | cc                         |                   | Warna KB                         |                              |  |  |  |  |
| 曲<br>Peminjaman                         | Bahan Bakar                                                       |                                              | No Rangka                  |                   | Warna TNKB                       |                              |  |  |  |  |
| $\blacktriangleleft$                    | No BPKB                                                           |                                              | Kode Lokasi                |                   |                                  |                              |  |  |  |  |
| Pengembalian<br>$\omega$                | Pengesahan STNK: 29-Jun-2018                                      |                                              | Expired STNK               | $29 - Jun - 2018$ | Blaya STNK                       |                              |  |  |  |  |
| Pembayaran<br>$\overline{\phantom{a}}$  | Pengesahan Pajak: 29-Jun-2018                                     |                                              | <b>Expired Pajak</b>       | $29 - Jun - 2018$ | Blaya Pajak                      |                              |  |  |  |  |
| д<br><b>Tambah Akun</b>                 | Pengesahan KIR                                                    | dd-----yyyy                                  | Expired KIR                | dd-----yyyy       | Blaya KIR                        |                              |  |  |  |  |
| <b>Laid</b><br><b>Grafik</b>            | Nomer Aset                                                        |                                              | Nama Unit berdasarkan SAP: |                   | Seri                             | : Agya<br>$\bullet$          |  |  |  |  |
| 813                                     | RType                                                             | OR4<br>$-8R2$                                | Type Seat                  | Pasanger .        | Type Penggerak: <sup>8</sup> 2X4 | $-4x4$                       |  |  |  |  |

Gambar 4.24 Halaman Insert Kendaraan

# **e) Halaman** *Update* **Data Kendaraan**

Halaman ini digunakan untuk *user* atau *administrator* merubah data kendaraan. *Administrator* hanya perlu memilih kendaraan mana yang akan diperbaharui datanya.

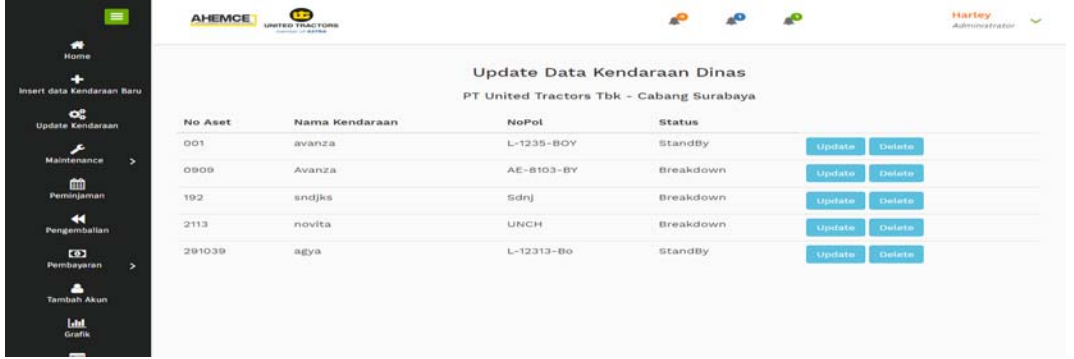

Gambar 4.25 Halaman Update Kendaraan

Setelah memilih kendaraan mana yang akan diperbaharui akan muncul *form* tampilan seperti gambar 4.26. *Form* tersebut berisi seluruh data kendaraan yang telah tersimpan di dalam database.

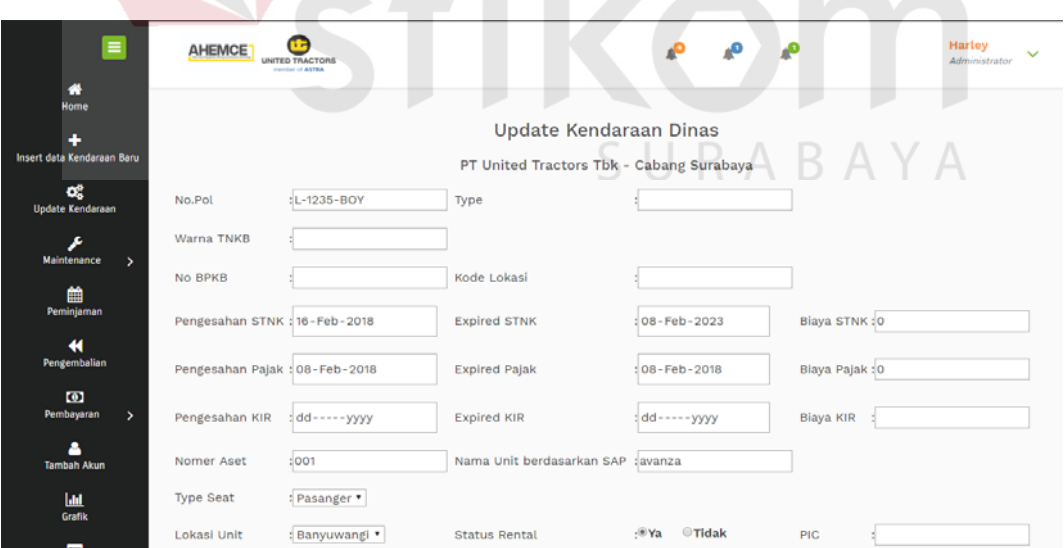

Gambar 4.26 Halaman Form Update Kendaraan

## **f) Halaman** *Maintenance* **Kendaraan**

Pada halaman *Maintenance* kendaraan terdapat 3 fitur utama, yaitu *plan, pocess*  serta *finish maintenance.* 

# **a. Plan Maintenance**

Halaman ini digunakan sebagai proses awal dari proses *maintenance.*  Mula mula *user* memilih kendaraan mana yang akan diperbaiki. Gambar tersebut dapat dilihat pada gambar 4.27.

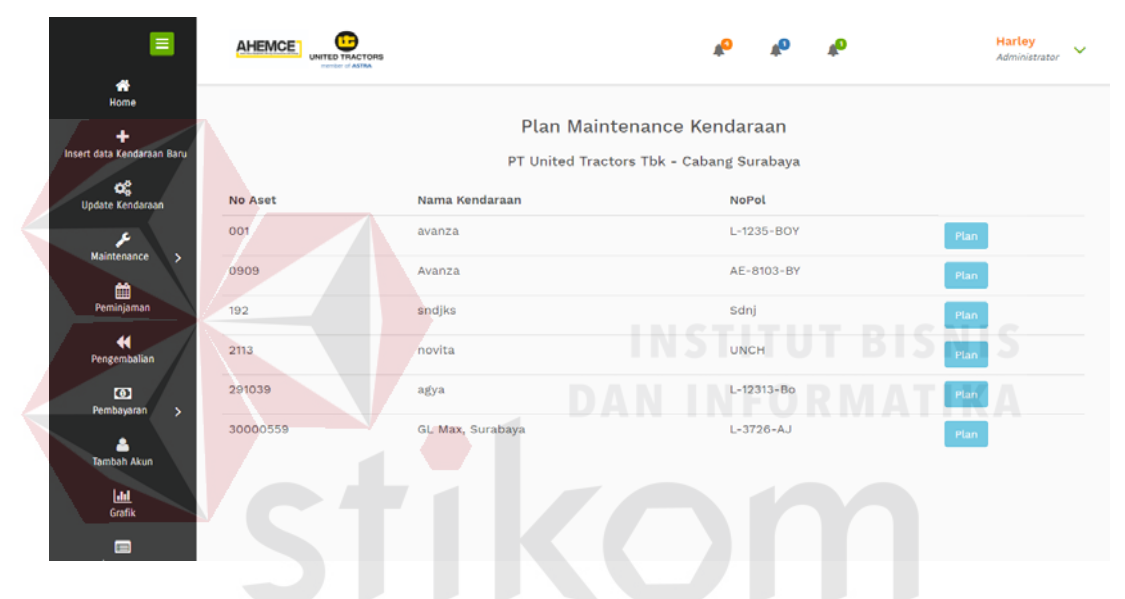

Gambar 4.27 Halaman Plan Maintenance Kendaraan SURABAYA

Setelah memilih data kendaraan, akan muncul *form plan maintenance*. *User* mengisi seluruh data yang terdapat di dalam *form plan maintenance*, baik data kendaraan, kerusakan, vendor dan biaya *maintenance.* Gambar tersebut dapat dilihat pada gambar 4.28
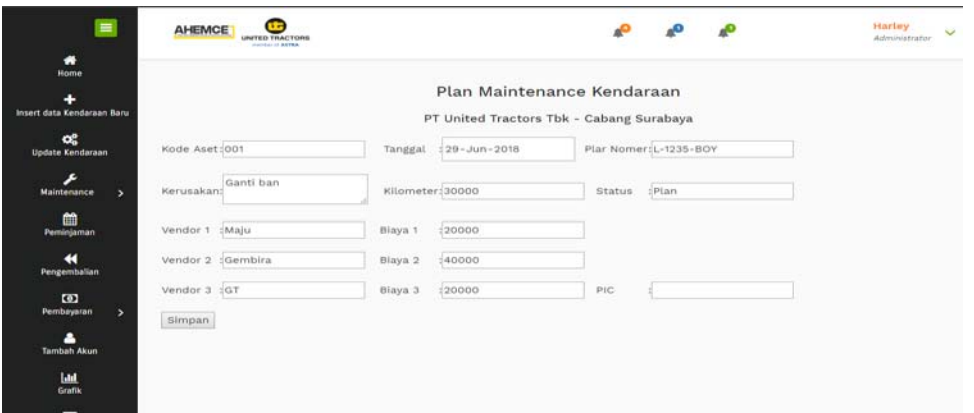

Gambar 4.28 Halaman Form Plan Maintenance Kendaraan

### **b. Process Maintenance**

Halaman ini digunakan sebagai proses kedua dari proses *maintenance.*  Mula mula *user* memilih kendaraan mana yang akan dan siap dimasukan ke bengkel dan telah melalui proses *plan maintenance*. Gambar tersebut dapat dilihat pada gambar 4.29.

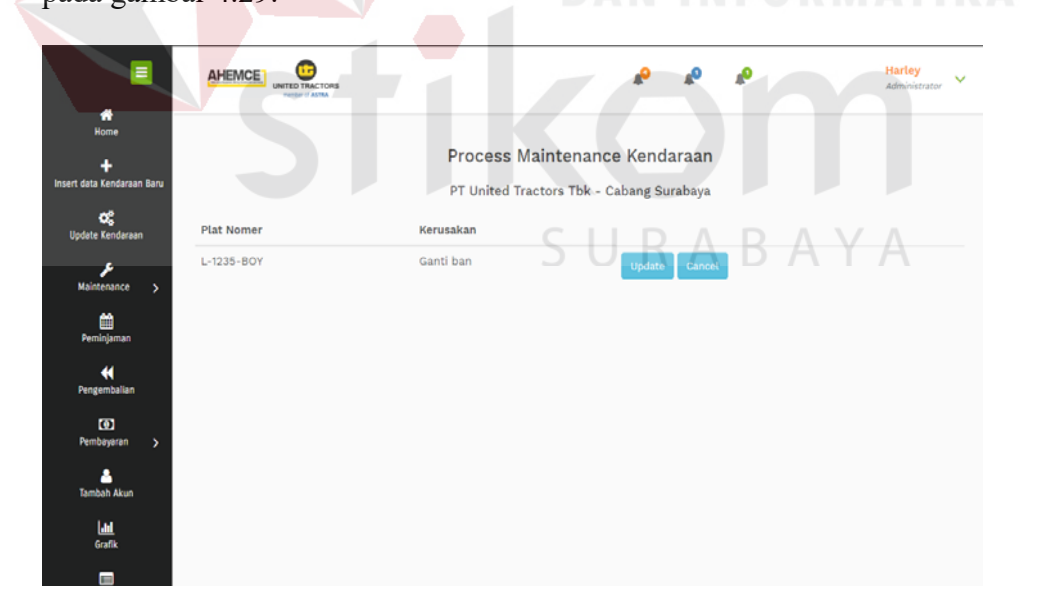

Gambar 4.29 Halaman Process Maintenance Kendaraan

Setelah memilih data kendaraan, akan muncul *form process maintenance*.

*User* memilih data vendor beserta biaya yang digunakan dalam proses *maintenance.* Data vendor dan data biaya didapat dari *inputan* pada proses *Plan Maintenance.* Gambar tersebut dapat dilihat pada gambar 4.30

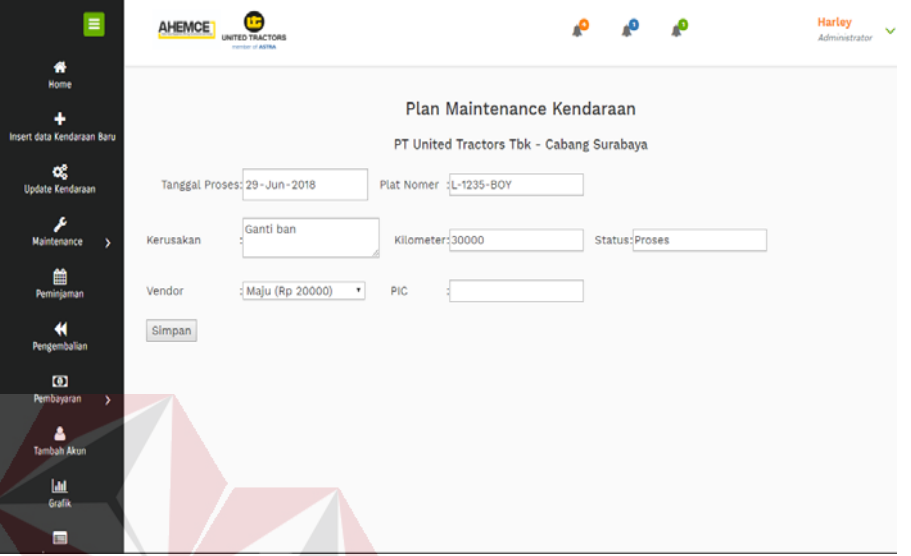

Gambar 4.30 Halaman Form Plan Maintenance Kendaraan

## **c. Finish Maintenance**

Halaman ini digunakan sebagai proses kedua dari proses *maintenance.*  Mula mula *user* memilih kendaraan mana sudah selesai melalui proses *maintenance* dan telah melalui *Process Maintenance* atau tahap yang kedua. Gambar tersebut dapat dilihat pada gambar 4.31.

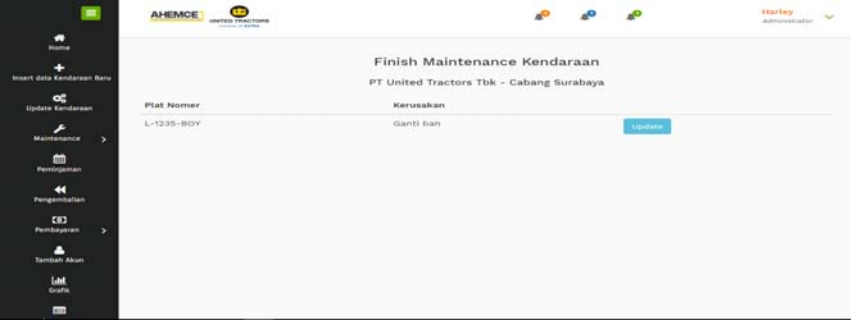

Gambar 4. 31 Halaman Finish Maintenance Kendaraan

Setelah memilih data kendaraan, akan muncul *form finish maintenance*. *Form* ini berisi seluruh data *maintenance* kendaraan yang sudah disimpan di dalam *database. User* mengisi biaya *real* yang digunakan dalam proses *maintenance* kendaraanGambar tersebut dapat dilihat pada gambar 4.32

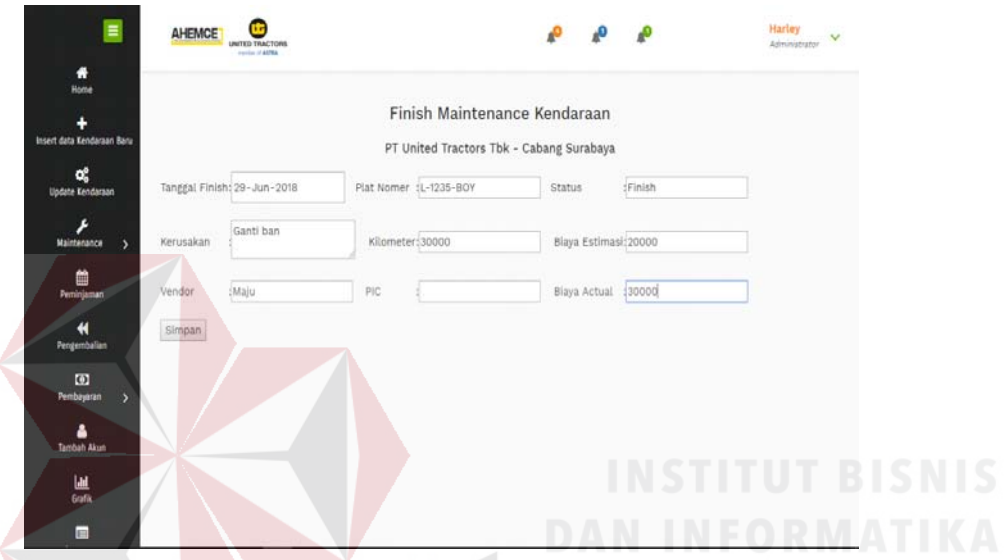

Gambar 4.32 Halaman Form Finish Maintenance Kendaraan

# **g) Halaman Peminjaman Kendaraan**

Pada halaman ini *administrator* memilih terlebih dahulu kendaraan mana yang akan dipinjam. Gambar tersebut dapat dilihat pada gambar 4.33.

| $\blacksquare$                   | <b>AHEMCE</b>           | <b>CLE</b><br><b><i>UNITED TRACTORS</i></b> |                                          | <b>AO</b><br>$\mathbf{C}$ | <b>Hartey</b><br>$\overline{\phantom{a}}$<br>Administrator |  |  |
|----------------------------------|-------------------------|---------------------------------------------|------------------------------------------|---------------------------|------------------------------------------------------------|--|--|
| $\blacksquare$<br>Home           |                         |                                             |                                          |                           |                                                            |  |  |
| ۰.<br>Insert data Kendaraan Baru |                         |                                             | Peminjaman Kendaraan                     |                           |                                                            |  |  |
|                                  |                         |                                             | PT United Tractors Tbk - Cabang Surabaya |                           |                                                            |  |  |
| œ<br>Update Kendaraan            | No Aset                 | Nama Kendaraan                              | NoPol                                    | Status                    |                                                            |  |  |
| ≁<br>Maintenance<br>×            | OOT<br>Children College | avanza                                      | $L - 1235 - BOY$                         | threated own.             | <b>CONSIDERS</b>                                           |  |  |
|                                  | 0909<br>an              | <b>Avanza</b>                               | $AE - B$ 10.3 - BY                       | Breakdown                 | <b>Photony</b>                                             |  |  |
| m<br>Peminjaman                  | 192                     | sndjks                                      | sani                                     | Breakdown                 | <b>Pletarry</b>                                            |  |  |
| $\ddot{}$<br><b>Pengembalian</b> | 2113                    | novita                                      | UNCH                                     | Breakdown                 | <b>Pinlam</b>                                              |  |  |
| CD<br>Pembayaran<br>,            | 291039                  | <b>INCYIN</b>                               | $L-12313-89$                             | <b>StandBy</b>            | <b>Pinjarn</b>                                             |  |  |
| -<br><b>Tambah Akun</b>          | 30000559                | GL Max, Surabaya                            | $L - 3720 - AJ$                          | Breakdown                 | minism                                                     |  |  |
| <b>Latel</b><br>Grafik           |                         |                                             |                                          |                           |                                                            |  |  |
| <b>COLOR</b>                     |                         |                                             |                                          |                           |                                                            |  |  |

Gambar 4.33 Halaman Peminjaman Kendaraan

Setelah memilih kendaraan yang akan dipinjam akan muncul *form* peminjaman yang akan diisi sesuai dengan *form* yang telah ditulis atau dibawa oleh peminjam. Gambar tersebut dapat dilihat pada gambar 4.34

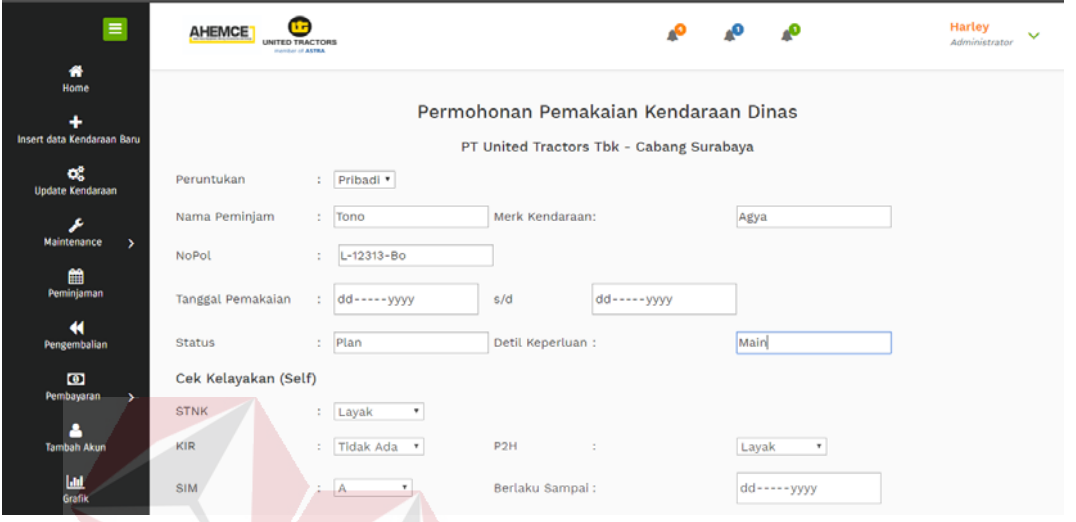

Gambar 4.34 Halaman Form Peminjaman Kendaraan

 Ketika kendaraan akan keluar, *security* akan memilih kendaraan dan sistem akan merubah status kendaraan yang keluar menjadi pinjam atau operasi.

# **h) Halaman Tambah** *user*

Halaman ini digunakan untuk menambah data *user* yang menggunakan aplikasi ini. *Administrator* memasukan *username* dan *password* serta level sesuai dengan hak akses masing masing *user.* Gambar tersebut dapat dilihat pada gambar 4.35

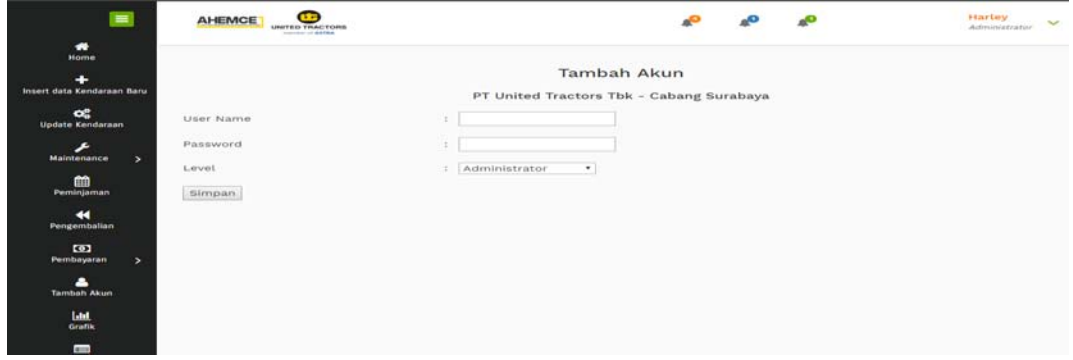

Gambar 4.35 Halaman Tambah User

### **i) Halaman Pembayaran (Pajak, KIR atau STNK)**

Halaman ini digunakan untuk menginputkan data pembayaran yang sudah dilakukan oleh masing masing penanggung jawab. Halaman ini digunakan juga untuk merubah status dan memperbaharui data pajak kir ataupun stnk. *User* mula mula memilih kendaraan mana yang sudah dibayarkan. Gambar tersebut dapat dilihat pada gambar 4.36

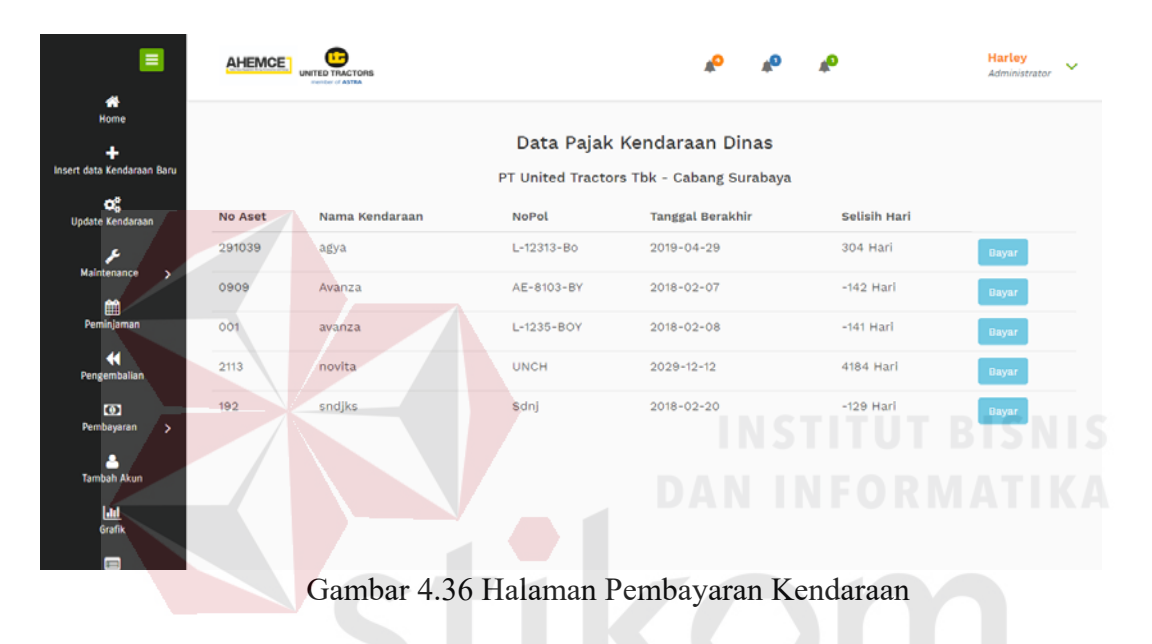

Setelah itu akan muncul *form* pembayaran yang digunakan *user* untuk mengisi seluruh data pembayaran yang sudah dilakukan. Gambar tersebut dapat dilihat pada gambar 4.37

| $\blacksquare$                  | <b>AHEMCE</b>          | œ<br><b>UNITED TRACTIONS</b><br>continue of deresses. |                                                   |                                                                 |                                   |                                               | Harley<br>Administrator | $\sim$ |
|---------------------------------|------------------------|-------------------------------------------------------|---------------------------------------------------|-----------------------------------------------------------------|-----------------------------------|-----------------------------------------------|-------------------------|--------|
| $\bullet$<br><b>Home</b>        |                        |                                                       |                                                   |                                                                 |                                   |                                               |                         |        |
| ٠<br>Insert data Kendaraan Baru |                        |                                                       |                                                   | Udta rajan nemasaan<br>PT United Tractors Tbk - Cabang Surabaya |                                   |                                               |                         |        |
| <b>os</b><br>Update Kendaraan   | Kode Aset              | 10000                                                 | Plat Nomer                                        | VR-6078-3A:                                                     | PIC                               | $ T$ oni                                      |                         |        |
| Æ<br>Maintenance<br>$\sim$      | Tanggat Pajak          | $07 - Feb - 2018$                                     | Tanggal Sekarang<br>a no primeira de Salvador e e | $20 - Jun - 2018$                                               | <b>ARCHITECT</b><br><b>Status</b> | <b><i><u>ICONSTRUCTS</u></i></b><br>Terlambat |                         |        |
| m<br>Peminjaman                 | Perkiraan Blaya: 13103 |                                                       | Biaya yang dibayarkan:                            |                                                                 | Berlaku sampai: dd-----yyyy       |                                               |                         |        |
| $\leftarrow$<br>Pengembalian    | Bayar <sup>1</sup>     |                                                       |                                                   |                                                                 |                                   |                                               |                         |        |
| <b>CB3</b>                      |                        |                                                       |                                                   |                                                                 |                                   |                                               |                         |        |

Gambar 4.37 Halaman Form Pembayaran Kendaraan

### **j) Halaman Laporan Grafik**

Halaman ini digunakan untuk menyajikan laporan dalam bentuk grafik. Grafik ini menyajikan mulai dari jumlah kendaraan yang dimaintenance, jumlah pembayaran pajak, kir, stnk serta berapa kali *miss* dalam melakukan pembayaran. Gambar tersebut dapat dilihat pada Gambar 4.38

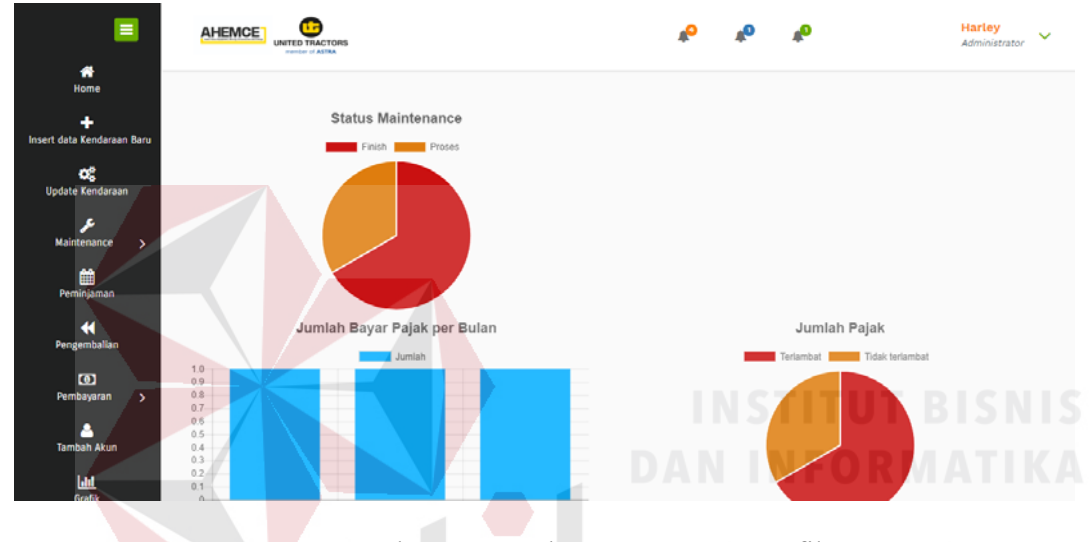

Gambar 4.38 Halaman Laporan Grafik

SURABAYA

#### **k) Halaman Laporan**

Halaman ini digunakan untuk menyajikan laporan dalam bentuk tabel. Laporan yang dapat disajikan Antara lain, laporan *maintenance,* laporan detil *maintenance,*  laporan peminjaman, laporan pembayaran baik pajak, kir maupun STNK. *User*  memasukkan filter berupa tanggal awal dan tanggal akhir data yang dibutuhkan, setelah itu *user* dapat melihat laporan yang disajikan dalam bentuk tabel. Selain itu *user* dapat *mendownload* laporan dalam format excel. Gambar tersebut dapat dilihat pada gambar

| ÷                                                            | <b>AHEMOE</b>                     | <b>Lotai Faras Elfideri Benetico</b><br>telephone of seattening |                           |               |                                                 |                                           |                         |                             |                    | <b><i><u><i><u>Aine Amy</u></i></u></i></b><br>$\sim$<br>AUROSITECTIVE CO. |
|--------------------------------------------------------------|-----------------------------------|-----------------------------------------------------------------|---------------------------|---------------|-------------------------------------------------|-------------------------------------------|-------------------------|-----------------------------|--------------------|----------------------------------------------------------------------------|
| $\overline{\phantom{a}}$                                     |                                   |                                                                 |                           |               |                                                 |                                           |                         |                             |                    |                                                                            |
| -                                                            |                                   |                                                                 |                           |               | Laporan Pajak Kendaraan Dinas                   |                                           |                         |                             |                    |                                                                            |
| literary data Kondarson Baru                                 |                                   |                                                                 |                           |               | FT United Tractors Tbk - Cabaru Surabaya        |                                           |                         |                             |                    |                                                                            |
| $-$<br><b>Madele Estratoreno</b>                             | TRANSPORT - LETTER CAMPAN JANUARY |                                                                 |                           |               | Tomaterial Alchie state - - - - - - - - - - - - |                                           | Course.                 |                             |                    |                                                                            |
| <b>MAINTENNINGHAM</b>                                        | .<br>Pentrici Finlair             | Hotel and changes                                               | <b>Frisch, Peculisary</b> | <b>FILES</b>  | Tistrataint Stazinte                            | Westvallelest, Steatener,                 | TRYINTAAN               | directive course and any on | distances domat.   | Berthabise marrieral                                                       |
| m                                                            |                                   | 2010000                                                         | 4. - 12139 121 - 1913-    | <b>Bomber</b> | $(3.63, 5.65, -0.3, 45, -0.9, 68)$              | $20.03$ 5 dB $-10.05$ $-$ CB 19           | Tues Coursy Esset       | <i><b>IREDESES</b></i>      | <b>SERIOR</b>      | $10$ x 3 x x 4 - x 3 - 8 - 10 x 8                                          |
| Perrotriperson                                               | $\sim$                            | ■大きな                                                            | miles:                    |               | 2010/11/03 12:03:03:03                          | $20.04749 - 4245 - 43.21$                 | THE LIGHT FEAR T        | <b>COL</b>                  | THE REPORT OF STR. | $2000200 - 120 - 120$                                                      |
| <b>CO</b><br>Paragement low like at                          | Stegensett echte.                 | $\sim$ $\sim$ $\sim$                                            |                           |               | and the company's the                           | <b>THE REPORT OF A REPORT OF A REPORT</b> | <b>AND A CONTRACTOR</b> | o mate                      |                    | the state of the control of the                                            |
| <b>CH3</b><br><b>Photographical profit and and</b><br>$\sim$ |                                   |                                                                 |                           |               |                                                 |                                           |                         |                             |                    |                                                                            |
| <b>THOMAS ANNA</b>                                           |                                   |                                                                 |                           |               |                                                 |                                           |                         |                             |                    |                                                                            |
| Land.                                                        |                                   |                                                                 |                           |               |                                                 |                                           |                         |                             |                    |                                                                            |

Gambar 4. 39Halaman Laporan Tabel

### **l) Laporan** *Excel*

Berikut adalah tampilan laporan *Excel* pada laporan *maintenance,* pembayaran

(baik pajak, kir maupun STNK, peminjaman kendaraan per periode waktu.

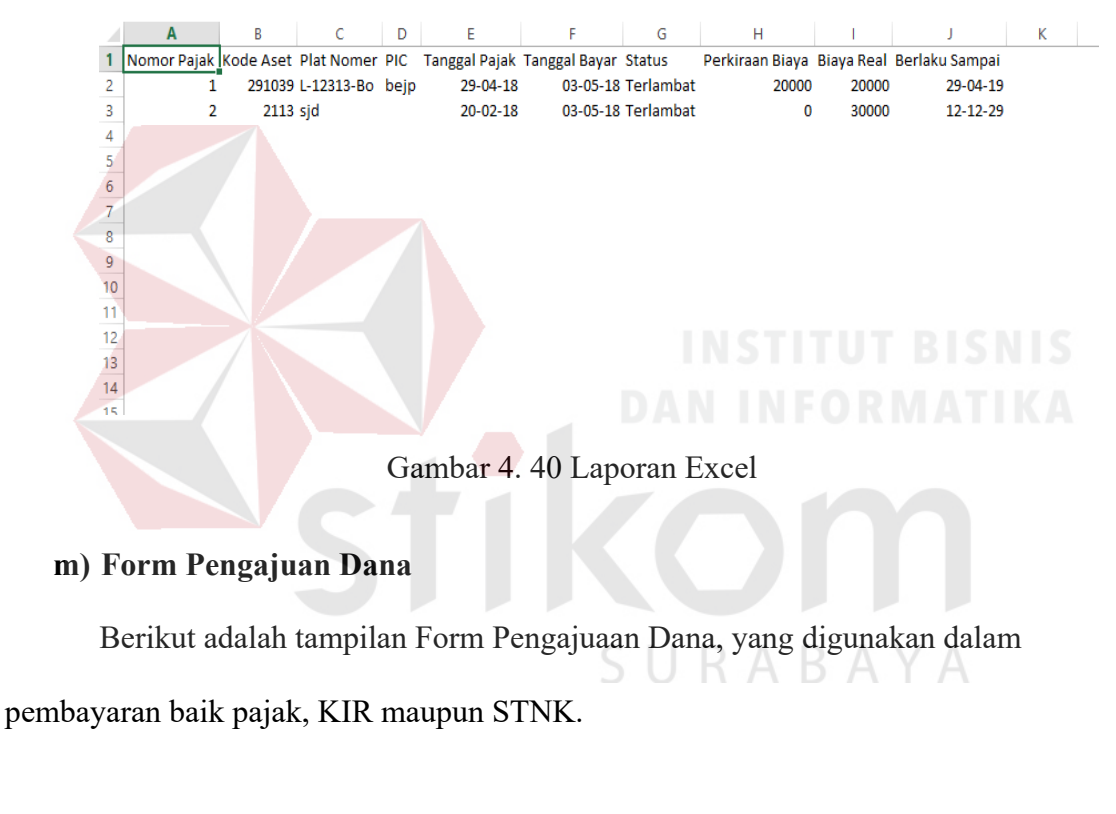

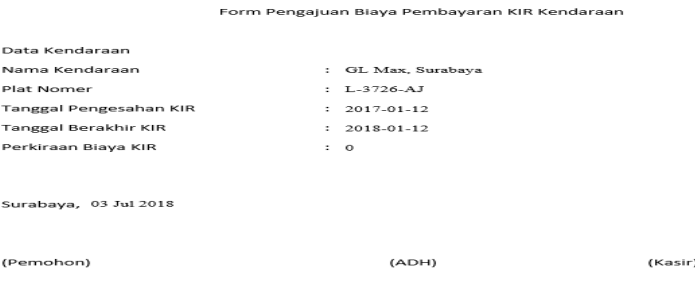

Gambar 4.41 Form Pengajuan Biaya

### **4.11 Pembahasan**

Dari hasil pembahasan terakhir dengan pihak PT United Tractors Cabang Surabaya bagian *Ehs. Sr* aplikasi sudah dapat menghasilkan informasi sesuai dengan yang diinginkan, seperti informasi pembayaran kendaraan, informasi peminjaman kendaraan, informasi *maintenance* kendaraan, informasi *detail maintenance* kendaraan.

Aplikasi dapat mempermudah dan mempercepat proses bisnis yang sebelumnya dilakukan dengan manual berupa pengolahan data informasi melalui *excel.* Dengan adanya aplikasi ini dapat mempercepat pengguna dalam mendapatkan informasi dan tidak terpaku pada satu perangkat saja

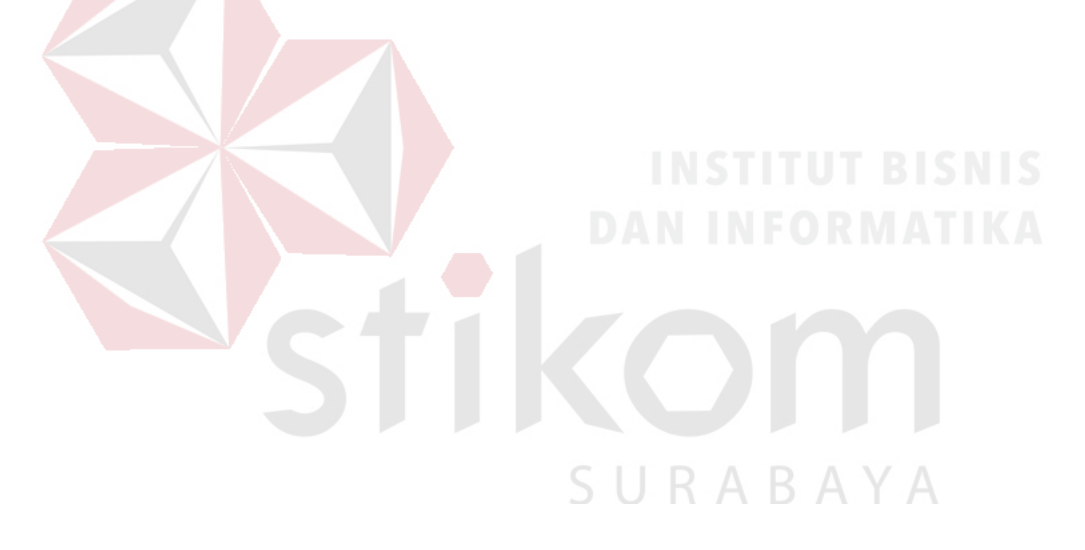

#### **BAB V**

### **PENUTUP**

Bab ini membahas tentang kesimpulan dari seluruh isi laporan dan saran bisa diberikan terkait dengan pengembangan sistem di masa mendatang.

### **5.1 Kesimpulan**

Kesimpulan dari pembuatan aplikasi Manajemen kendaraan adalah aplikasi yang telah dibangun dapat menghasilkan informasi berupa pencatatan Peminjaman, pembayaran dan *maintenance* kendaraan pada PT United Tractors Tbk Cabang Surabaya.

# **5.2 Saran**

Saran yang dapat diberikan pada pengerjaan aplikasi ini adalah:

- a) Aplikasi dapat dikembangkan berbasis Android karena lebih flexible dan merupakan *device* yang sering digunakan oleh semua orang.
- b) Aplikasi ini dapat dikembangkan dengan mengintegrasikan dengan sistem pegawai sehingga memudahkan dalam proses peminjaman kendaraan dan dapat mengetahui status pegawai yang meminjam di dalam perusahaan.
- c) Laporan dalam aplikasi ini dapat dikembangkan dengan *grafik* yang dapat difilter sehingga memudahkan *user* dalam mencari informasi dalam periode tertentu

### **DAFTAR PUSTAKA**

- abhinayadot. (2017, Desember 10). *Pengertian, Fungsi & Tujuan dibuatnya BPKB dan STNK.* From abhinaya\_jd (Media Informasi Sekitar Kita): https://abhinayadot.wordpress.com/2017/12/10/pengertian-fungsi-tujuandibuatnya-bpkb-dan-stnk/
- Admin. (2018, May 27). *Pengertian MySQL, Kelebihan dan Kekurangannya*. From Rocket Management: http://rocketmanajemen.com/definisi-mysql/
- Amalia, D. (2017, November 09). *Pengertian, Fungsi, dan Unsur-Unsur Manajemen*. From Jurnal: https://www.jurnal.id/id/blog/2017/pengertian-fungsi-dan-unsurunsur-manajemen
- Hakim, Z. (2012, Agustus 16). *Apa Itu Pemrograman Web*. From Zainalhakim.web.id: http://www.zainalhakim.web.id/posting/apa-itu-pemrograman-web.html
- Kendall, & Kendall. (2003). *Analisis dan Perancangan Sistem Jilid I.* Jakarta: Prenhallindo.
- Kudo. (2017, Mei 02). *Apa Itu Uji KIR?* From Kudo: https://kudo.co.id/blog/apa-itu-uji-SURABAYA kir
- Nicho, E. (2015, Mei 06). *Pajak Kendaraan Bermotor*. From Akuntansi & Manajemen: http://nichonotes.blogspot.co.id/2015/05/pajak-kendaraan-bermotor.html
- *Pengertian Maintenance Secara Umum*. (2011, Desember 12). From IT'S ALL MINE !: https://muhammadzakyfaisal.wordpress.com/2011/12/19/pengertianmaintenance-secara-umum/
- Raymond McLeod, J. (2001). *Sistem Informasi Edisi 7 Jilid 2* (Tujuh ed.). Jakarta: Prenhallindo.

Sari, A. P. (2013, Oktober 26). *Pengertian Data Flow Diagram (DFD) dan Contoh Gambar DFD*. From Adepuspita28: https://adepuspita28.wordpress.com/2013/10/26/pengertian-data-flow-diagramdfd-dan-contoh-gambar-dfd/

Tarigan, P. (2017, Oktober 02). *Pengertian Maintenance (Pemeliharaan)*. From Blog Teknik Mesin: http://tarigantechno.blogspot.co.id/2016/05/pengertianmaintenance.html

Sidik.2012. *Pemrograman Web dengan PHP.* Solo: Santika Kencana.

Jogiyanto, H.2001. *Analisis & Desain Sistem informasi : Pendekatan terstruktur Teori dan praktek Aplikasi Bisnis.* Yogyakarta: ANDI.

Rudianto, A. M.2011. *Pemrograman Web Dinamis menggunakan PHP dan MySQl.* 

SURABAYA

Yogyakarta: C.V ANDI OFFSET.